## **DEVELOPMENT OF AN ELECTRONIC MESSAGE DISPLAY**

BY NANDOR JUAN SIMON

Thesis submitted in partial fulfilment of the requirements for the Masters Diploma in Technology to the Department of Electrical Engineering (light current) at the Cape Technikon.

> Research and Development Centre TELKOM

> > CAPE TOWN SOUTH AFRICA 1993

#### **DECLARATION**

I declare that the contents of this thesis represents my own work and the opinions herein are my **own.** It has not been submitted before for any examination at this or any other institute.

**N. J.** SIMON

(Signature)

#### **ABSTRACT**

In the last decade the advertising industry has developed into an advanced science which increasingly relies on the use of electronic utilities and modern technology. The advent of the microcontroller has made it possible to incorporate electronic intelligence into advertising utilities. This thesis describes the design, development and functioning of a stand alone programmable electronic message display as required by the Electrical Engineering Department of the Cape Technikon.

#### **OPSOMMING**

*Die* advertensie bedryf het in die laaste dekade ontwikkel tot n gevorderde wetenskap wat al hoe meer staatmaak op elektroniese hulpmiddels en moderne tegnologie. *Die* uitvinding van die mikroverwerker het dit moontlik gemaak om n mate van elektroniese intellegensie te inkorporeer in adverterings hulpmiddels. Hierdie verhandeling beskryf die ontwerp, ontwikkeling en funksionering van 'n onafhanklike progranuneerbare elektroniese advertensie vertoonbord soos benodig deur die Elektriese Ingenieurs Departement van die Kaapse Technikon.

ii

#### **ACKNOWLEDGEMENTS**

<sup>I</sup> would sincerely like to thank all the staff and colleagues at the Research and Development Centre of Telkom for all the help received, advice and ideas given during this project.

<sup>I</sup> would like to thank Mr. Kleinhans who initiated the idea for the development of this project, his colleagues and the Cape Technikon for the financial support given during the development and design of this project.

I especially would like to thank my dearest wife, Anél, for her moral support and assistance.

 $\ddot{\phantom{a}}$ 

#### **CONTENTS.**

 $\sim 10$ 

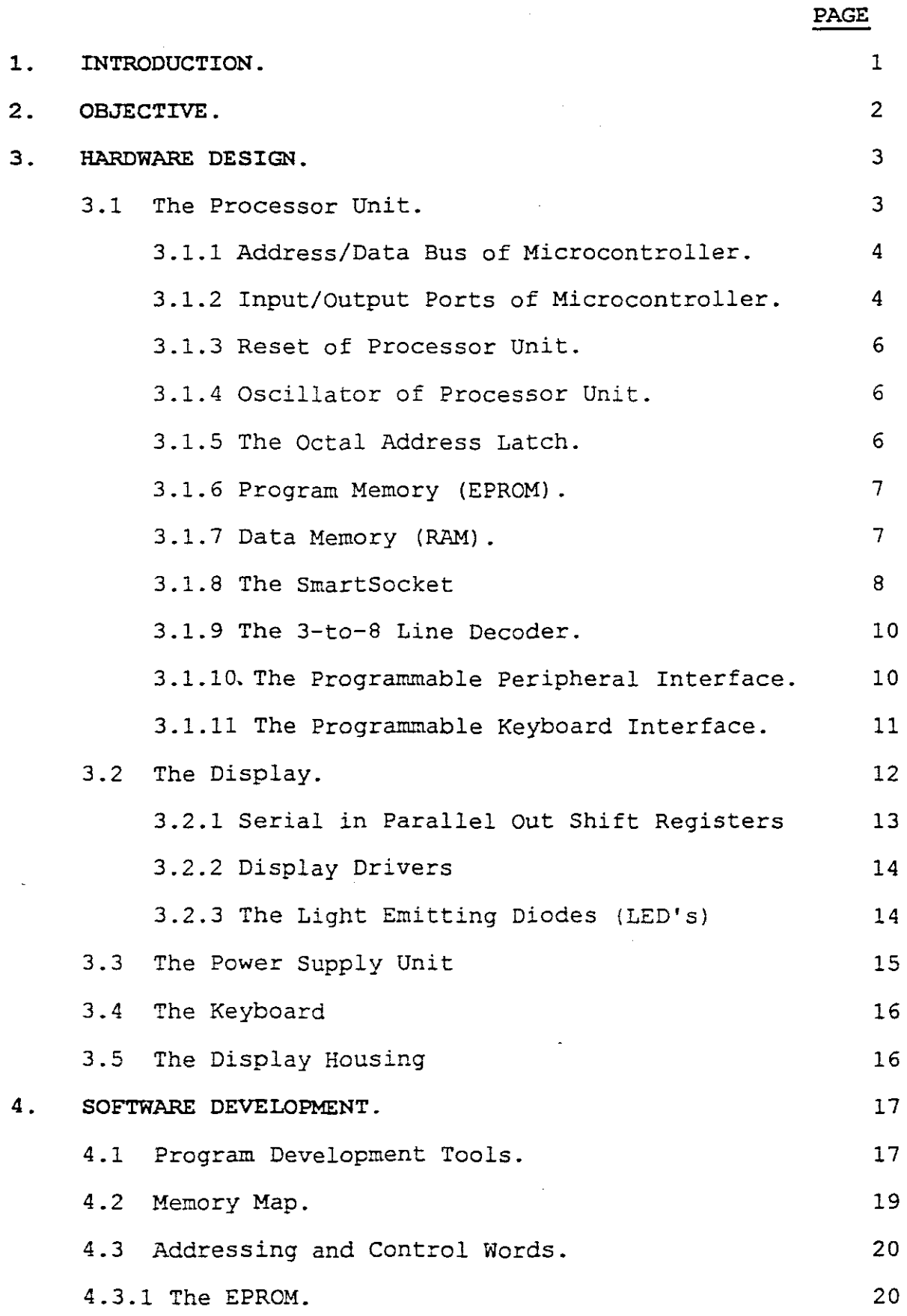

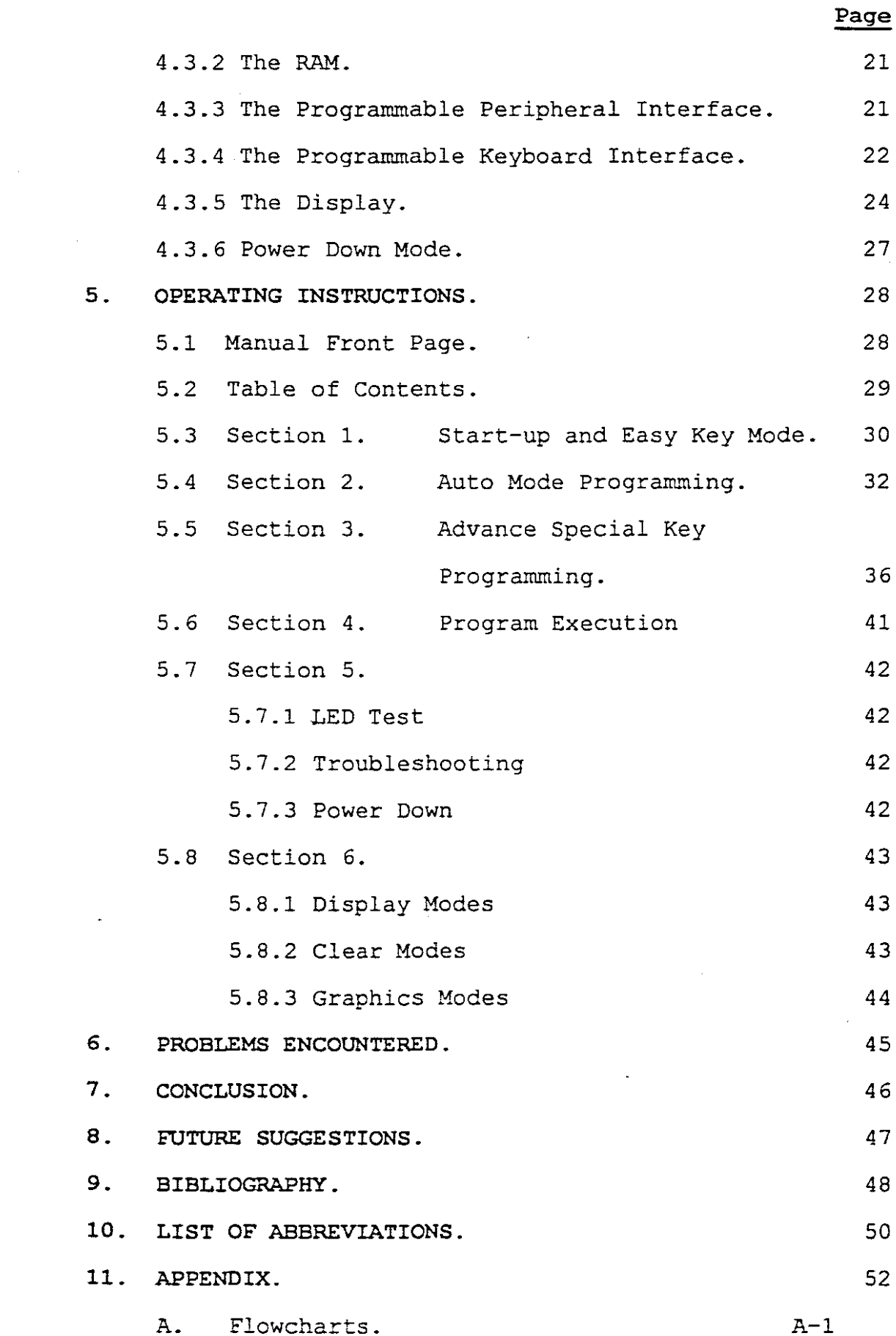

 $\mathcal{L}_{\text{max}}$  .

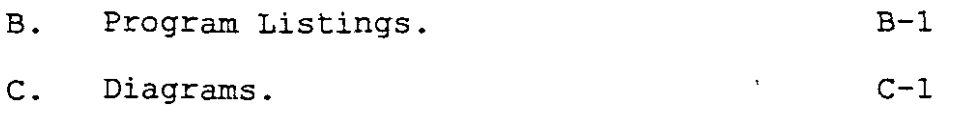

 $\label{eq:2.1} \frac{1}{\sqrt{2}}\left(\frac{1}{\sqrt{2}}\right)^{2} \left(\frac{1}{\sqrt{2}}\right)^{2} \left(\frac{1}{\sqrt{2}}\right)^{2} \left(\frac{1}{\sqrt{2}}\right)^{2} \left(\frac{1}{\sqrt{2}}\right)^{2} \left(\frac{1}{\sqrt{2}}\right)^{2} \left(\frac{1}{\sqrt{2}}\right)^{2} \left(\frac{1}{\sqrt{2}}\right)^{2} \left(\frac{1}{\sqrt{2}}\right)^{2} \left(\frac{1}{\sqrt{2}}\right)^{2} \left(\frac{1}{\sqrt{2}}\right)^{2} \left(\$ 

 $\mathcal{L}^{\text{max}}_{\text{max}}$  , where  $\mathcal{L}^{\text{max}}_{\text{max}}$ 

#### **1. INTRODUCTION.**

We are in the midst of an electronic revolution where computers and high-tech electronic equipment is the order of the day. Daily the human races try to invent ways and means to simplify their daily activities, enhance their way of living and try to create more sufficient methods of doing business. Small business advertising is one of the industries in South Africa that has not yet been influenced by electronics (not taking television and radio into account). Small businesses have to rely on newspaper adds, pamphlets and brochures to advertise their products. Programmable electronic message displays is the future in advertising. These displays are an inexpensive, attention grabbing way to advertise or sell a product or service and will work day and night without advertising costs. These display's have various applications e.g.

- Electronic notice boards at company entrances to inform staff of meetings, etc.
- Announcing a sale or special offer in shop windows.
- Announcing business hours at entrances.
- In vehicles to display slogans, advertisements or political messages.
- At cinemas, theatres, etc. to show current and forth coming attractions.
- In pubs to inform about special occasions or bands performing.
- In bus terminals, railway stations or airports to

1.

announce and update bus, train or plane arrivals.

Based upon the above applications, the system was designed and constructed using a 8051 series microcontroller, memory and peripheral components. Software was written in low level microcontroller language.

Most of the relevant information for the system design was obtained from technical literature (data books, technical manuals, etc.) and at the Research and Development Centre (TELKOM S.A.) in Cape Town.

#### **2. OBJECTIVES.**

Electronic message displays currently available in South Africa are imported from abroad and is not manufactured in this country.

The major objective of this project is to design and develop such a message display to accommodate the growing need in the advertisement industry for such equipment.

Proposed specifications:

- The screen will consist of 20 character dual line display.
- Highly visible message using a LED matrix.
- Extremely easy to program.
- Using the ASCII character set in two font types.
- Attractive high quality Perspex housing.
- Messages stored in non-volatile memory (no battery backup necessary)
- Stores up to 10 programs.

- Low power consumption.
- Stand alone unit.
- Power down facilities.

The objective of this thesis report is to provide <sup>a</sup> detailed outline and analysis of the proposed system.

#### **3. HARDWARE IMPLEMENTATION.**

On having decided to use <sup>a</sup> microcontroller it was decided to use <sup>a</sup> CMOS type microcontroller because of its versatility, simplicity and low power consumption. The INTEL aOCS1/FA-l (ROMLESS version) was chosen for this purpose. The decision to use the ROMLESS version is justified by the fact that greater flexibility is given to the system, for expansion or modification, by simply . changing the program in the external EPROM.

#### **3.1 CENTRAL PROCESSING UNIT (CPU).**

The features of the 80C51/FA-1 core are:

- \* a-bit CPU Optimised for control applications
- \* Extensive Boolean Processing (single bit logic) Capabilities
- \* 64 Kilobytes (64K) Program Memory Address Space
- \* 64K Data Memory Address Space
- \* 256 Bytes of On-Chip Data Read Only Memory (RAM)
- \* 32 Bi-directional and Individually Addressable Input/Output (I/O) Lines (Four I/O ports)

- \* Three l6-bit Timer/Counters
- \* Programmable Counter Arrays
- \* 7 Interrupt Sources
- \* Programmable Serial Channel
- TTL and CMOS Compatible Logic Levels
- \* MCS-5l Compatible Instruction Set
- \* Power Saving Idle and Power Down Modes
- \* On-Circuit-Emulation Mode

For control situations the 80C5l/FA-l is ideal as it supports one-bit or Boolean processing operations. This incorporates special features such as the direct manipulation and testing of individual bits and the use of single-bit variables for performing logical and arithmetic functions.

#### **3.1.1** ADDRESS/DATA BUS.

The CPU of the 80C51/FA-1 has a 16-bit internal address bus, which consists of an 8-bit multiplexed address/data bus (ADO-AD7) and represents the lower part of the l6-bit address bus and address lines A8 - Al5 which represent the higher part of the l6-bit address bus.

#### 3.1.2 INPUT/OUTPUT PORTS.

The 80CSl/FA-l has 4 ports and for this application the ports will be used as follows:

1) Port 0 (pins PO.O - PO.7) is an 8-bit open drain bidirectional I/O port. It is used as the low-order

address and data bus during access to the EPROM, RAM, Keyboard Encoder and the Programmable Peripheral Interface (PPI). (See Appendix C-2 and C-3)

- 2) Port 2 (pins  $P2.0 P2.7$ ) is an 8-bit bi-directional I/O port with internal pull-up resistors. This port emits the high-order address byte during access to the EPROM, RAM, Keyboard Encoder and Programmable Peripheral Interface. (See Appendix C-2 and C-3)
- 3) Port 1 (pins  $P1.0 P1.7$ ) is an  $8$ -bit bi-directional I/O port with internal pull-up resistors. This port is bit addressable and used to scan, reset and clock the display.

The port pins are used as follow:

PLO SERDATA (Serial Data to the Display)

- $P1.1$ RRES (Reset Shift Registers on the Display)
- P<sub>1</sub>.2 REGCLK (Clock Data into Shift Registers)  $P1.3 - P1.7$  Not used
- (See Appendix C-2 and C-3)
- 4) Port <sup>3</sup> (pins P3.0 P3.7) is an a-bit bi-directional I/O port with internal pull-up resistors. The READ (RD) and WRITE (WR) lines as well as the external Keyboard interupt (KEYINT) and Power down interupt (PWRINT) are connected to this port.

P3.2 P3.3 INTO (Interrupt from the Keypad Encoder) INTl (Interrupt from the Power down switch)

P3.6 P3.7 WR (Write line to Peripheral Components) RD (Read line to Peripheral Components)  $P3.1 - P3.2$  &  $P3.4 - P3.5$  Not used (P3.2; P3.3; P3.6; P3.7 Appendix C-2 and C-3)

#### 3.1.3 RESET OF MICROCONTROLLER.

The reset input (RST), will reset the microcontroller if the RESI line is held high for at least two machine cycles while the oscillator is running. The RST pin is connected through a  $10\mu F$  electrolytic capacitor to +5V (VCC) and through a  $10K\Omega$  resistor to ground (GND), to enable the microcontroller to reset automatically when power is applied to the system. (Ul pin 9 - Appendix C-2)

#### 3.1.4 OSCILLATOR OF CONTROLLER.

The CPU makes use of its internal on-chip oscillator with . <sup>a</sup> <sup>12</sup> MHz crystal connected between the XTALl and XTAL2 pins of the controller. The two legs of the crystal is connected through two 30pF capacitors to GND. (Ul pins IS  $$19 - Appendix C-2)$ 

#### 3.1.5 THE OCTAL ADDRESS LATCH.

The address latch enable (ALE) output is connected to the control (C) input of the 74HC573 octal D-type latch. During external accesses to I.C.'s the ALE line pulse high to latch the low byte (ADO-AD7) of the address into the octal latch. Addresses AS -A15 are connected directly to the appropriate pins of the various I.C.'s that require addressing. (Ul pin 30 - Appendix C-2)

#### 3.1.6 PROGRAM MEMORY. (EPROM - 27C128A)

In this application the enableaddress (EA) pin of the controller is connected to GND to enable the controller to access external program memory. (Ul pin 31 - Appendix  $C-2$ ) or the program memory the ultra violet erasable 27C128A EPROM was used (u5 - Appendix C-2). The memory consists of an array of 16384 x 8-bit words. The chip employs advanced CHMOS circuitry for systems requiring low power, high performance speeds and immunity to noise. The 27C128A has two control functions, both of which must be logically active in order to obtain data at the outputs. Chip enable (CE) is the power control and is connected to GND to permanently select the EPROM (U5 PIN 20 - Appendix C-2). The PGM and VPP pins are connected to VCC and is only used when programming the chip. Code memory is normally non-volatile and only READ functions are available. To access external memory, the 8 lower bits of the address are multiplexed out on the port <sup>0</sup> pins, and must be latched by the 74HC573 (U3) 8-bit latch, activated by the ALE control pin. At the same time, the 8 higher address bits are multiplexed out on port 2. The read function for code memory is controlled by the PSEN (program segment enable) pin from the controller, and the program data is read into the controller through Port 0.

#### 3.1.7 DATA MEMORY. (RAM - 62C256)

The 62C256 static RAM was chosen for external data memory. The memory array consists of 32768 x 8-bit words

which make up the 32K which can be addressed. Only 16K of data memory is used due to the <sup>14</sup> address lines available. The 15th address pin (U6 pin 1 Appendix C-2) of the RAM is connected to ground. The RAM has three

control pins, chip select  $(\overline{CE})$ , output enable  $(\overline{OE})$  and write enable  $(\overline{\text{WE}})$ . These pins have to be logically active in order to write data to the device or to obtain data from the device. The  $\overline{OE}$  and  $\overline{WR}$  are directly connected to the RD and WR outputs of the controller respectively. The CE pin is the power control pin used for device operation.

#### **3.1.8 THE SMARTSOCKET (DS1213C).**

The DS1213C smart socket is <sup>a</sup> 28-pin DIP socket with <sup>a</sup> built-in contrqller circuit and an embedded lithium energy source. It accepts either an 8K X 8 or <sup>a</sup> 32K X 8 CMOS static RAM. When the socket is mated with <sup>a</sup> CMOS RAM, it provides <sup>a</sup> complete solution to problems associated with memory volatility. The smart socket monitors incoming Vcc for an out-of-tolerance condition. When such a condition occurs, an internal lithium source is automatically switched on and write protection is unconditionally enabled to prevent garbled data to be written to the RAM. The smart socket uses only pins 28 and 20 for RAM control. All other pins are passed straight through to the socket receptacle.

Advantage: Using the smart socket saves printed circuit board space since the combination of smart socket and

memory uses no more area than the memory alone. It is also more reliable than a external lithium back up power source and its life expectancy is approximately ten years.

(See Appendix C-2 for data sheets.)

#### **Operation:**

The DS1213C smart socket performs five circuit functions required to battery back up a CMOS memory.

First, <sup>a</sup> switch is provided to direct power from the battery or Vcc supply, depending on which is greater. This switch has a voltage drop of less than 0.2 volts. The second function is power-fail detection. Power-fail detection occurs between 4.75 and 4.5 volts. The DS12l3C constantly monitors the Vcc supply. When Vcc falls beyond 4.75 volts, a precision comparator detects the condition and inhibits tha RAM chip enable.

The third function accomplishes write protection by holding the chip enable signal to the memory to within **0.2** volts of Vcc or battery supply. If the chip enable signal is active at the time power fail detection occurs, write protection is delayed until after the memory cycle is completed to avoid corruption of data. During nominal power supply conditions the memory chip enable signal will be passed through to the socket receptacle with a maximum propagation delay of 20ns.

The fourth function the DS1213C performs is to check battery status to warn of potential data loss. Each time that Vcc power is restored to the SmartSocket the battery voltage is checked with <sup>a</sup> precision comparator. If the

battery supply is less than 2.0 volts, the second memory cycle is inhibited.

The fifth function the SmartSocket provides is battery redundancy. In many applications it is desirable to use two batteries to ensure reliability. The DS12l3C provides a internal isolation switch which provides for the connection of two batteries. During battery back up the battery with the highest voltage is selected for use. If one battery fails the other immediately takes over.

#### 3.1.9 THE 3-TO-8 LINE ADDRESS DECODER (74HC138).

The processor is memory-mapped and selection of the various peripheral devices e.g. RAM, Programmable peripheral interface (PPI) and Programmable Keyboard Interface (PKI) is done by the 74HC138 3-to-8 line decoder (U2), under processor control via address lines A14 and AIS. The 74HCl38 has three binary selected inputs (A,  $B \& C$ ). These A,  $B \& C$  inputs determine which one of the eight normally high outputs will go low. The device is enabled, by connecting the G2A and G2B pins to GND and the Gl pin to VCC. (U2 Appendix C-2)

The outputs are allocated as follow:

CSO - RAM (Random Access Memory)

CS1 - PPI (Programmable Peripheral Interface)

CS2 - PKI (Programmable Keyboard Interface)

#### 3.1.10 THE PROGRAMMABLE PERIPHERAL INTERFACE (PPI).

This application uses only ports <sup>A</sup> and B. When power is applied to the system the 82CSSA will automatically reset

through the reset circuit which consists of a  $4.7\mu\text{F}$ (R2) cap. (C14) connected to VCC and a  $10K\Omega$  resistor connected to GND.

Address lines A0 and A1 are connected to the A0 and A1 inputs of the 82C55A and is used to address the chip. The DO - D7 data lines are directly connected to the multiplexed address/data port (port 0). The PORT A lines (PAO - PA7) and PORT B lines (PBO - PB7) of the 82C55A are connected to the top eight and bottom eight transistor switches of the display respectively. (U7 Appendix *C-2)*

#### 3.1.11 THE PROGRAMMABLE KEYBOARD INTERFACE (PKI).

The Intel 8279 is a general purpose programmable keyboard and display I/O interface device designed for use with Intel microprocessors. The keyboard portion provides a scanned interface to a 64-contact key matrix. Key depressions can be 2-key lockout or N-key rollover. Keyboard entries are debounced and strobed in an 8x8-bit FIFO (First in first out 8-byte buffer). <sup>A</sup> key entry will set the interrupt output line (IRQ) of the 8279 to the micro controller via a 74HC04 inverter (UIO Appendix  $C-2$ ).

The 8279 is provided with a CLK input. The one output of the system oscillator (OSC2) is connected to the CLK input of the 8279. This enables the 8279 to scan the keyboard by using its internal timing circuitry and therefore relieving the CPU from scanning the keyboard.

The 8279 shares the same reset circuitry as the 82C55A (PPI) •

The I/O control section uses the  $\overline{CS}$ , AO,  $\overline{RD}$  and  $\overline{WR}$  lines to control the data flow to and from the various internal registers and buffers. All data flow to and from the 8279 is enabled by  $\overline{CS}$  (Enabled from the 3-to-8 line decoder output CS2). The character of information, given or desired by the CPU, is identified by the AO input. A logic one means that the information is <sup>a</sup> command or status. <sup>A</sup> logic zero means the information is data. The RD and *WR* lines determine the direction of data flow to and from the 8279.

Output keyboard scan lines SLO - SL2 are connected to the A, B and C inputs of a 3-to-8 line decoder (74HC138) respectively. Internally in the 8279 a binary upcounter is continuously emitting <sup>a</sup> binary code to these lines, which in turn will activate (active low) an output of the decoder thus scanning the eight columns of the keyboard. The eight input lines RLO - RL7 are internally monitored to detect a key depression.

<sup>A</sup> shift (SHIFT) and control (CNT) input are also available to enable the keyboard to be expanded to 192 different key values. (U8 Appendix C-2J

#### **3.2 THE DISPLAY.**

The Display consist of a 120 x 16 Light Emitting Diode (LED) array. The array can be devised into two lines, each line able to display twenty alpha-numeric characters

making up <sup>a</sup> total of forty characters of information to be displayed on the two lines.

### 3.2.1 SERIAL IN PARALLEL OUT SHIFT REGISTERS. (74HC164) In this application the 74HC164 (Ul - 15 Appendix C-4) was chosen due to its high operating frequency of <sup>50</sup> MHz. The display houses fifteen registers which are cascaded in <sup>a</sup> serial configuration. This shift register has two serial inputs (A and B) which are connected, and eight parallel outputs. Serial data is applied to the first shift register (Ul pin <sup>1</sup> and <sup>2</sup> Appendix C-4) by the SERDATA pin of the Microcontroller (U1 pin 1 Appendix C-2). The eighth parallel output of each shift register is connected to the serial data input of the next shift register in the cascade, to enable the data to be shifted from the first. output of the 1st register (U1 pin <sup>3</sup> Appendix C-4), to the eighth output of the 15th register (U15 pin 13 Appendix C-4). The CLK inputs (U1 pin 8 Appendix  $C-4$ ) of the registers are commonend and the shift registers are clocked simultaneously. This enables the data to shift to the next output, or register. The clock is supplied by the REGCLK output of the microcontroller (Ul pin <sup>3</sup> Appendix C-2) and is <sup>a</sup> positive going transition. The CLEAR inputs of the registers are commonend and the registers are simultaneously cleared by a "low" level at the CLEAR input, received from the RRES output of the Microcontroller (Ul pin 2 Appendix C-2). The outputs of the shift registers are used to activate one of the 120 columns of the display.

#### 3.2.2 LED DRIVER CIRCUIT (ULN2804A).

The ULN2804A (U16 - U30 Appendix C-4) each contain eight Darlington transistors with common emitters and integral suppression diodes for inductive loads. The ULN2804A driver was chosen because of its unique drive capabilities. The driver has a current rating of 500mA continues and is more than sufficient to drive <sup>a</sup> column of 16 LED's. Each column of 16 LED's draws a maximum of 320mA. The 16 TIP31 NPN-transistors are used to interface the data from the programmable peripheral interface (8255) to the LED array and switches the +12V through to the anodes of the LED's. The cathodes of the LED's in each column are connected to a output of a driver. The anodes of the LED's in each row of the display are commoned and connected to a emitter of one of the transistor switches. Resistors  $R1 - R16$  are used as voltage dividers in conjunction with the LED's, to protect the LED's from breakdown in the event when the scanning of the display is disabled by <sup>a</sup> microcontroller failure.

#### 3.2.3 THE LIGHT EMITTING DIODES (LED's).

In this application LEDs were chosen because of their higher illumination capabilities, their longer life span and their lower cost, in relation to the 7 X 5 matrix LED blocks. The display consists of 120 columns and 16 rows which adds up to <sup>a</sup> total of 1920, 5mm, red, diffused LED's. Diffused LEDs were used to increase the viewing angle of the display. The display has a 120 degree

viewing angle and can comfortably be seen in day time. Each LED has a luminous intensity of 500 millicandellas (mcd) .

#### **3.3 THE POWER SUPPLY UNIT.**

The electronic message display is powered from <sup>a</sup> mains powered power supply located inside the housing. The live and neutral 220 VAC rails pass through <sup>a</sup> 220 VAC switch with a build-in light, to enable the user to disconnect the display from the AC source, and a 5A fuse to protect the power supply from overloading. A 220V (5A) mains transformer (Tl Appendix C-5) with a power rating of 60VA and <sup>a</sup> 18 VAC output is used as the power source.

The processor, peripheral devices and EPROM are sensitive to voltage variations and therefore a stable constant voltage supply is needed.

The 18 VAC output of the transformer is rectified by a full wave bridge rectifier (BRl Appendix C-5). Two smoothing capacitors  $CI$  (100pF) and  $C2$  (2200 $\mu$ F) are connected across the output of the bridge. The output of the bridge, approximately 25. 5V, is connected via the cap's to two LM338KA voltage regulators REG1 and REG2.

The output of REGl supplies +5V through a smoothing capacitor (C3), diode (Dl) and 2A fuse (F2), to ensure a stable DC voltage supply for the processor board and the shift registers on the display board.

The output of REG2 supplies +12V through a smoothing capacitor (C4), diode (D2) and 2A fuse (F3) to the display drivers on the display board.

The output voltages of both REG1 and REG2 can be adjusted by *RV1* and *RV2* respectively to ensure the correct outputs needed. (See Appendix C-5)

#### 3 . **4 THE KEYBOARD.**

The 66-key keyboard is used to operate, program and enter data onto the display. Positive action dome type keys were used to limit key bounce to a minimum. Key debouncing is done by software. The keys are configured in <sup>a</sup> 11 X 6 matrix and is housed in <sup>a</sup> easy-to-handle, slim line, perspex box. The keyboard is connected to the EMD via a ribbon cable. The cable terminates on a plug which is plugged into the display box, and enables the user to detach the keyboard when not needed.

#### **3.5 THE DISPLAY. HOUSING.**

The equipment is housed in <sup>a</sup> black perspex box which provides protection against sunlight, dust and water. perspex were chosen because of its durability.

The display screen is covered by <sup>a</sup> red transparent Perspex sheet to enhance the intensity of the display and reflect sunlight.

#### 4 **• SOFTWARE DEVELOPMENT.**

The execution program for the electronic message display was written in 8051 microcontroller assembler language using the ASMSI compiler. Different software test routines were written to initialise each peripheral and test the operation of the chips within the microcontroller board environment. Once the operation of the peripherals were tested, the different test routines were combined and an execution program was written. A modular approach was used when the execution program was written to simplify the writing thereof, debugging and to ease the understanding of the programming sequence.

#### 4 • **1 PROGRAM DEVELOPMENT TOOLS.**

The Unidux DICE-80S1 in-circuit emulator was used for the software development of this project. The DICE can be used successfully with just a CRT (Cathode Ray Tube) terminal for standalone in-circuit emulation or with most host computers to provide a full development system. An in-circuit emulator is recognised as the best debugging and integration tool, providing a valuable shortcut and enhanced productivity for design engineers.

The emulator offers the following features:

- Offers a complete debugging facility.
- Real-time trace: The DICE-8051 collect information into memory during the real-time trace and the operator can set a variety of sampling start/stop conditions.

- \* Standalone workstation: By simply connecting to a CRT terminal, you can perform in-circuit emulation and your host computer can then be free for other purposes.
- \* Memory mapping: The DICE-805l is supplied with 64K bytes program memory and 64K bytes of data memory.
- \* A variety of breakpoints: A powerful breakpoint monitor system is provided with DICE-805l to enable the design engineer to control and analyse the target system.
- \* Dual CPU's (Central Processing Unit): The DICE-805l employs two CPU's, one as a monitor and a second to replace the target system CPU.
- \* Built-in PROM programmer: The DICE-805l incorporates a PROM programmer for the 8751 processor.
- \* Easily connected to your host computer: The DICE-8051 communicates via a RS232 serial interface to the host computer. The DICE-805l can operate in transparent mode to enable easy connection and downloading of code and symbol tables from your development system to the DICE.
- \* XON/XOFF Protocol: The DICE uses this protocol and enables file transfers between the host computer and the DICE irrespective of the host computers type and operating system.
- \* Execution time: The DICE comes standard with a timer so that the development engineer can measure the exact time of his program.

By removing the microcontroller from the target system and replacing it with the emulator's probe, the emulator is now in the circuit and behave as if it was the target microcontroller. Thus, the emulator can access all signals and data to which the target's microcontroller accesses. This allows the user to control, test and check almost all possible functions in his target system.

#### 4 .2 MEMORY **MAP.**

The 80C51FA-1 microcontroller's internal 16-bit address bus is capable of addressing 64KBytes of program memory and data memory respectively. The address bus is common to all components on the microcontroller board connected to the bus. When an address is generated onto the bus by the microcontroller, all components will see the address but only one will be selected. Therefore in order for the microcontroller to address the correct component a memory map is needed to help with the decoding.

The memory map used for this project can be seen in figure 1. on page 20.

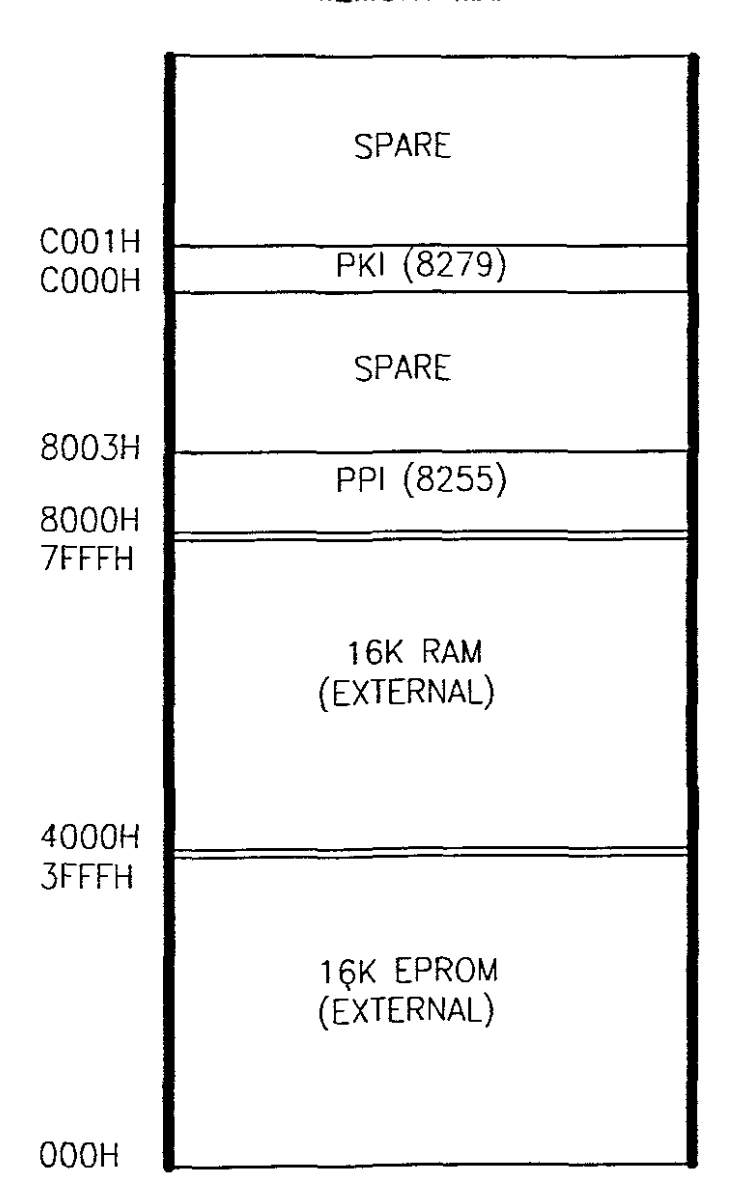

#### MEMORY MAP

#### **Figure 1.**

#### **4.3 ADDRESSING AND CONTROL WORDS.**

#### **4.3.1 THE EPROM.**

As discussed previously the EPROM is selected by the PSEN line and no control words are necessary. The address space for the EPROM is located at the bottom of the memory map and ranges from address 0000H - 3FFFH which represents 16KBytes of program memory. Any address

emitted by the microcontroller onto the address bus, which falls into the above-mentioned range, will select the EPROM.

#### **4.3.2** THE **RAM.**

The RAM is selected by CSO and does not require a control word. The address space for the RAM is located above that of the EPROM and ranges from address 4000H - 7FFFH which represents 16KBytes of data memory. Any address emitted by the microcontroller onto the address bus, which falls into the above mentioned range, will select the RAM for a read or write function.

#### **4.3.3** THE PARALLEL PERIPHERAL **INTERFACE.**

Access to the Interface from the system bus is done through two address lines A0, A1 and a Chip-Select input CSI, decoded to allocate 4 sequential address locations to the interface. The data read and write addresses (Aa, AI) for Ports A, Band C(not used) are BOOOH, BOOIH and SOlOH respectively, while address BOllH is used to write and read a control word to select the modes and the input/output choice of the ports (see memory map). There are three basic modes of operation that can be selected by the system software:

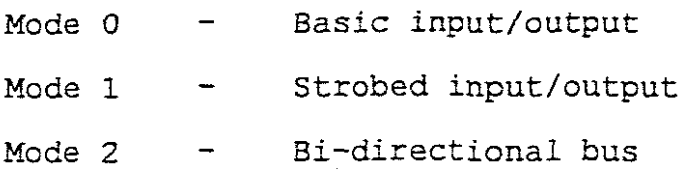

In this application Ports A and B are both programmed for Mode O. This functional configuration provides simple input and output operations for each of the three ports. No "handshaking" is required, data is simply written to and read from the specified port. In this application they are both programmed as outputs. The initialising programming routines is included in the boot and set-up routines of the system.

Figure 2. illustrates the control word for set-up and normal operation.

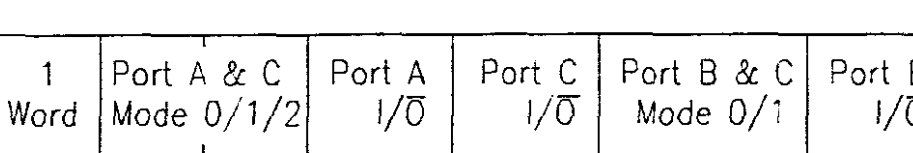

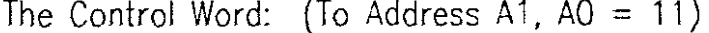

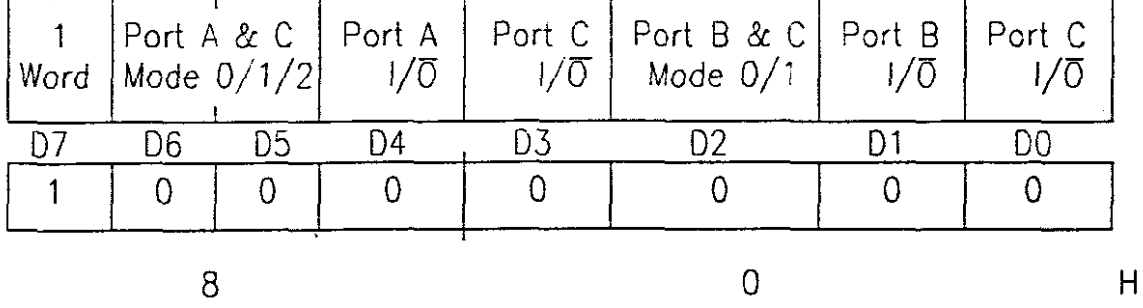

#### Figure 2.

#### 4.3.4 THE PROGRAMMABLE KEYBOARD INTERFACE.

Access to the PKI from the system bus is done through two lines, address line AO and a chip-select input CS2. To select the PKI, two addresses COOOH and C001H is used (see memory map). Address COOOH is used to read and write data to the PKI. The commands in figure 3. and figure 4. program the PKI's operating modes. The commands are sent on the data bus with  $\overline{CS2}$  low and A0 high and are loaded

to the PKI on the rising edge of WR.

The PKI is programmed for "encoded scan keyboard" with Nkey rollover, with the controller emitting the address COOIH, onto the address bus, followed by the data of 02H.

Keyboard/Display Mode Set (Address AO =1)

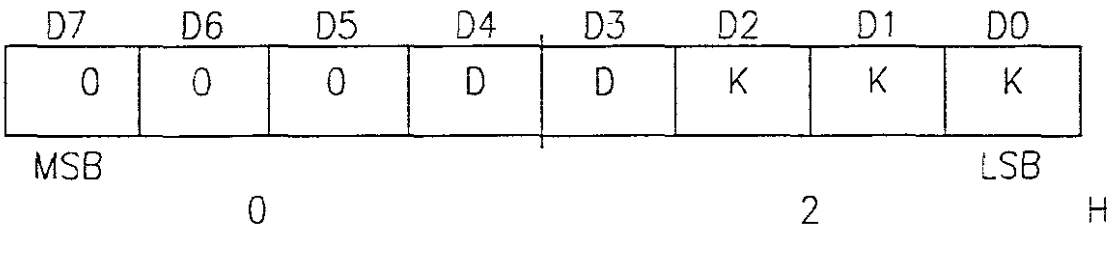

DD = Display Mode (not used)  $KKK = Keyboard Mode$ 

#### Figure 3.

Scanned Keyboard Mode with N-Key Rellover:

With N-key rollover each key depression is treated independently from all the others. When <sup>a</sup> key is depressed, the debounce circuit waits 2 keyboard scans and then checks to see if the key is still down. If it is, the key is entered into the FIFO (First In First Out register). Any number of keys can be depressed and another can be recognised and entered into the FIFO. If a simultaneous depression occurs, the keys are recognised and entered according to the order the keyboard scan .found them.

The PKI is also programmed for "Program Clock" which programs the appropriate keyboard scan and debounce times.

#### **Program Clock:**

All timing and multiplexing signals for the PKI are generated by an internal prescaler. The prescaler divides the external clock (pin 3) by a programmable integer. As illustrated in figure 4, bits PPPPP determine the value of this integer which can range from 2 to 31. For this application a integer of 20 was chosen. A integer/divisor of 20 and a clock of l2MHz will yield a frequency of  $600kHz$  and will give a scan time of 1.67 $\mu$ sec and a debounce time of  $3.3\mu$ sec.

Keyboard Program Clock Set (Address AO =1)

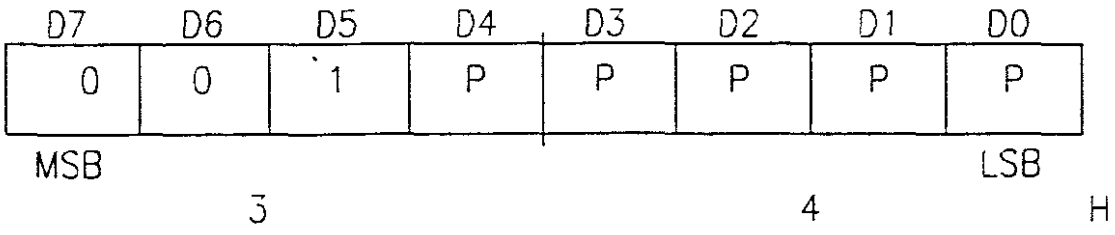

 $PPPPP = Programmable integer$ 

#### Figure **4.**

#### **4.3.5 THE DISPLAY.**

Access to the display from the system bus is done through the programmable peripheral interface (PPI), which acts as an addressable latch, and control lines RRES, SERDATA and REGCLK (see Display hardware description for functions) . To display the operational information

 $2<sub>4</sub>$ 

(Static Characters) on the screen the following sequence is pursued (See flowchart A ; Appendix A-10 and figure 5. on page 27 for illustrations) .

- Depending on which message to be displayed, the address of the start of the array would be saved at <sup>a</sup> data location.
- The different software counters is initialised: Display column counter - CNTR2 <sup>=</sup> 7FH (120 columns) Display character counter - CNTR1 <sup>=</sup> 13H (20 char./display line)

Array counter - CNTR3 <sup>=</sup> 05H (5 data positions/char.)

The control lines are initialised:

Serial data line - SERDATA <sup>=</sup> 'HIGH' Register reset line - RRES = 'HIGH'

 $Register clock - REGCLK = 'HIGH'$ 

Serial data is applied to the first register (reg. no. 1), all registers (reg. no.  $1 - 15$ ) are enabled and the serial data is clocked through to the first output of register no. 1. The SERDATA line is deactivated and no further serial data is available on the shift registers.

- The data to be displayed on line 1 column 1 of the display is fetched from the array.
- The data is processed in the STATICTABLE, written to port A of the PPI and displayed.
- The data to be displayed on line 2 column 1 of the display is fetched from the array.
- The data is processed in the STATICTABLE, written to port B of the PPI and displayed.

- The register clock is deactivated and <sup>a</sup> delay routine is activated to enable the LED's to light up sufficiently.
- The data is cleared from the display.
- The column counter, CNTR2 is decremented and a question is asked if the contents of CNTR2 has reached 'ZERO' (end of display), if not the sequence is repeated. The second time round the second clock pulse will shift the data previously at output <sup>1</sup> of register no. 1 to output 2 of register no. 1. The data in the array is processed with that of the STATICTABLE and displayed. This sequence continues from output 1 of register no. 1 to output 8 of register no. 15 until the above mentioned question is true.
- All counters and registers are cleared, and the software checks if an interrupt has occurred, which vectors the software to the keyboard routine. If no keyboard interrupt has occurred the sequence is repeated and the message is displayed permanently.

The display is scanned from right to left, from column 1 to column 120. The scanning is so fast that it appears to the observer as if all the columns of the display is activated simultaneously. For different display modes the data is processed differently but uses the same display sequence.

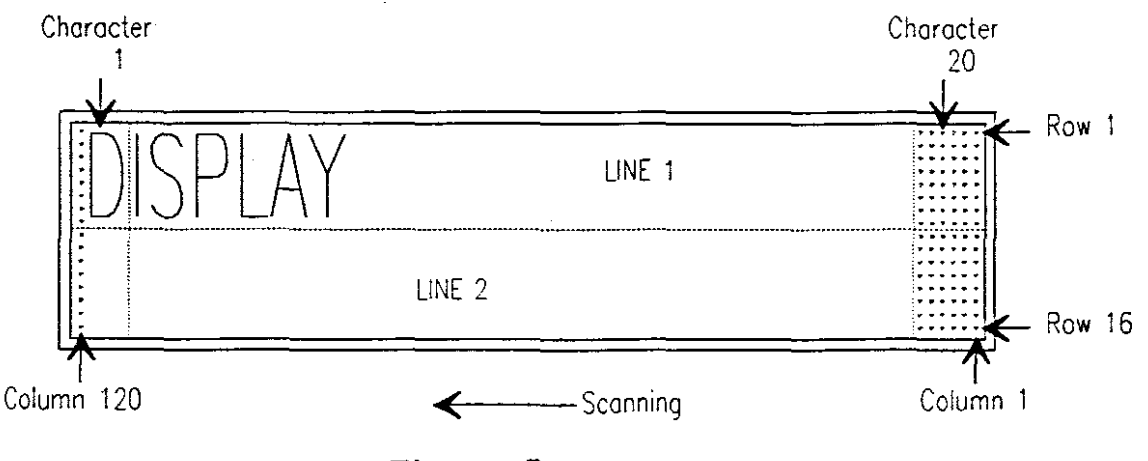

**Figure 5.**

#### **4.3.6 POWER DOWN MODE**

A black push-button is provided on the side of the display housing. When the button is depressed, <sup>a</sup> **'low' is** applied to a interrupt  $(TNT0)$  pin of the controller. The microcontroller vectors to the interrupt routine and an instruction that sets the **PCON.1** bit in the PCON reg. causes that to be the last instruction executed, before going into power down mode. In the power down mode, the on-chip oscillator is stopped. With the clock frozen, all functions are stopped, but the on-chip RAM and special function registers. The controller's PSEN and ALE lines are held low, which disables any program execution. The only exit from power down mode for the SOC51 is <sup>a</sup> hardware reset. The reset redefines the SFR's, but does not change the data stored in the on-chip **RAM.** The reset that terminates power down also frees the oscillator and the controller starts executing code from EPROM. This function is used to reduce power consumption during times when the display is not used.

- 5.0 OPERATING INSTRUCTIONS.
- 5.1 Front Page of Manua1.

# **TECHDISPLAY**

## **EASY KEY WITH AUTOMODE**

## **PROGRAMMING MANUAL**

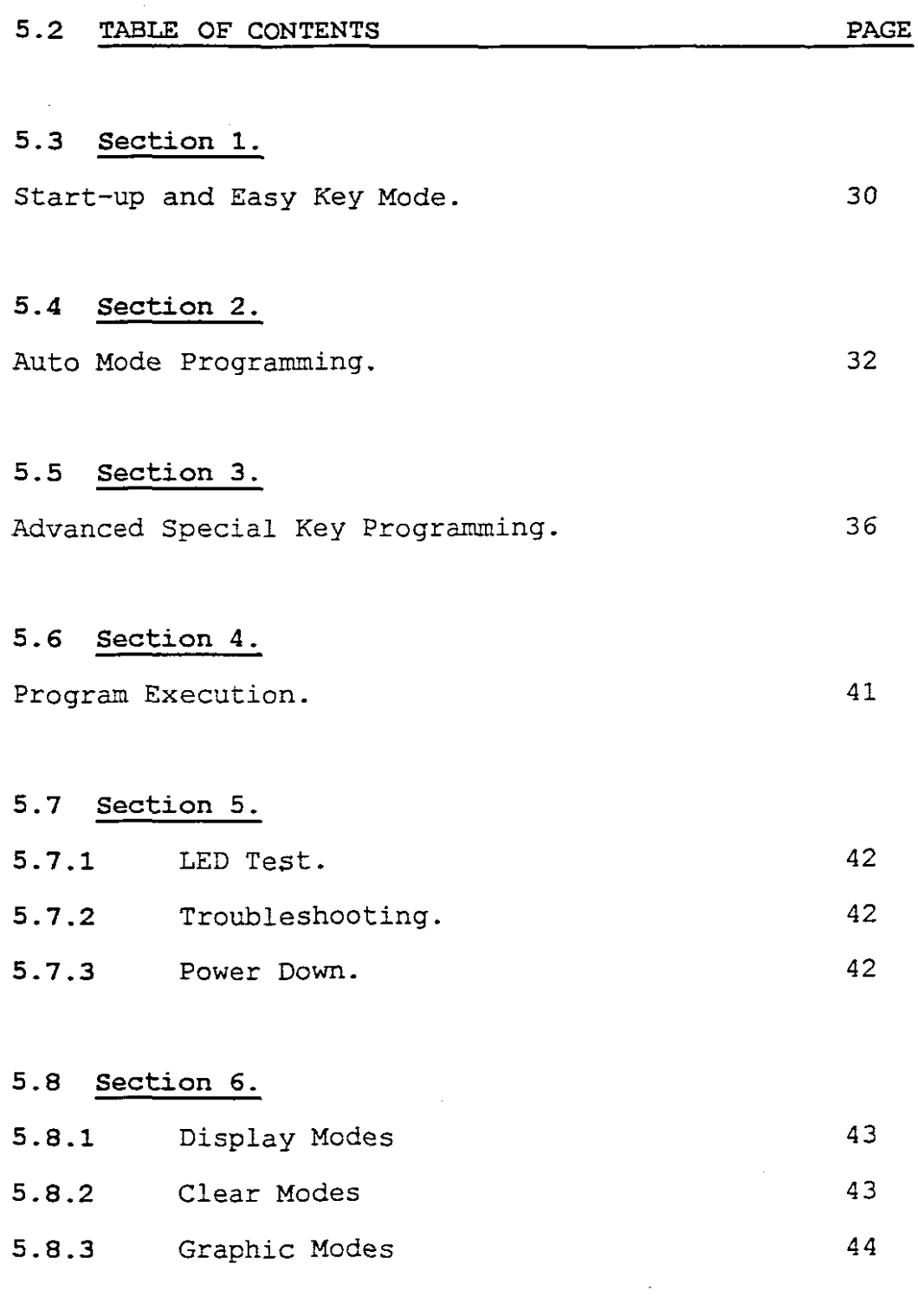

 $\label{eq:2} \frac{1}{2} \int_{\mathbb{R}^3} \frac{1}{\sqrt{2}} \, \frac{1}{\sqrt{2}} \, \frac$ 

29

 $\mathcal{L}(\mathcal{A})$  .
#### **5.3 SECTION 1.**

#### **Start-up and Easy Key Mode.**

The Easy Key operation makes entering messages as simple as writing your own name. Just plug your TECHDISPLAY into any standard electrical outlet, insert the keyboard and switch the unit on. Then:

• The screen will display:

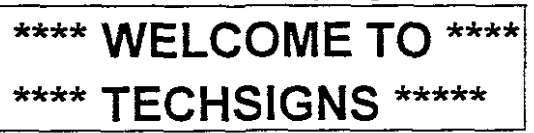

and after <sup>a</sup> delay, will disappear.

• The screen will now display:

# I **RECALL SAVED PROGRAM!** i **RUNNES PROGRAM/NO <sup>i</sup>**

- 1. Depress the **'PROG'** key.
- The screen will display the following:

## **EASY KEY MODE >ENTER** I **SPECIAL KEYS> SPECIAL!**

- 2. Depress the **'ENTER'** key for Easy Key Mode.
- If <sup>a</sup> previous program has been entered the following message will appear, otherwise continue to step no. 4:

#### I**\*\*\*\*\*\*\*\*\* WARNING \*\*\*\*\*\*\*\*\*\*\*** I [**\*\*\*EXISTING PROGRAM\*\*\*\***

- This screen disappears after a delay, and the

screen will display:

I

## **OVERWRITE PROGRAM YNES VNIEW NINO**

3. Depress the **'YES'** key to overwrite and continue the sequence, or the **'VIEW'** key to run the program or **'NO'** to restart the sequence.

. The next message will appear on the screen:

#### **SELECT LETTER SIZE BIG OR SMALL**

4. Depress the **'BIG'** key to select big letters or depress the **'\$MALL'** key to select small letters.

Enter your messages (up to 200 characters for small letters and <sup>100</sup> characters for <sup>a</sup> big letter selection). If more than the allowable characters is entered the display will prompt you. When <sup>a</sup> mistake is made, use the **'BACKSPACE'** key to correct the error.

5. Depress the **'ENTER'** key after your program is entered.

That's all there is to it! Your messages will now be displayed from right to left on your screen.

NOTE: If at any stage <sup>a</sup> wrong option has been entered, depress the **'PREV SCRN'** key and the screen will return to the previous menu.

#### 5.4 SECTION 2.

Auto Mode Programming:

<sup>A</sup> "mode" is the manner in which <sup>a</sup> message is displayed on the display. If you want the unit to automatically select the display and clear modes for you, you should choose the Auto Mode Function. The following sequence is used.

The screen will display:

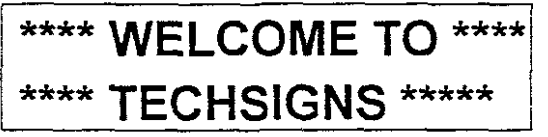

and after <sup>a</sup> delay, will disappear.

The screen will now display:

# **RECALL SAVED PROGRAMI RUNNES PROGRAM/NO I**

1. Depress the 'PROG' key to enter a program.

The screen will display the following:

### I **EASY KEY MODE >ENTER** I**SPECIAL KEYS> SPECIAL**

2. Depress the 'SPECIAL' key.

The screen will prompt the following message:

#### I **AUTO MODE> ENTER** . 'I' I**SPECIAL MODE> SPECIAL.**

3. Depress the 'ENTER' key to select Auto Mode.

The next screen will appear:

#### **SELECT PROGRAM NUMBER 1 - 9**

4. Select a program number 1 to 9

• If <sup>a</sup> previous program was entered at this program number location, the following message will appear, otherwise continue to step no. 4:

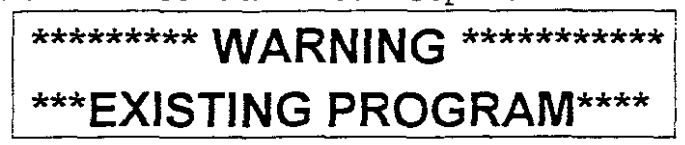

- This screen disappears after a delay, and the

screen will display:

L,

# **OVERWRITE PROGRAM YIYES VNIEW NINO**

- 5. Depress the 'Y' key to overwrite the program and continue the sequence, or the *'V'* key to run the program or 'N' to restart the sequence.
- If YES has been entered, the display prompts the following:

# **CHOOSE DISPLAY MODE** . **DUAL OR SINGLE**

6. Depress the 'DUAL' key for two line display and the 'SINGLE' key for one line display. The next screen is only used for single line displaying. If the operator depressed the 'DUAL' key skip the next sequence.

The next message will appear on the screen:

#### **SELECT LETTER SIZE BIG OR SMALL**

**7.** Depress the **'BIG'** key to select big letters or depress the **'SMALL'** key to select small letters.

The next screen is displayed momentarily:

# **ENTER FROM KEYBOARD THE NEXT SCREEN <sup>i</sup>**

- **8.** Enter your data onto the screen. When a mistake is made, use the **'BACKSPACE'** key to correct the error. When data is entered, depress the **'ENTER'** key.
- The following screen will display:

## **SELECT NEXT SCREEN ENTERIY PROGRAM/SAVE**

**9.** If the **'ENTER'** key is depressed the operator is able to enter another screen, (number of screens limited to the amount of screens allocated to each program) .If more than the allowable screens is requested the display will prompt the operator. When the **'PROGRAM'** key is pressed the program will be saved and the next screen will prompt the operator.

• The screen will now display:

## RECALL SAVED **PROGRAM RUNNEs PROGRAM/NO**

The sequence can now be repeated with another program, choose a different sequence or to run the program previously entered.

NOTE: If at any stage <sup>a</sup> wrong option has been entered, depress the **'PREV SCRN'** key and the screen will return to the previous menu.

To run a program refer to section 4.

 $\sim$ 

#### 5.5 SECTION 3.

Advanced Special Key Programming:

If the operator wishes to enter specific modes for messages, use the following procedures:

The screen will display:

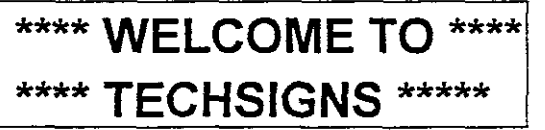

and after <sup>a</sup> delay, will disappear.

• The screen will now display:

## RECALL SAVED PROGRAM **RUNIYES PROGRAM/NO**

1. Depress the 'PROG' key to enter a program.

• The screen will display the following:

# **EASY KEY MODE >ENTER SPECIAL KEYS> SPECIAL**

2. Depress the 'SPECIAL' key.

• The screen will prompt the following message:

## **AUTO MODE> ENTER SPECIAL MODE> SPECIAL I**

3. Depress the 'SPECIAL' key to select Auto Mode.

• The next screen will appear:

# SELECT PROGRAM . **NUMBER 1-9**

4. Select a program number 1 to 9

If a previous program was entered at this program number location, the following message will appear, otherwise continue to step no. 4:

# **\*\*\*\*\*\*\*\*\* WARNING \*\*\*\*\*\*\*\*\*\*\* \*\*\*EXISTING PROGRAM\*\*\*\***

- This screen disappears after a delay, and the

# screen will display:

#### **OVERWRITE PROGRAM YNES VNIEW NINO**

- 5. Depress the **'Y'** key to overwrite the program and continue the sequence, or the *'V'* key to run the program or **'N'** to restart the sequence.
- If YES has been entered, the display prompts the following:

## **CHOOSE DISPLAY MODE DUAL OR SINGLE**

6. Depress the **'DUAL'** key for two line display and the **'SrNGLE'** key for one line display. The next screen is only used for single line displaying. If the operator depressed the **'DUAL'** key skip the next sequence.

The next message will appear on the screen:

## **SELECT LETTER SIZE BIG OR SMALL**

7. Depress the **'BIG'** key to select big letters or depress the 'SMALL' key to select small letters.

The next screen is displayed momentarily:

## **ENTER FROM KEYBOARD THE NEXT SCREEN**

- 8. Enter your data onto the screen. When a mistake is made, use the **'BACKSPACE'** key to correct the error. When data is entered, depress the **'ENTER'** key.
- The next screen will appear:

## **SELECT SCREEN MODE SITIC/URJIIO/B**

- 9. If the operator depresses any of the above mentioned characters, the corresponding display mode will be saved. Refer to section 6. for descriptions of the display modes and what they do.
- The following screen will display: **SELECT CLEAR MODE NITIB/C/S/SPEC. FUNC.**
	- 10. If the operator depresses any of the above mentioned characters, the corresponding clear screen mode will be saved. Refer to section 6.

for descriptions of the clear screen modes and what they do.

• If the **'SPEC. FUNC.'** key was depressed the following screen will appear. If another key was depressed this sequence should be ignored.

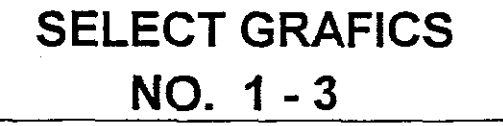

I

- 11. Select a graphics clear mode. Refer to section 6. for descriptions of the graphics clear screen modes and what they do.
- The following screen will display:

# **SELECT NEXT SCREEN ENTERIY PROGRAM/SAVE**

- 12. If the 'ENTER' key is depressed the operator is able to enter another screen, (number of screens limited to the amount of screens allocated to each program) .If more than the allowable screens is requested the display will prompt the operator. When the **'PROGRAM'** key is pressed the program will be saved and the next screen will prompt the operator.
- The screen will now display:

# RECALL SAVED PROGRAM **RUNNES PROGRAM/NO**

The sequence can now be repeated with another program, choose a different sequence or run the program previously entered.

NOTE: If at any stage <sup>a</sup> wrong option has been entered, depress the **'PREV SCRN'** key and the screen will return to the previous menu.

To run a program refer to section 4.

**5.6 SECTION 4.**

**Program Execution.** 

If <sup>a</sup> program has been entered, and the operator wants to execute the program, the following sequence has to be pursuit.

• The screen will now display:

## RECALL SAVED PROGRAM **RUNNEs PROGRAM/NO**

The operator must depress the **'RUN'** key

The screen will now display:

#### **ENTER PROGRAM NUMBER 1 -10**

The operator must select the program he previously entered. At the depression of the program number the program starts to execute. If another program is to be executed, the operator must depress the **'ESC'** key to

stop the execution and repeat the above sequence.

NOTE:

If no program is present at the program number selected, the display will return to the previous screen.

#### 5.7 SECTION 5.

5.7.1 LED Test:

If the operator suspects faulty LED's the following sequence has to be followed.

The screen will display:

## **\*\*\*\* WELCOME TO \*\*\*\* \*\*\*\* TECHSIGNS \*\*\*\*\***

and after <sup>a</sup> delay, will disappear.

The screen will now display:

# **RECALL SAVED PROGRAM RUN/YES PROGRAM/NO**

1. Depress the 'PREV SCRN' key to enable LED-test.

#### 5.7.2 Troubleshooting:

If difficulties are encountered at any stage during the programming or execution of a program, the operator has to depress the 'RED RESET PUSH-BUTTON' on the side of the display housing. If further difficulties are encountered please contact your agent.

#### 5.7.3 Power Down:

The TECHDISPLAY provides <sup>a</sup> unique power down facility for applications where power consumption is critical.

Power Down is done by depressing the 'BLACK PUSH-BUTTON' on the side of the display housing.

#### **5.8 SECTION 6.**

**5.8.1 Display Modes.**

This screen prompts the operator to enter a screen mode:  $\frac{1}{2}$  ,  $\frac{1}{2}$  ,  $\frac{1$ 

#### **SELECT SCREEN MODE SITIC/URlI/O/B**

If the operator depresses any of the above mentioned characters, the corresponding display mode will be saved. Refer to table below for definitions of screen modes.

<sup>S</sup> = Static Characters

- T = Characters enter the screen from TOP and BOTTOM.
- C = Characters enter the screen from the CENTRE towards the top and bottom of the screen.
- L = Characters enter the screen from the RIGHT and move to the LEFT across the screen.
- $R =$  Characters enter the screen from the LEFT and move to the RIGHT across the screen.
- I = Characters enter the screen from the INSIDE towards the OUTSIDES of the screen.
- o = Characters enter the screen from the OUTSIDES towards the INSIDE of the screen.
- B = Characters segments enter the screen from the right and build the characters to be displayed towards the right.

#### **5.8.2 Clear** Mode.

The screen prompts the operator to enter a clear mode: **SELECT CLEAR MODE NITIB/C/S/SPEC. FUNC.**

If the operator depresses any of the above mentioned characters, the corresponding clear screen mode will be saved. Refer to table below for definitions of clear modes.

 $N =$  The screen is cleared by displaying the next screen. <sup>T</sup> = The screen is cleared from the TOP of the display. <sup>B</sup> = The screen is cleared from the BOTTOM of the display.  $C =$  The screen is cleared from the CENTRE towards the top

and bottom of the display.

<sup>S</sup> = This screen is cleared from the sides towards the inside of the display.

Spec. Func. = The screen is cleared by graphics.

#### 5.8.3 Graphics Mode.

• If the 'SPEC.. FUNC.' key was depressed the following screen will appear.

# **SELECT GRAFICS NO. 1** - 3

The operator selects a number 1-3 to select a graphical clear mode picture.

 $1$  = The PUCMAN moves from right to left across the

screen.

I

<sup>2</sup> = The DUCK moves from right to left across the screen.

<sup>3</sup> = The CATERPILLAR moves from right to left across the

screen.

 $44$ 

#### **6. PROBLEMS ENCOUNTERED.**

The major problem encountered during the design of this project, concerned the weak illumination capabilities of the display. This was caused by the fast scanning of the display, which caused the LED's not to switch on to their maximum capability.

This problem was overcome by using a different method of driving the LED array, brighter LED's and a software delay in the display routine.

The second problem encountered was the difficulty in writing the assembler program for this project. The program for this thesis resulted in a extremely long program, which gave enormous problems when debugging. This problem prevailed due to the time that would have been lost if <sup>a</sup> high-level language had to be learned and the completed amount of software already written.

During the feasibility study and system analysis stages of this project difficulty was found in acquiring general information regarding electronic message display's. This was due to the lack of literature available on message display's and the reluctance of the few private companies to assist in acquiring such information, due to their fears of future competition and a reduced market share.

#### **7. CONCLUSION.**

The electronic message display that was designed, developed and built for this project, surpasses the original requirements as laid down by the Electrical Engineering Department of the Cape Technikon. This is largely due to the amount of research that went into the designing and development of the electronic message display.

The time and effort spent on designing and developing this project has lead to an excellently functioning display unit. The need for such a display at the Cape Technikon does not end there, as this display is a useful tool for use in the advertising industry and small business community.

The experience and knowledge gained will contribute to the success of designing future display's and other projects.

#### **8. FUTURE SUGGESTIONS.**

Software development is an on-going process that is susceptible to future enhancements. A possible enhancement, is to write the software of this project in a high-level language, to increase flexibility of the project and to simplify the debugging of the software.

Because of the problems encountered with the brightness of the display, the suggestion is to change the scanning of the display. Using separate programmable LED drivers which need no scanning, to each access a 8 x 8 matrix of LED's, and therefore will increase the brightness of the display. It would then be possible to program each LED separately, enabling the programmer to graphically enhance the display modes, and for the operator to design his own graphics, on the display screen.

A possibility of marketing a future upgraded version of this project must strongly be considered, due to the advancement of electronic communications in the advertising industry.

#### 9. BIBLIOGRAPHY.

Abel, Peter. 1987. IBM PC Assembler Language and Programming. Prentice-Hall International Editions.

Dallas Semiconductors Corporation. 1992-1993. Product Data Book. Dallas, Texas.

Intel Corporation. 1990. Embedded Applications. Intel Literature Sales, Santa Clara.

Intel Corporation. 1991. Peripheral Components. Intel Literature Sales, Santa Clara.

Intel Corporation. 1992. Embedded Microcontrol1ers and Processors Vol. 1. Intel Literature Sales, Santa Clara.

Motorola Semiconductors. 1981. Power. Motorola Inc.

National Semiconductor Corporation. 1982. Transistor Data book. Santa Clara, California.

National Semiconductor Corporation. 1984. Logic Data book Vol. 1. Santa Clara, California.

National Semiconductor Corporation. 1988. CMOS Logic Data book. Santa Clara, California .

.f8

National Semiconductor Corporation. 1988. *Linear* Data book. Santa Clara, California.

National Semiconductor Corporation. 1988. Components Handbook. Santa Clara, California. Memory

Spectratech. March - June 1992. RS Catalogue. Elvey International Group.

Texas Instruments. 1989. ALS/AS Logic Data Book. Texas Instruments.

Unidux. DICE-80S1 User's Manual. Unidux Inc.

#### *10.* **LIST OF ABBREVIATIONS:**

 $\mathbb{R}^2$ 

l,

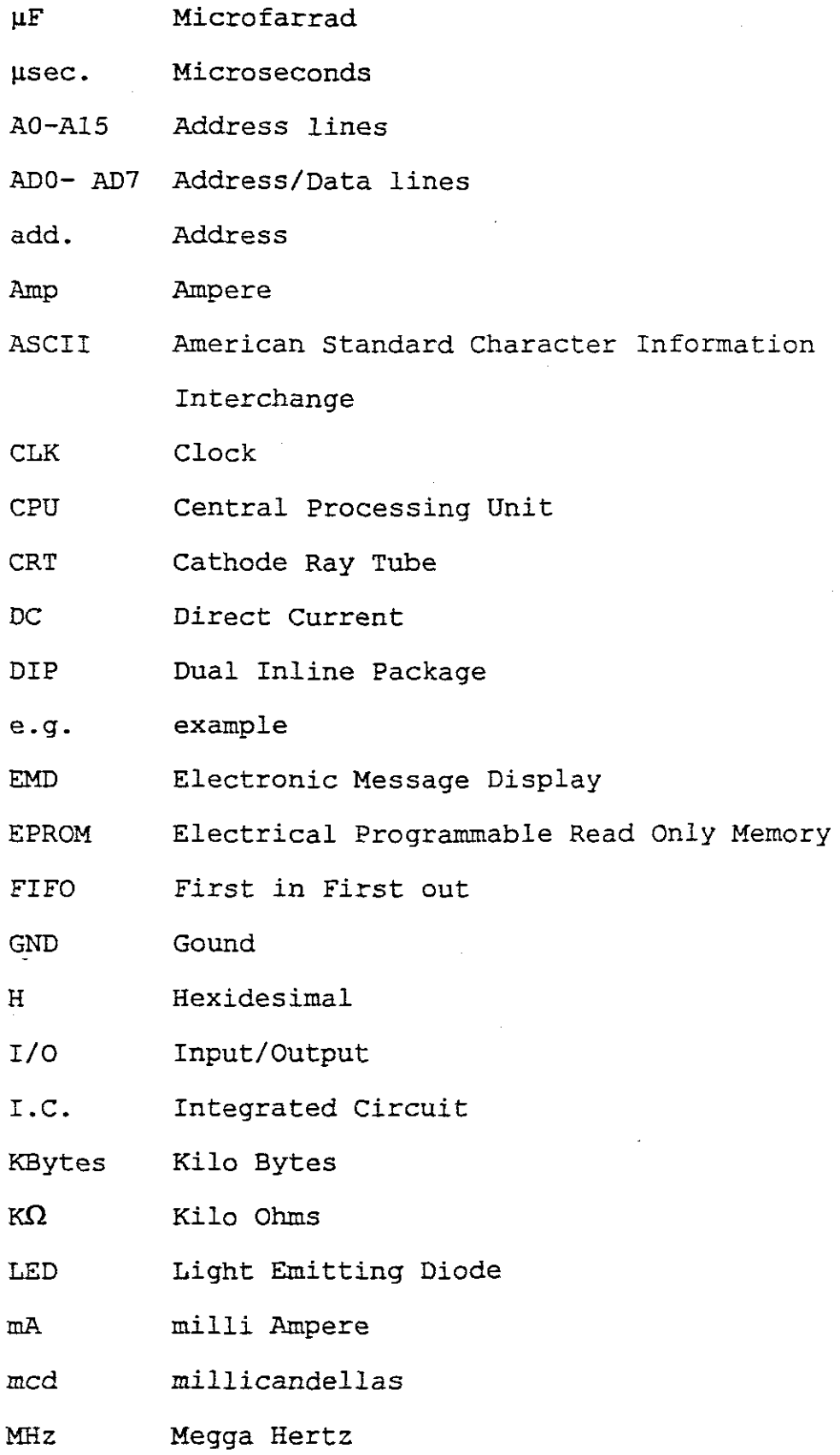

 $\ddot{\phantom{a}}$ 

 $\bar{\tau}$ 

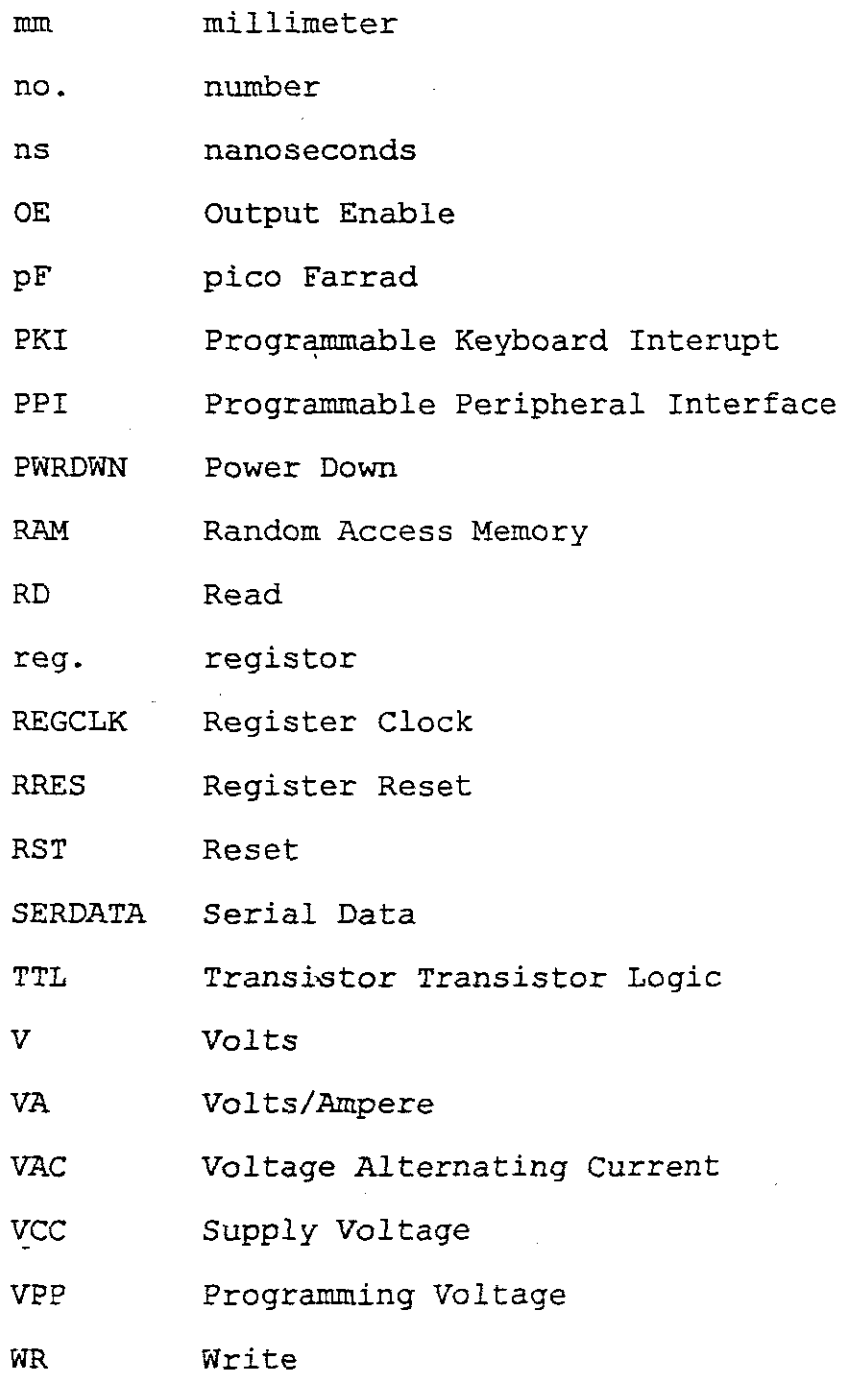

# · **Appendix**

#### **APPENDIX A.**

#### **FLOWCHARTS.**

#### **INDEX.**

Page

1. Main Program  $A-2$ 

#### 2. Operational Display Routine

 $A-10$ 

 $\frac{1}{2}$ 

nain program<br>Flowchart 1

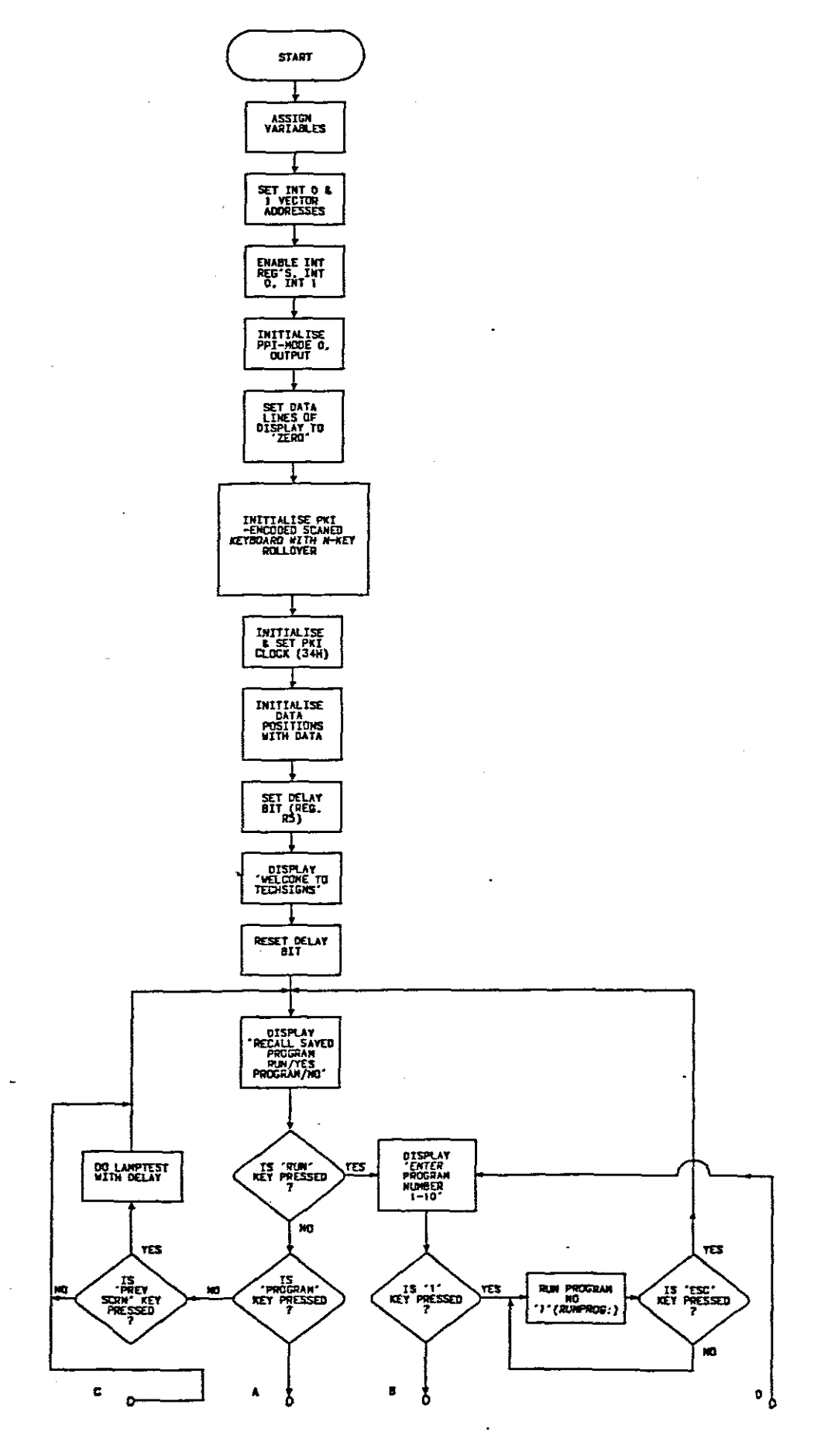

 $\hat{\boldsymbol{\beta}}$ 

 $\hat{\boldsymbol{\gamma}}$  $\gamma_1$  $\ddot{\phantom{a}}$ 

 $\frac{1}{2}$ 

 $A-2$ 

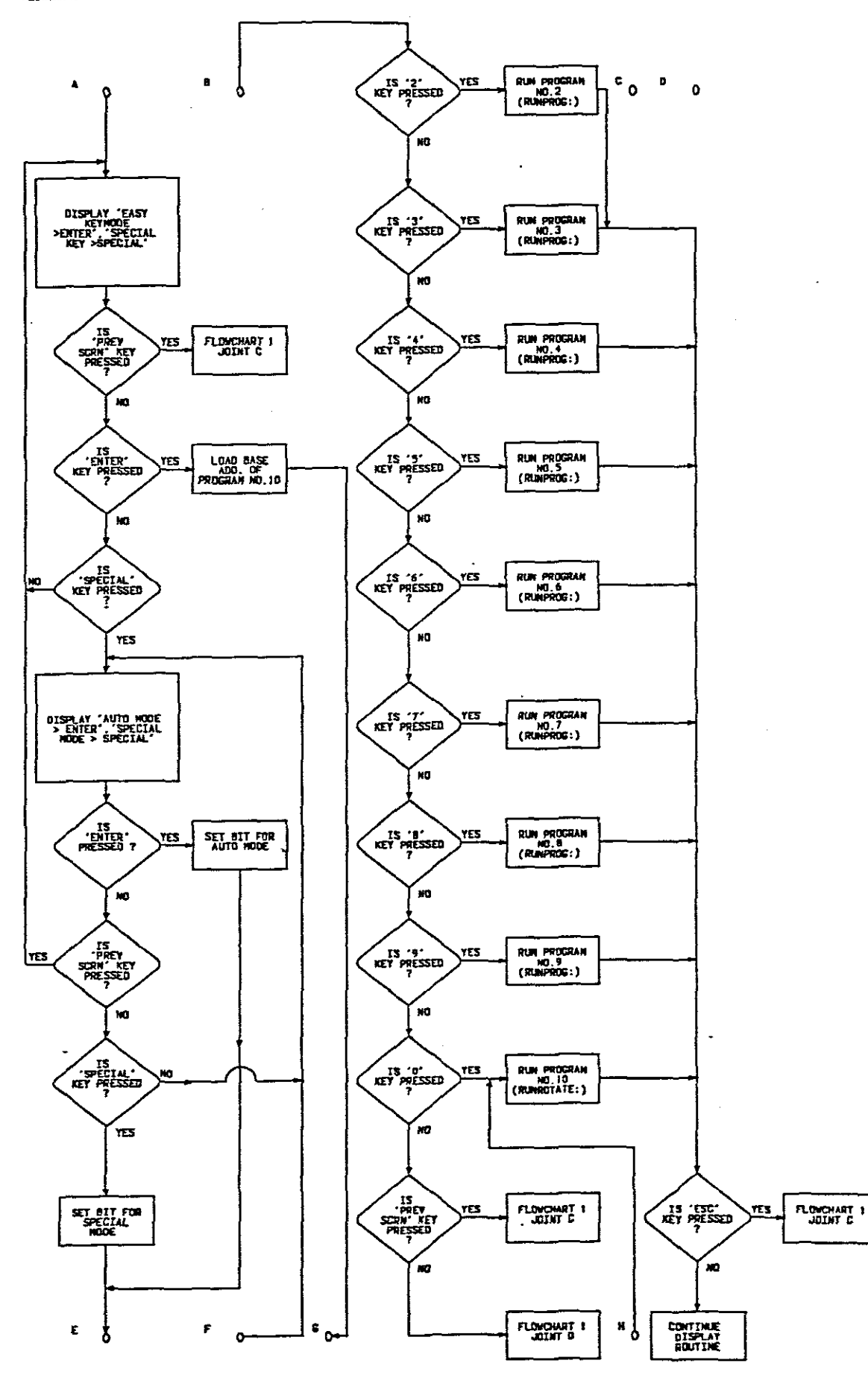

 $\frac{1}{2}$ 

 $A-3$ 

 $\cdot$ 

NAIN PROGRAM<br>FLONCHART 3

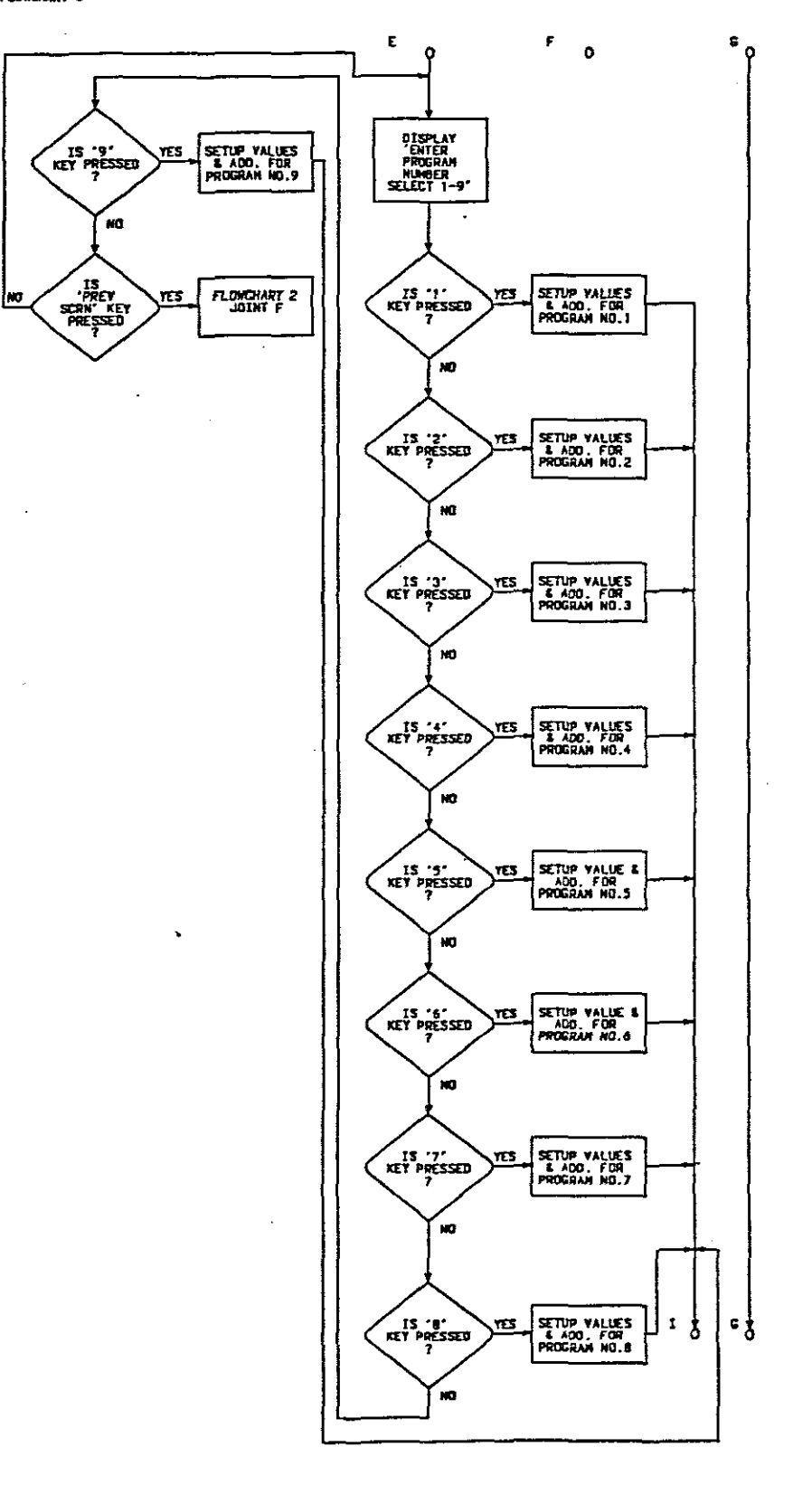

l.

 $\bar{z}$ 

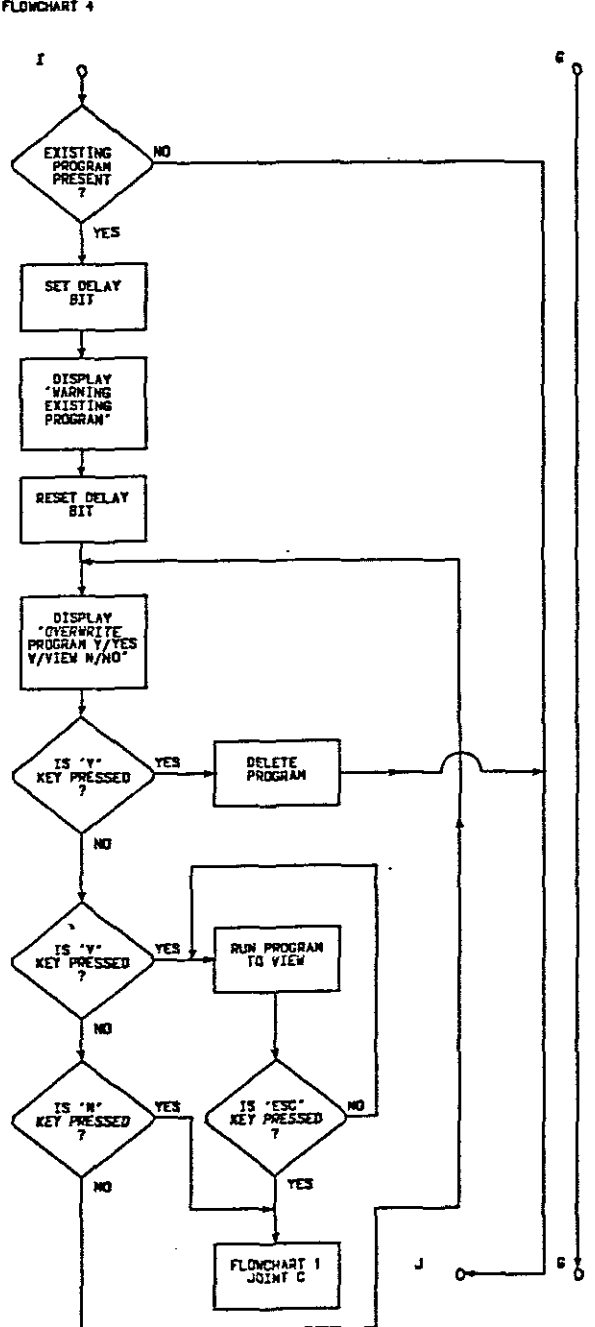

MAIN PROGRAM<br>FLOWCHART 4

l,

 $\overline{a}$ 

 $\ddot{\phantom{a}}$ 

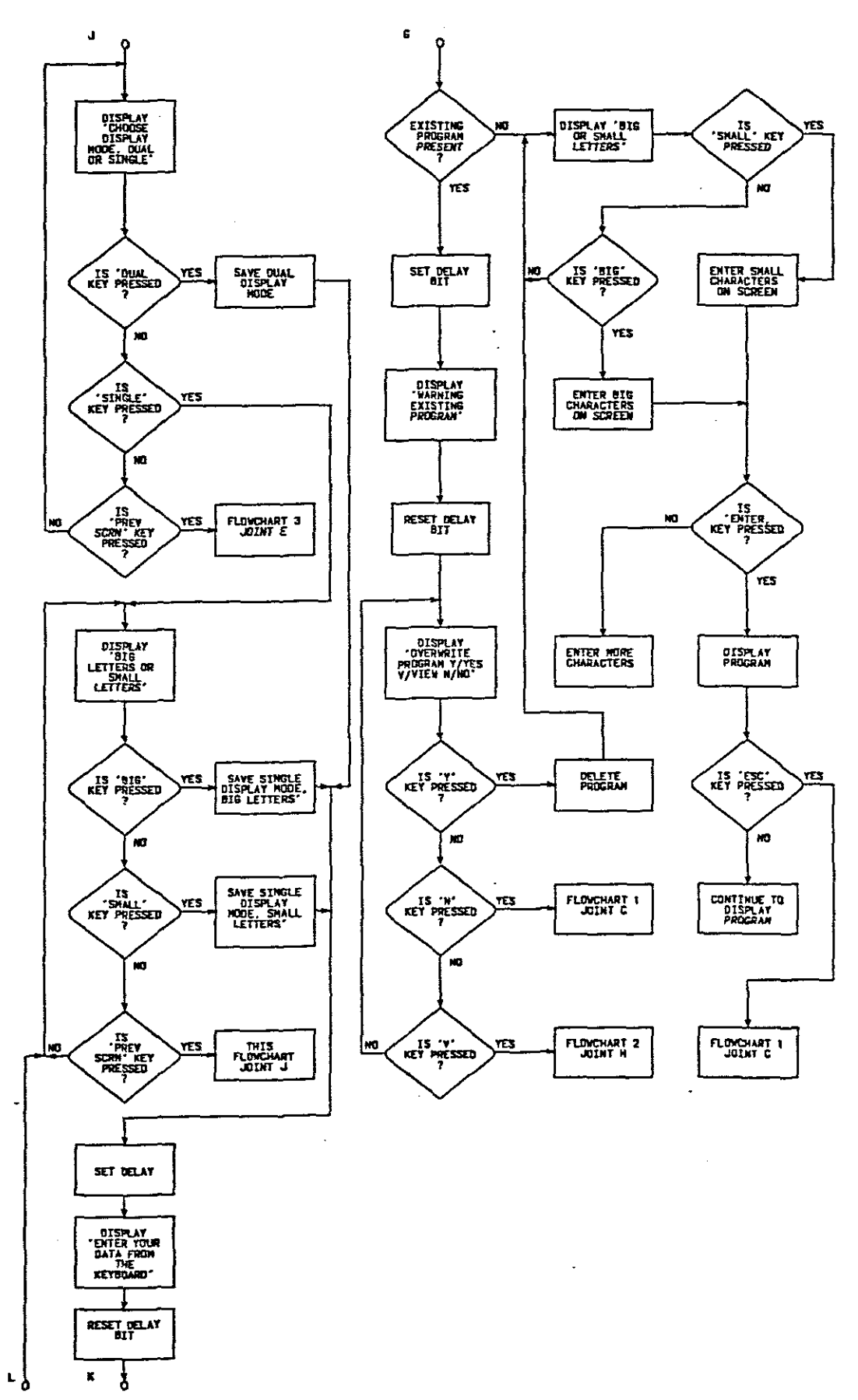

 $\ddot{\phantom{a}}$ 

 $\frac{1}{2}$ 

Î

 $A-6$ 

NAIN PROGRAM<br>FLOWCHART 6

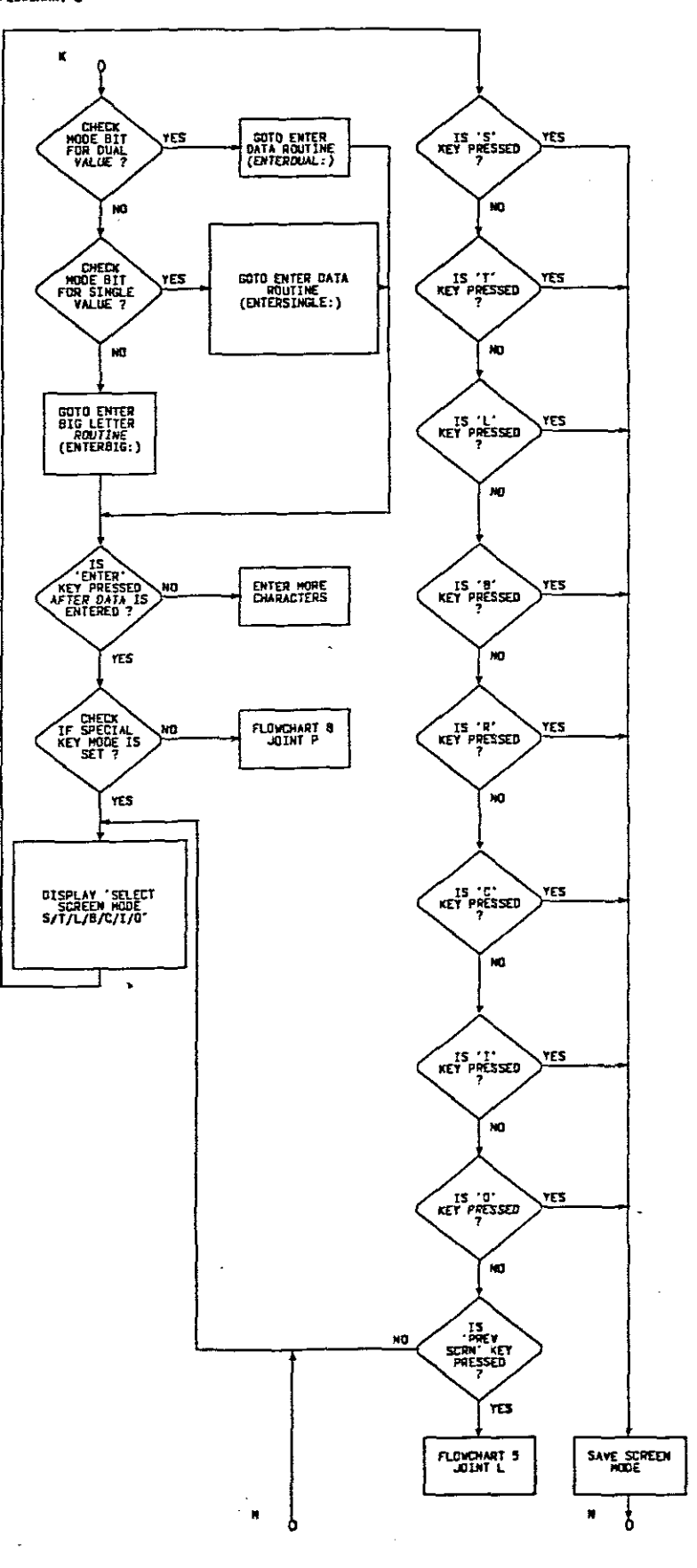

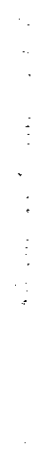

NAIN PROGRAM<br>FLONCHART 7

l,

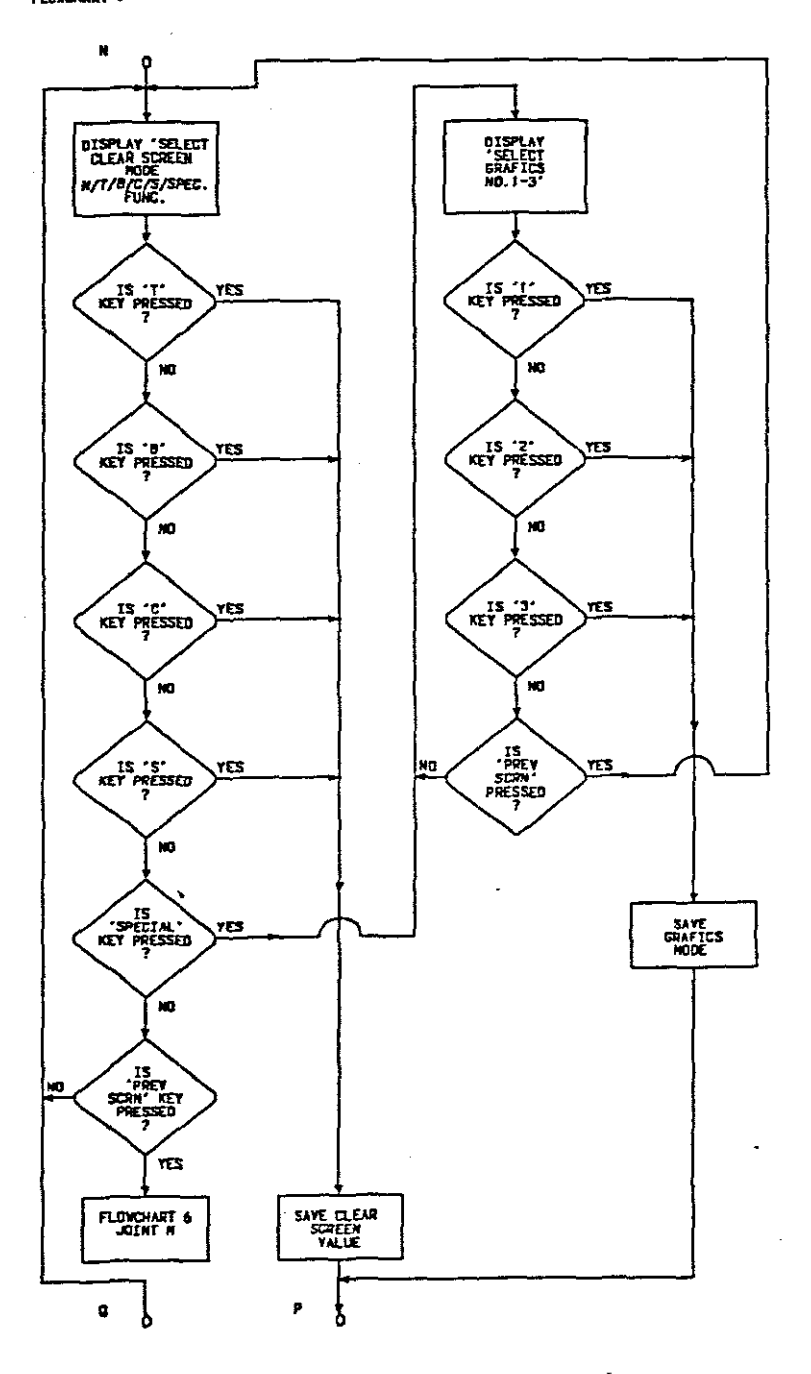

l,

NAIN PROGRAM<br>FLOWCHART 8

 $\ddot{\phantom{1}}$ 

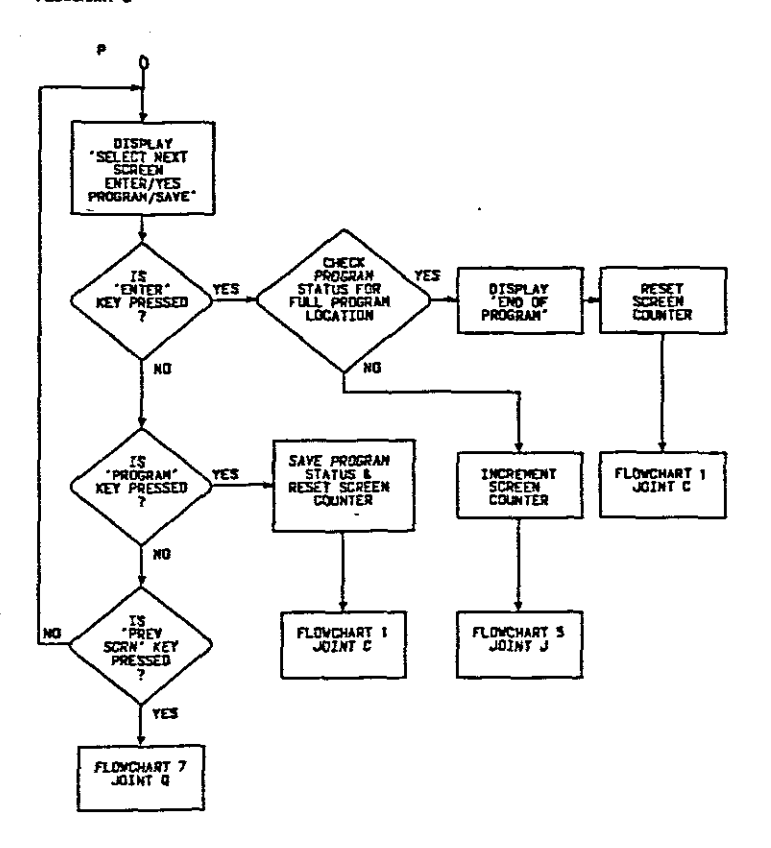

÷.

 $\bar{z}$ 

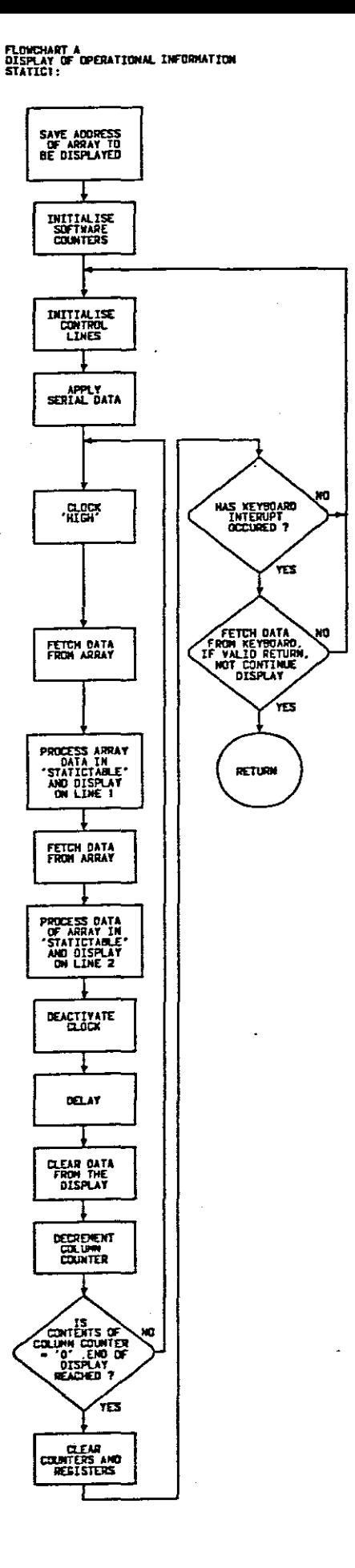

 $\ddot{\phantom{0}}$ 

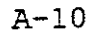

 $\ddot{\phantom{a}}$ 

 $\mathbf{r}$ 

#### **APPENDIX B.**

#### **PROGRAM LISTING.**

#### **INDEX.**

Page

 $B-2$ 

#### 1. Program Listing

 $\hat{\boldsymbol{\beta}}$ 

 $\bar{z}$  $\bar{z}$ 

 $\ddot{\phantom{1}}$ 

 $\bar{z}$ 

 $\ddot{\phantom{a}}$ 

#### **PROGRAM LISTING.**

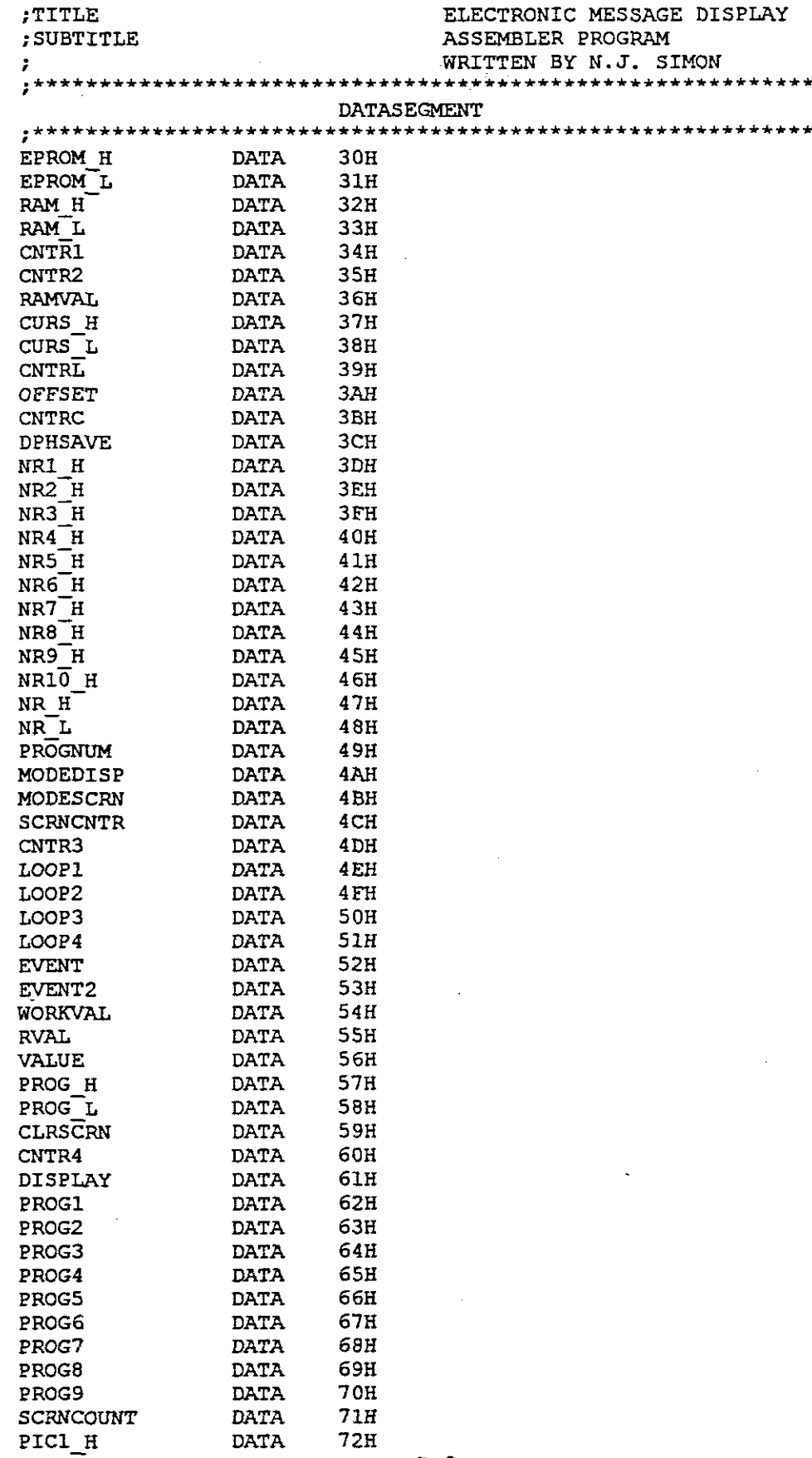

 $\frac{1}{2}$ 

 $\hat{\boldsymbol{\beta}}$ 

 $\mathcal{A}^{\mathcal{A}}$ 

 $B-2$ 

 $\sim 10^{-1}$ 

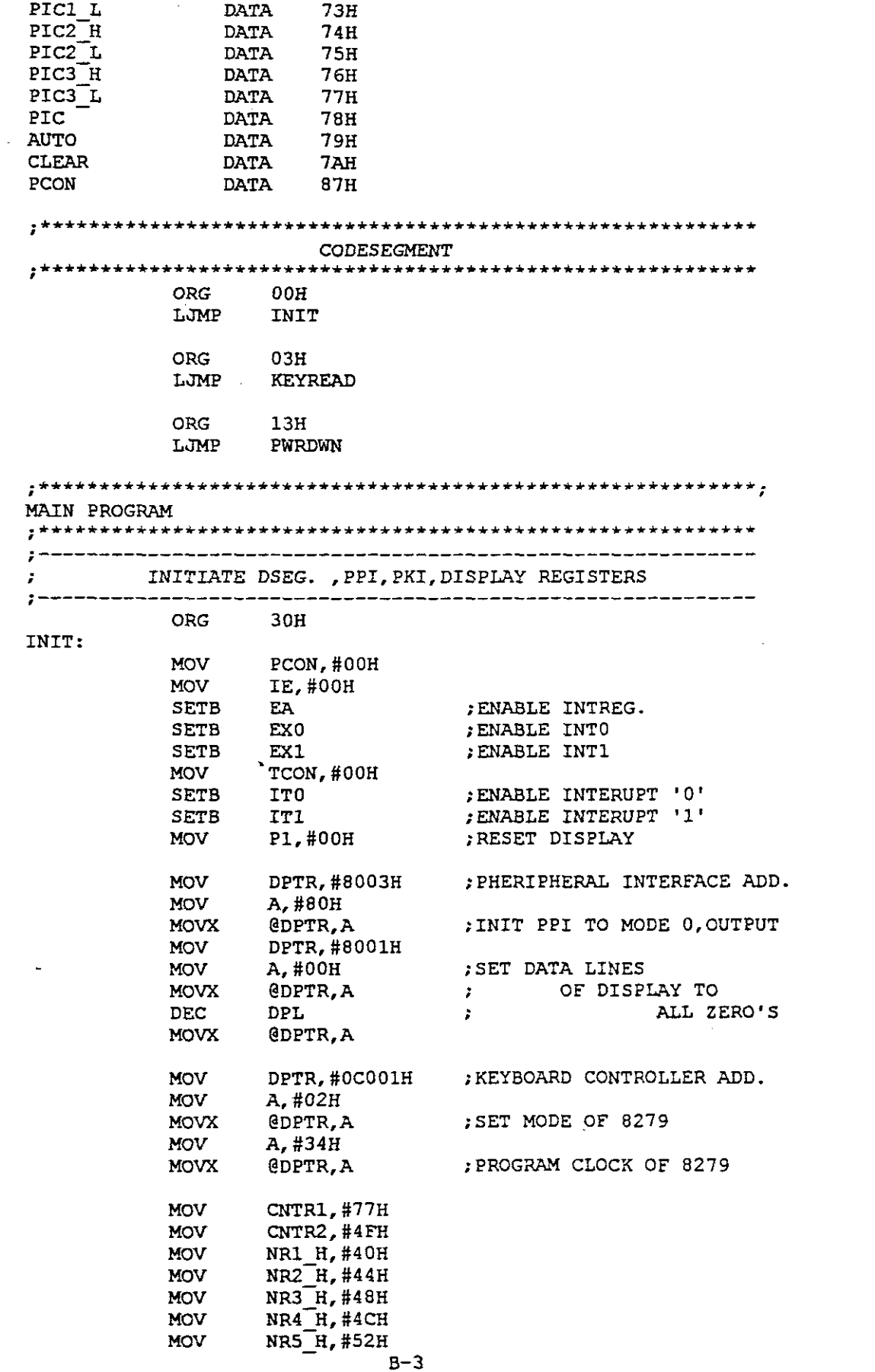

 $\label{eq:2} \frac{1}{\sqrt{2}}\left(\frac{1}{\sqrt{2}}\right)^{2} \left(\frac{1}{\sqrt{2}}\right)^{2} \left(\frac{1}{\sqrt{2}}\right)^{2} \left(\frac{1}{\sqrt{2}}\right)^{2} \left(\frac{1}{\sqrt{2}}\right)^{2} \left(\frac{1}{\sqrt{2}}\right)^{2} \left(\frac{1}{\sqrt{2}}\right)^{2} \left(\frac{1}{\sqrt{2}}\right)^{2} \left(\frac{1}{\sqrt{2}}\right)^{2} \left(\frac{1}{\sqrt{2}}\right)^{2} \left(\frac{1}{\sqrt{2}}\right)^{2} \left(\frac{$ 

 $\mathcal{A}_{\mathcal{A}}$ 

 $\frac{1}{\sqrt{2\pi}}\int_0^1\frac{1}{\sqrt{2\pi}}\left(\frac{1}{2\sqrt{2\pi}}\right)^2\frac{1}{2\sqrt{2\pi}}\left(\frac{1}{2\sqrt{2\pi}}\right)^2\frac{1}{2\sqrt{2\pi}}\left(\frac{1}{2\sqrt{2\pi}}\right)^2\frac{1}{2\sqrt{2\pi}}\left(\frac{1}{2\sqrt{2\pi}}\right)^2\frac{1}{2\sqrt{2\pi}}\left(\frac{1}{2\sqrt{2\pi}}\right)^2\frac{1}{2\sqrt{2\pi}}\frac{1}{2\sqrt{2\pi}}\frac{1}{2\sqrt{2\pi}}\frac{1$
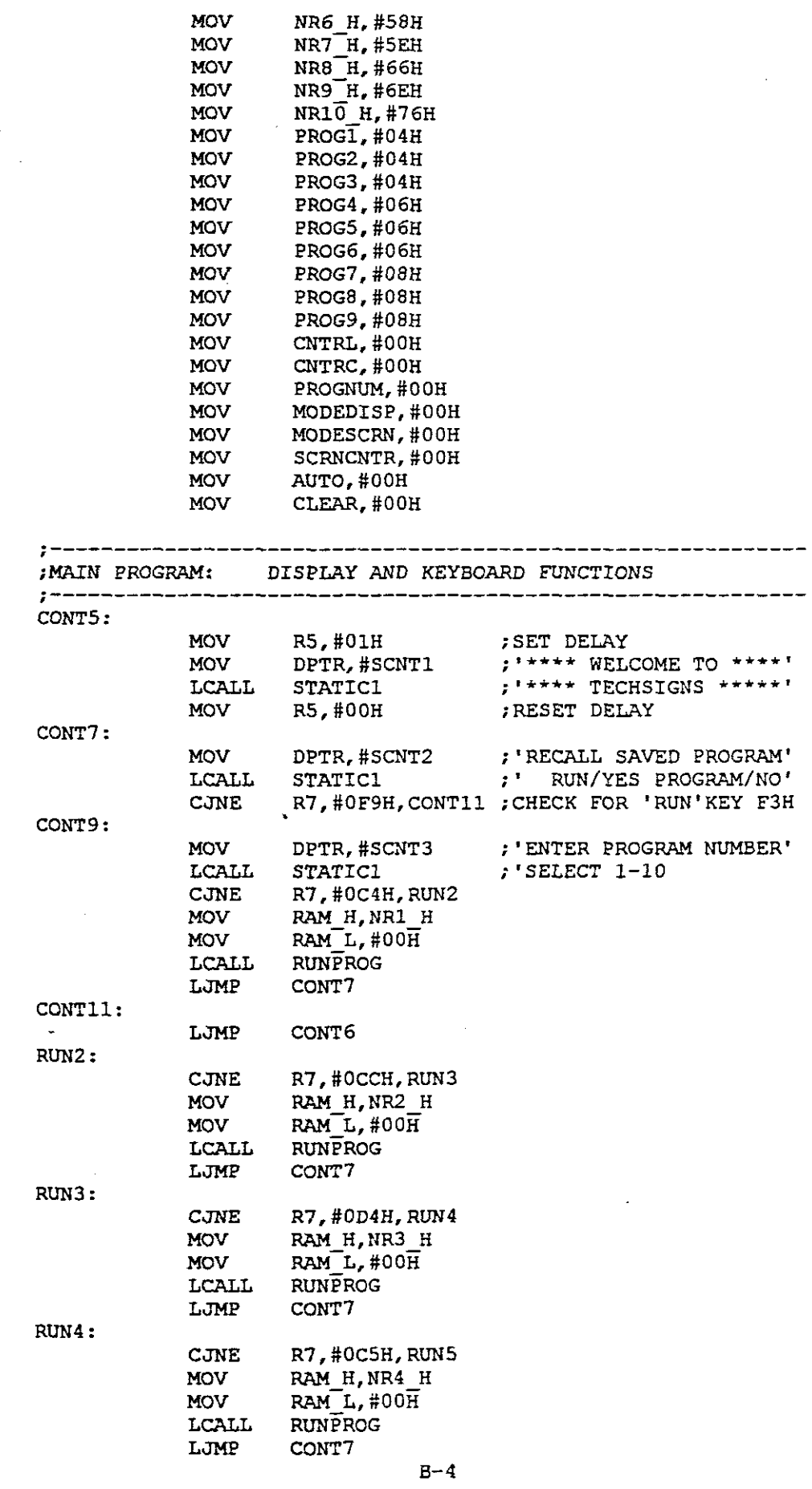

 $\mathcal{L}_{\mathcal{A}}$ 

 $\sigma_{\rm{max}}$ 

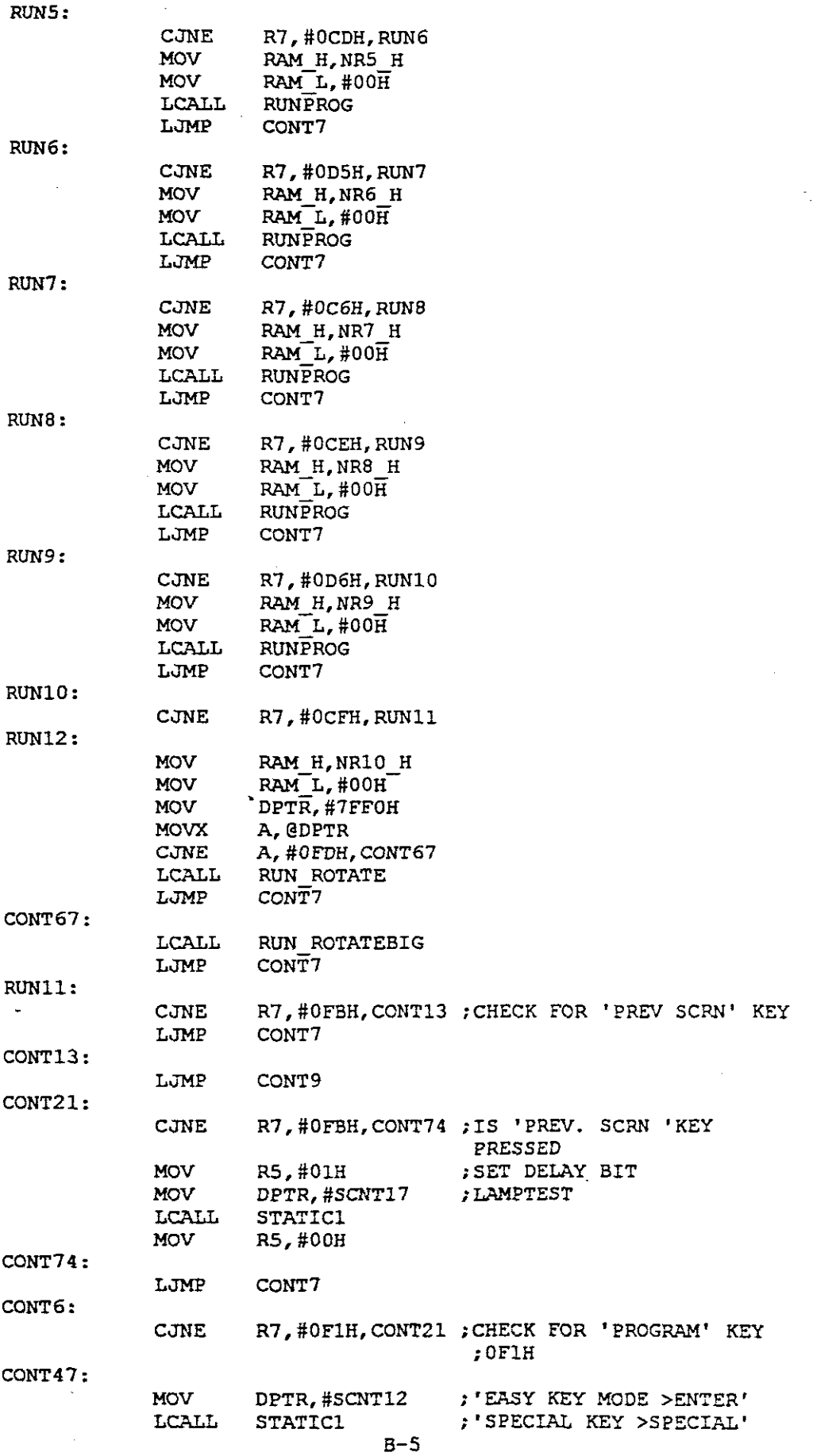

 $\frac{1}{2} \frac{1}{2} \frac{d^2}{dx^2} + \frac{1}{2} \frac{d^2}{dx^2}$ 

 $\bar{z}$ 

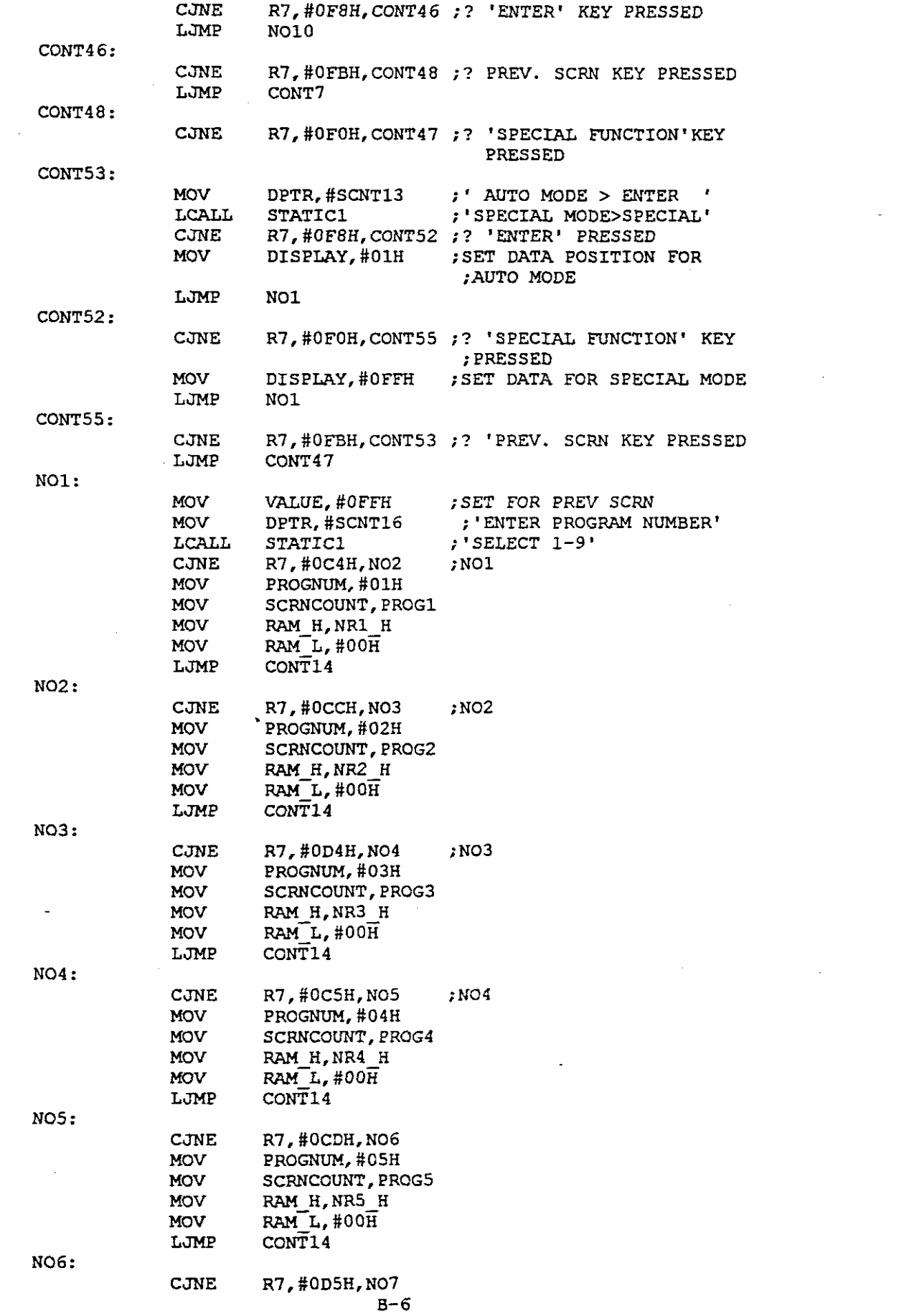

 $\sim 10^{-1}$ 

 $\label{eq:2.1} \frac{1}{\sqrt{2}}\int_{0}^{\infty}\frac{1}{\sqrt{2\pi}}\left(\frac{1}{\sqrt{2\pi}}\right)^{2\alpha} \frac{1}{\sqrt{2\pi}}\int_{0}^{\infty}\frac{1}{\sqrt{2\pi}}\left(\frac{1}{\sqrt{2\pi}}\right)^{\alpha} \frac{1}{\sqrt{2\pi}}\frac{1}{\sqrt{2\pi}}\int_{0}^{\infty}\frac{1}{\sqrt{2\pi}}\frac{1}{\sqrt{2\pi}}\frac{1}{\sqrt{2\pi}}\frac{1}{\sqrt{2\pi}}\frac{1}{\sqrt{2\pi}}\frac{1}{\sqrt{2\pi}}$ 

 $\label{eq:2.1} \frac{1}{\sqrt{2}}\int_{0}^{\infty}\frac{1}{\sqrt{2\pi}}\left(\frac{1}{\sqrt{2}}\right)^{2}d\mu_{\rm{max}}\left(\frac{1}{\sqrt{2}}\right).$ 

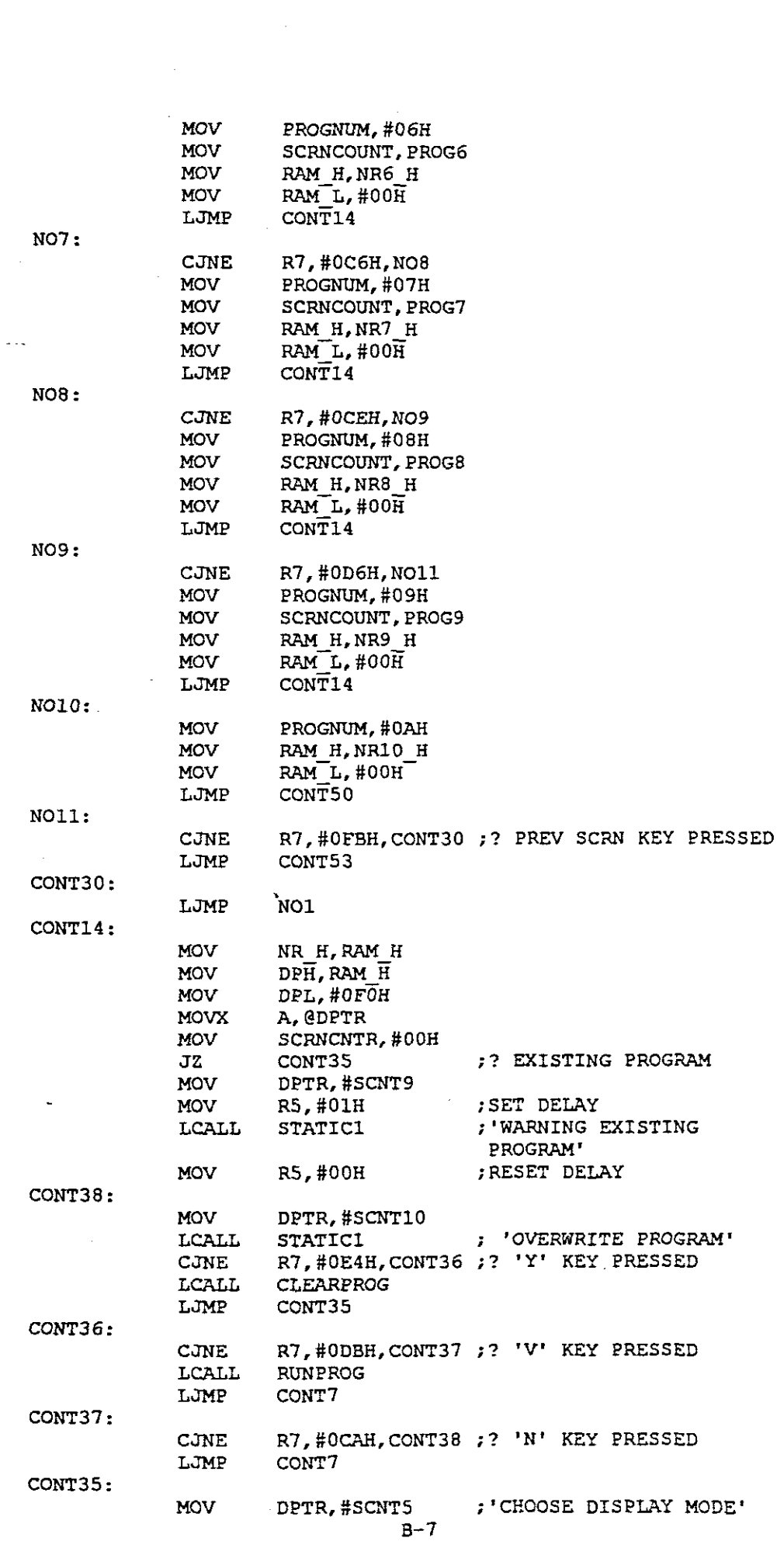

 $\label{eq:2} \frac{1}{\sqrt{2}}\int_{0}^{\pi} \frac{1}{\sqrt{2}}\left(\frac{1}{\sqrt{2}}\right)^{2}dx$ 

 $\label{eq:2} \frac{1}{\sqrt{2}}\int_{0}^{\infty}\frac{1}{\sqrt{2}}\left(\frac{1}{\sqrt{2}}\right)^{2}d\theta\,d\theta.$ 

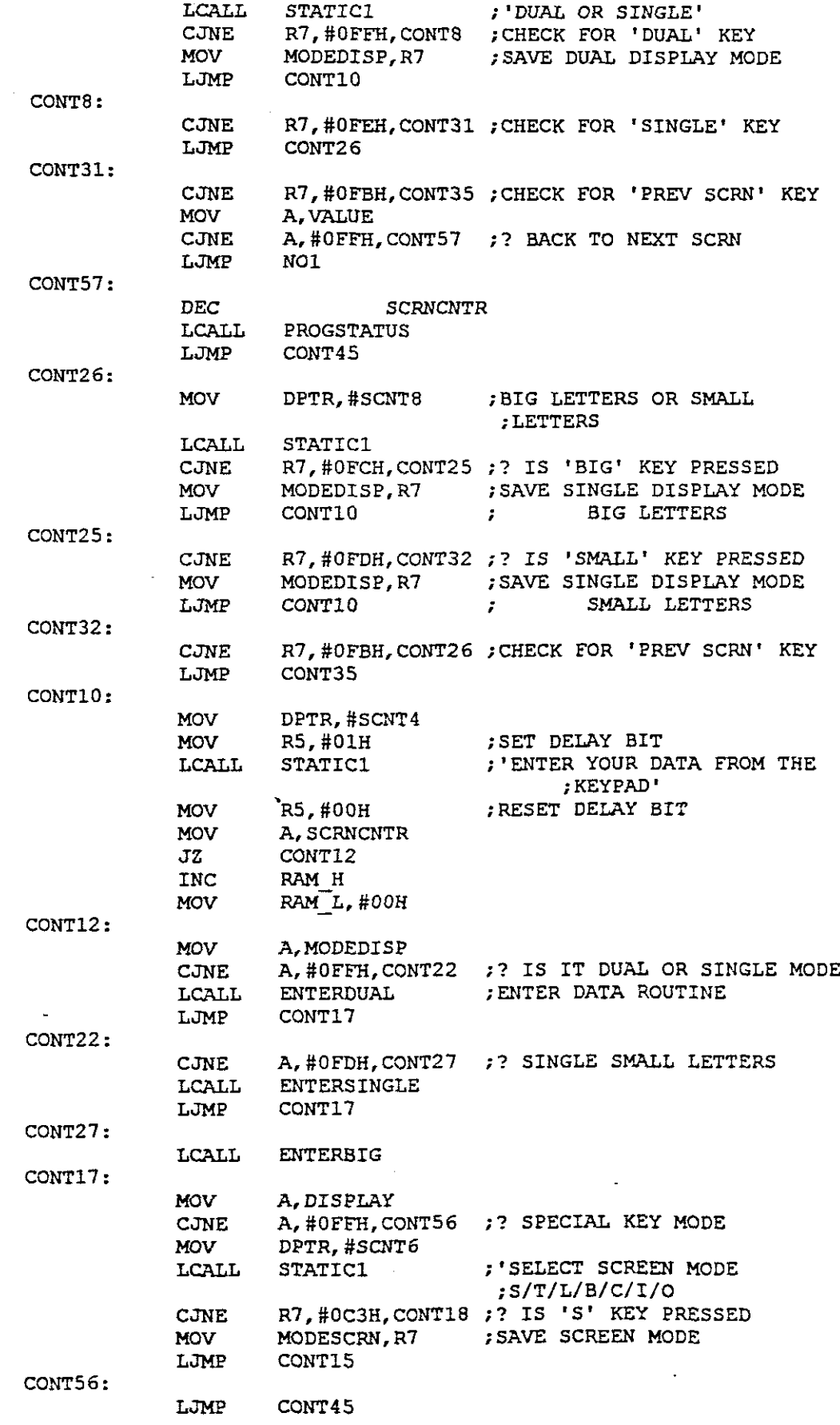

 $\mathcal{A}^{\mathcal{A}}$ 

 $\hat{\mathcal{A}}$ 

 $\ddot{\phantom{a}}$ 

 $\frac{1}{2}$ 

 $\sim$ 

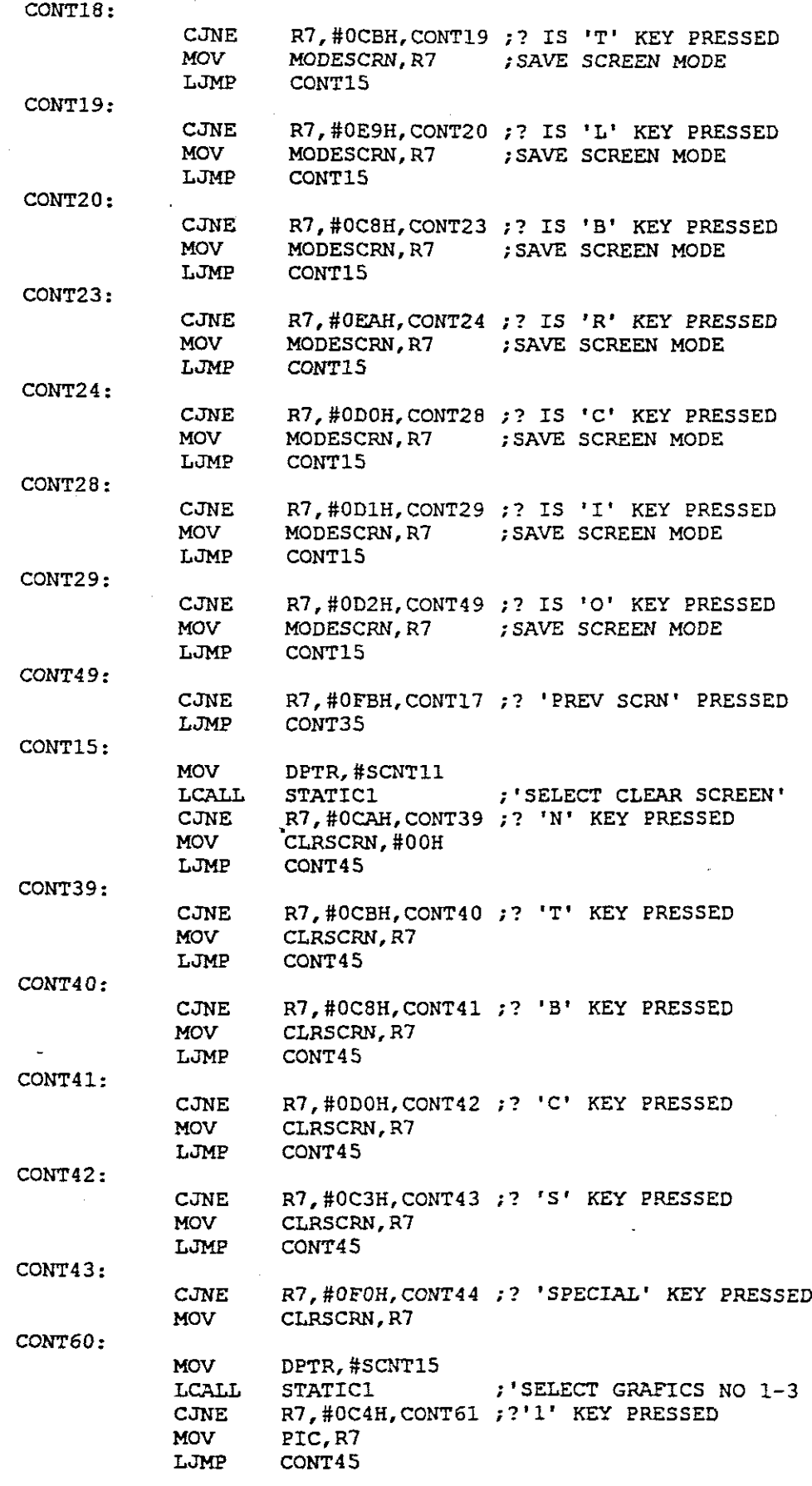

 $\hat{\mathcal{A}}$ 

 $\sim$ 

 $\hat{\boldsymbol{\cdot} }$ 

 $\frac{1}{\sqrt{2}}$ 

 $\frac{1}{2}$ 

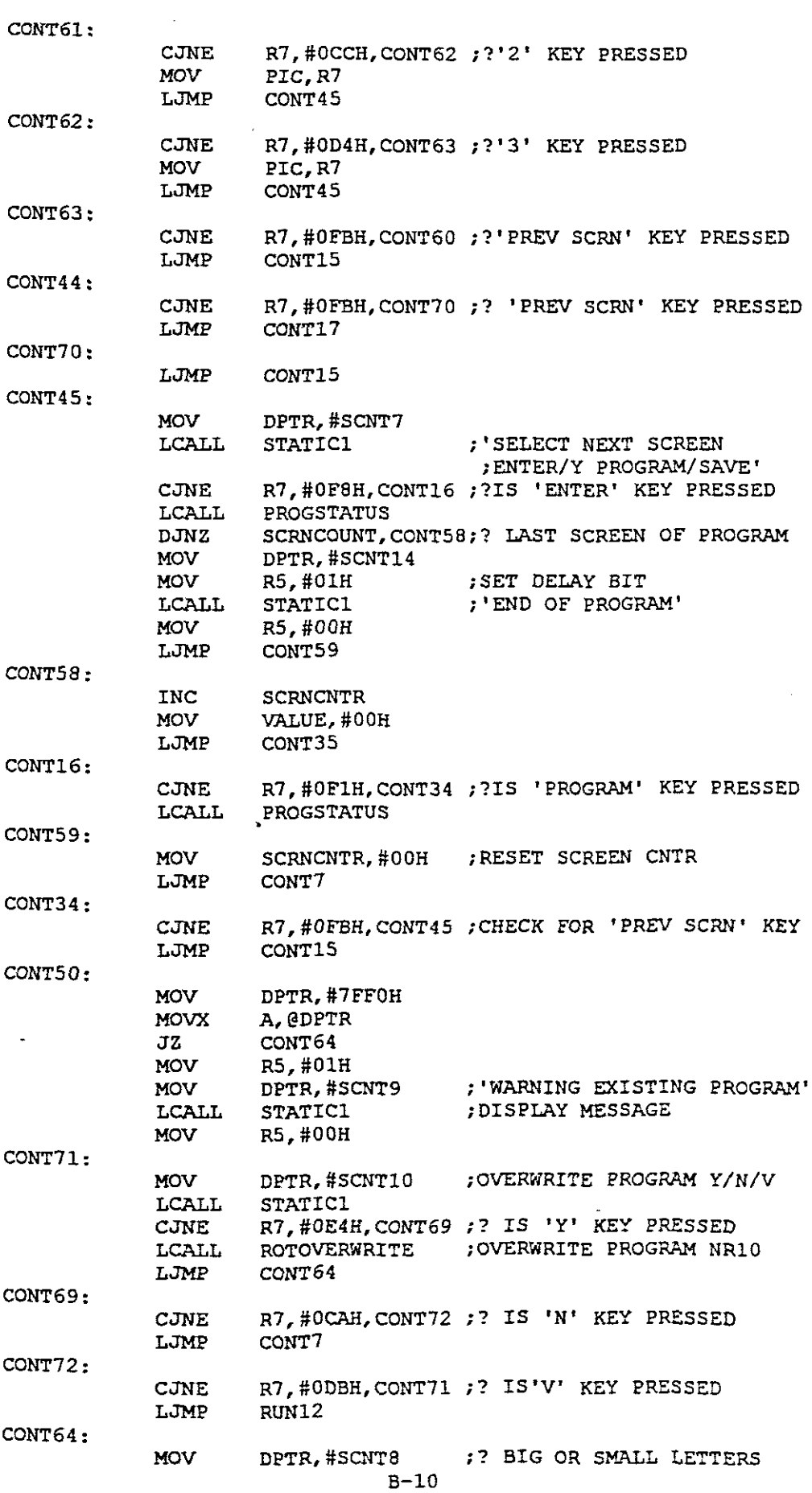

 $\frac{1}{2}$ 

 $\mathcal{A}^{\mathcal{A}}$ 

 $\frac{1}{\sqrt{2}}\int_{0}^{\sqrt{2}}\frac{1}{\sqrt{2}}\left( \frac{1}{2}\right) ^{2}d\mu_{0}^{2}d\mu_{0}^{2}d\mu_{0}^{2}d\mu_{0}^{2}d\mu_{0}^{2}d\mu_{0}^{2}d\mu_{0}^{2}d\mu_{0}^{2}d\mu_{0}^{2}d\mu_{0}^{2}d\mu_{0}^{2}d\mu_{0}^{2}d\mu_{0}^{2}d\mu_{0}^{2}d\mu_{0}^{2}d\mu_{0}^{2}d\mu_{0}^{2}d\mu_{0}^{2}d\mu_{0}^{2}d\$ 

 $\frac{1}{2}$ 

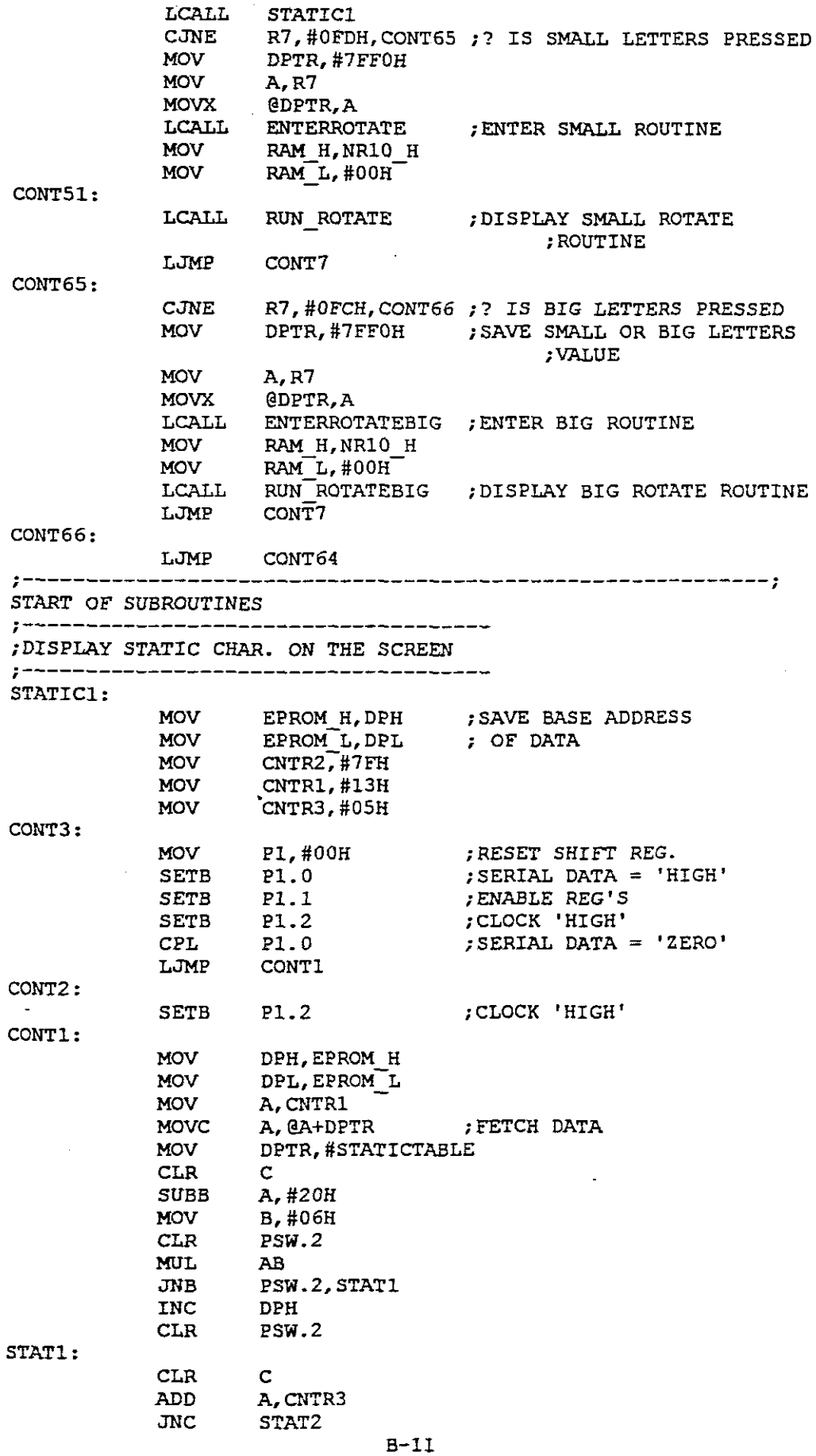

 $\hat{\mathcal{A}}$ 

 $\hat{\phi}$ 

 $\ddot{\phantom{a}}$ 

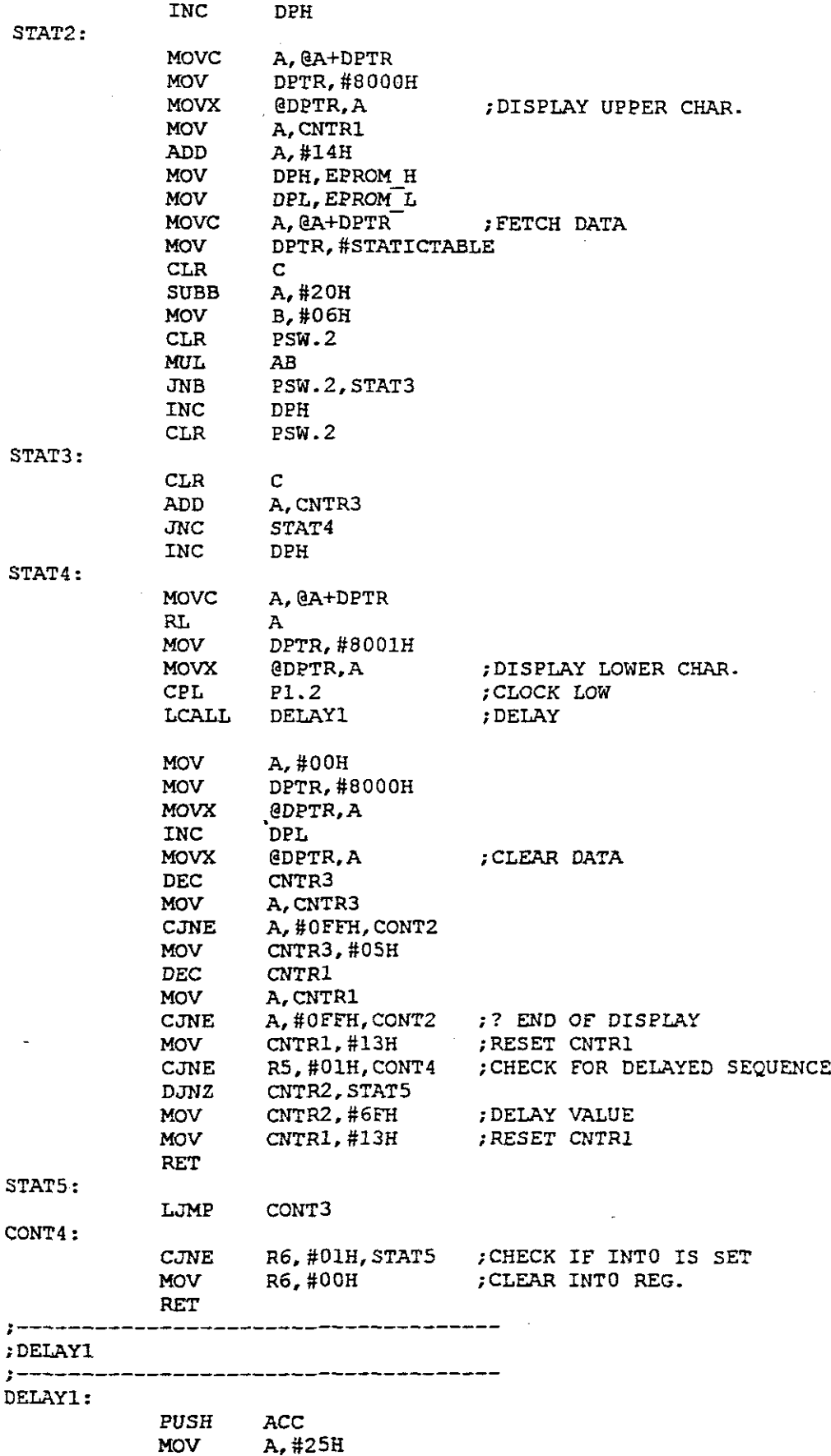

 $\hat{\mathcal{A}}$ 

 $\bar{z}$  $\hat{\mathcal{S}}$ k,

ķ

 $\frac{1}{\omega}$ 

 $\ddot{\phantom{a}}$ 

L.

 $\hat{\mathcal{A}}$ 

A,#2SH

DELl:  $\sim$ DEC A<br>JNZ DE DEL<sub>1</sub> POP ACC RET **;-------------------------------------** KEYREAD: MOV DPTR,#8000H MOV A,#OOH MOVX @DPTR,A INC DPL MOVX @DPTR,A ;CLEAR DATA TO DISPLAY DPTR, #OCOOlH MOV ;KEYBOARD ADD MOV A,#40H MOVX @DPTR,A ; SETUP TO READ MOV DPTR,#OCOOOH MOVX A,@DPTR ;READ CHAR. R7,A ;SAVE CONTENTS OF ACC **MOV** A,@DPTR MOVX A,@DPTR MOVX A,@DPTR MOVX MOVX A,@DPTR MOVX A,@DPTR MOVX A,@DPTR A,@DPTR MOVX MOV R6,#OlH MOV A,#OOH CLR ITO RETI **;---------------------------------------------** POWER DOWN ROUTINE **:---------------------------------------------** PWRDWN: MOV A, #OOH DPTR,#8000H MOV '@DPTR,A MOVX INC DPL MOVX @DPTR,A MOV PCON,#03H CLR ITl **;---------------------------------------------** ; LAMPCHECK ROUTINE **:---------------------------------------------** LAMPCHECK: LP3: MOV CNTRl, #078H MOV CNTR2, #0FFH<br>MOV P1.#00H MOV P1,#00H<br>SETB P1.0 SETB P1.0<br>SETB P1.1 SETB Pl.1<br>SETB Pl.2 SETB Pl.2<br>CPL Pl.0 CPL Pl.0<br>MOV DPTR DPTR, #8001H MOV A, #OFFH LP2: SETB P1.2 LPl: DEC DPL<br>MOVX @DP MOVX @DPTR,A LCALL DELAY1<br>INC DPL INC DPL<br>MOVX @DP' MOVX @DPTR, A<br>LCALL DELAY1 DELAY1

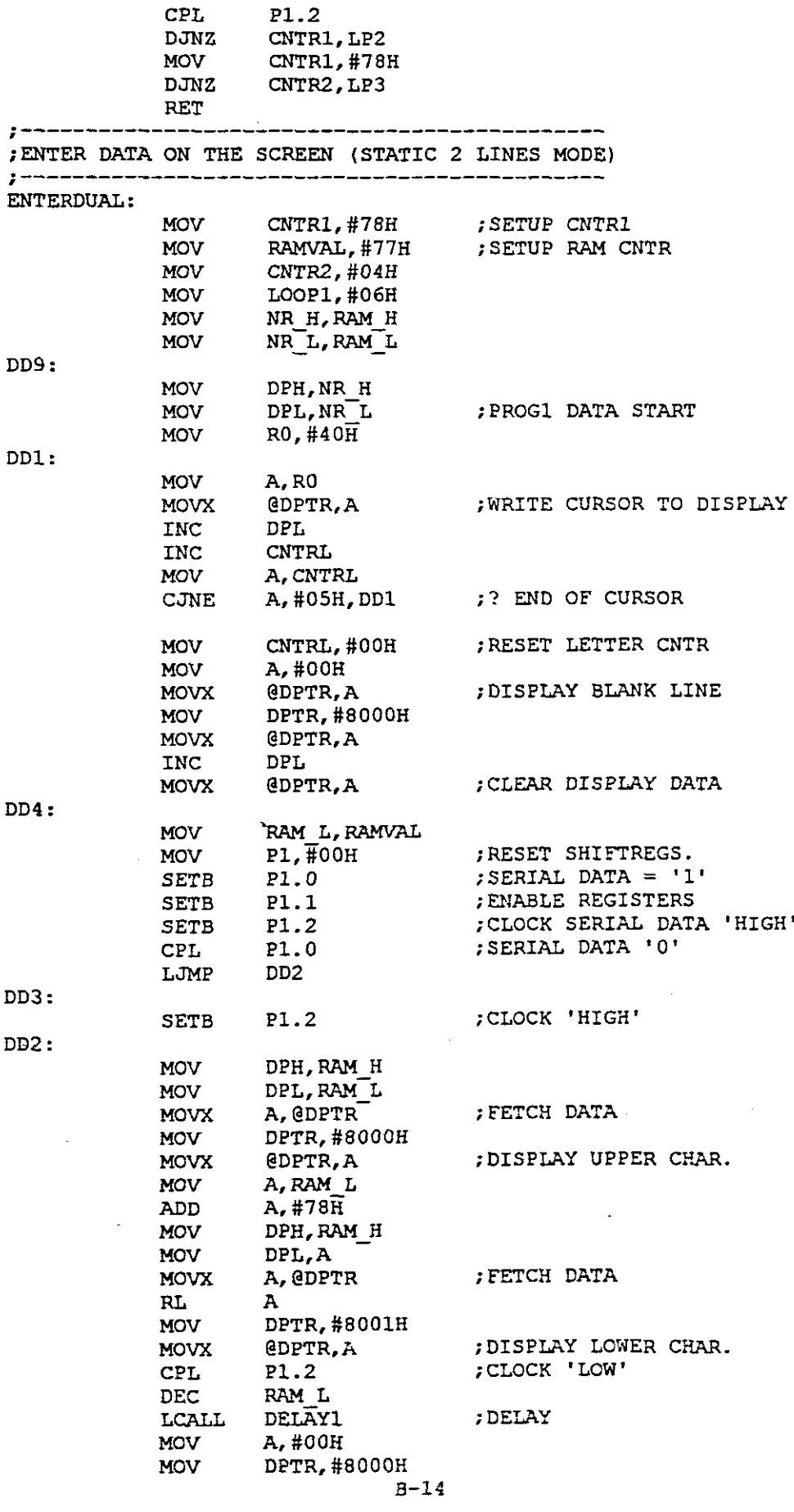

l,

 $\bar{z}$ 

 $\hat{\mathcal{A}}$ 

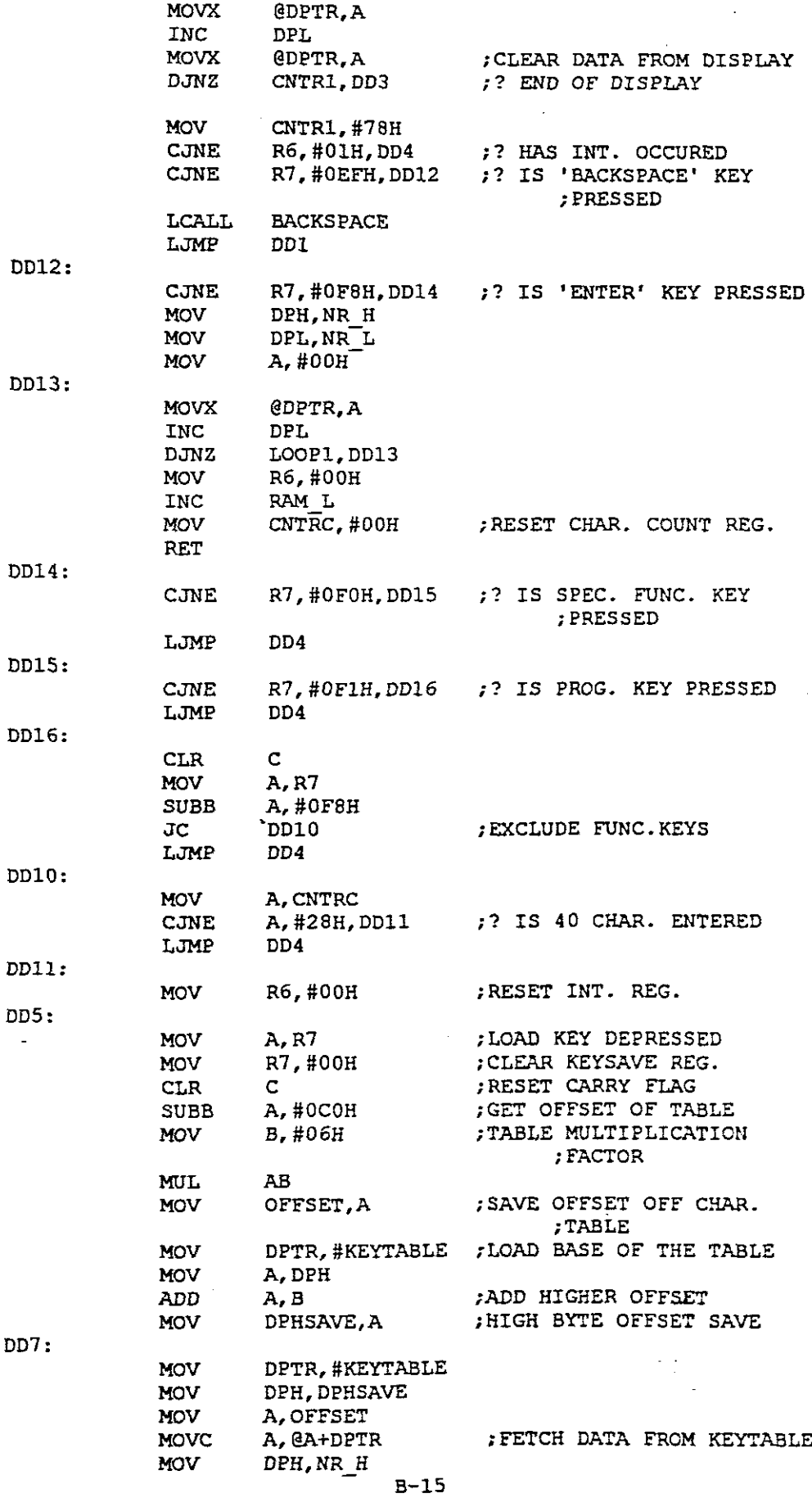

 $\sigma_{\rm{eff}}$ 

 $\mathcal{A}_{\mathcal{A}}$ 

 $\frac{1}{2}$ 

 $\frac{1}{2}$ 

 $\mathbb{R}^d$ 

 $\frac{1}{\sqrt{2}}$ 

 $\sim$ 

 $\hat{\mathcal{E}}$ 

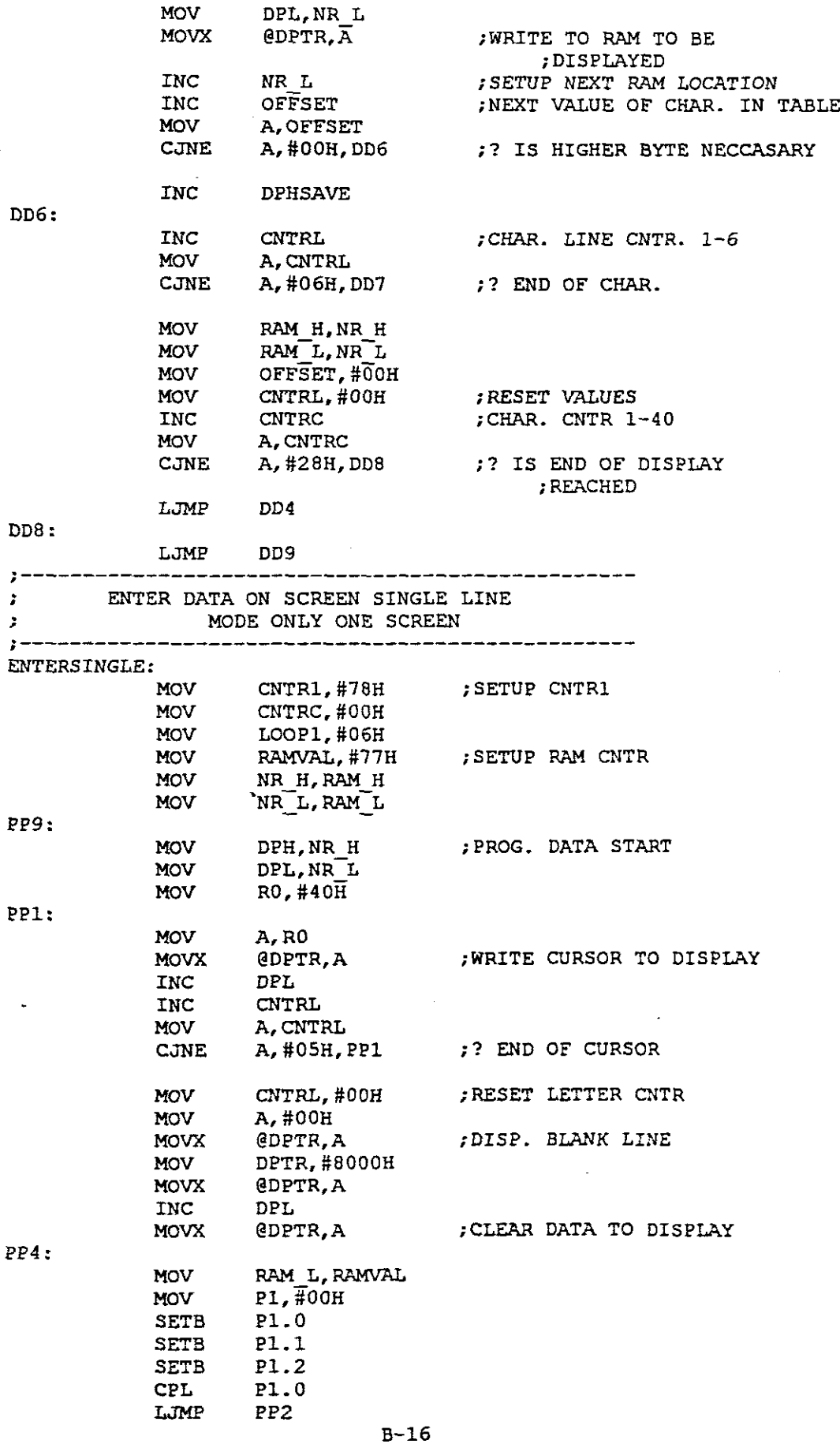

 $\frac{1}{2}$ 

 $\ddot{\phantom{1}}$ 

 $\bar{z}$ 

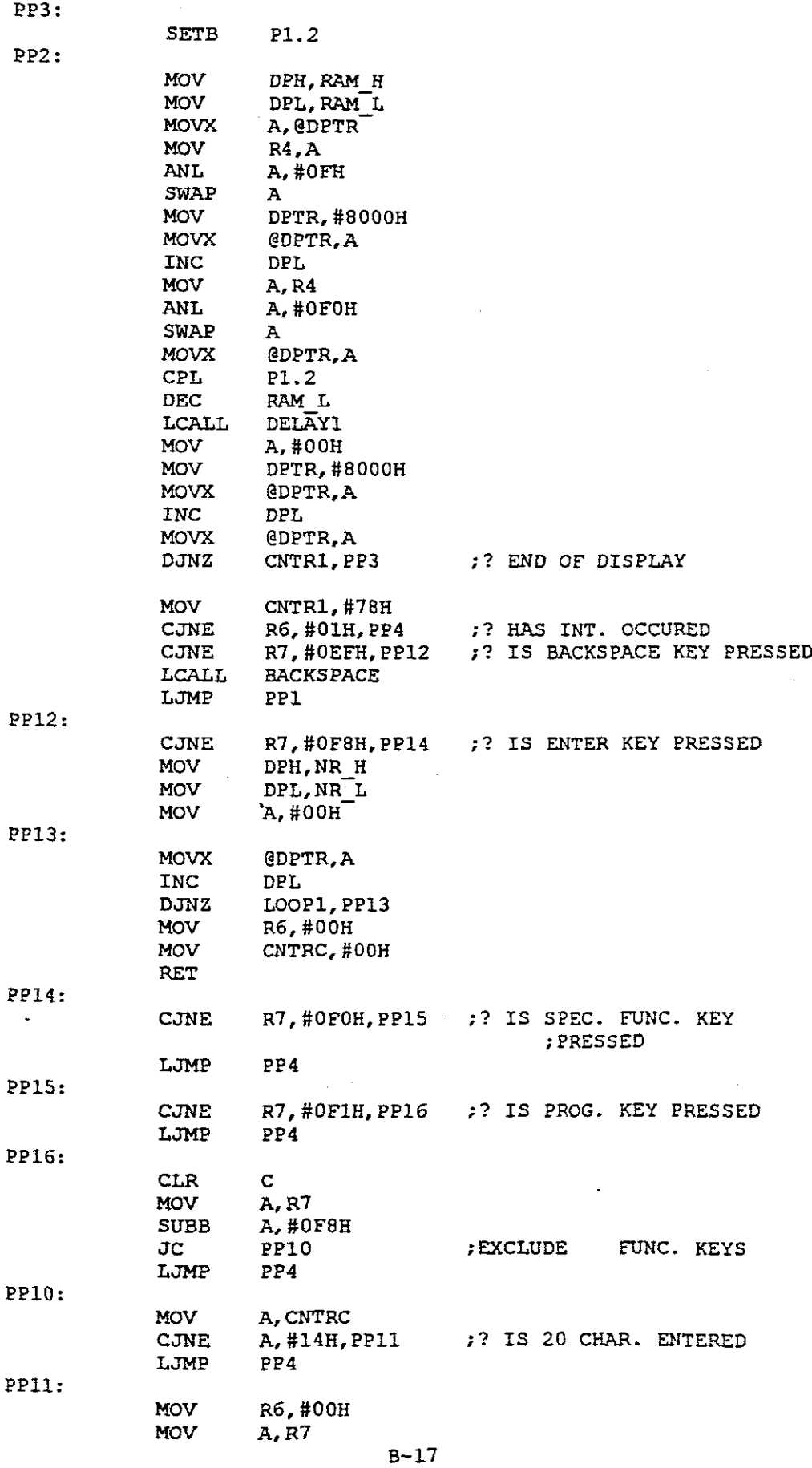

 $\hat{\mathcal{A}}$ 

 $\ddot{\phantom{0}}$ 

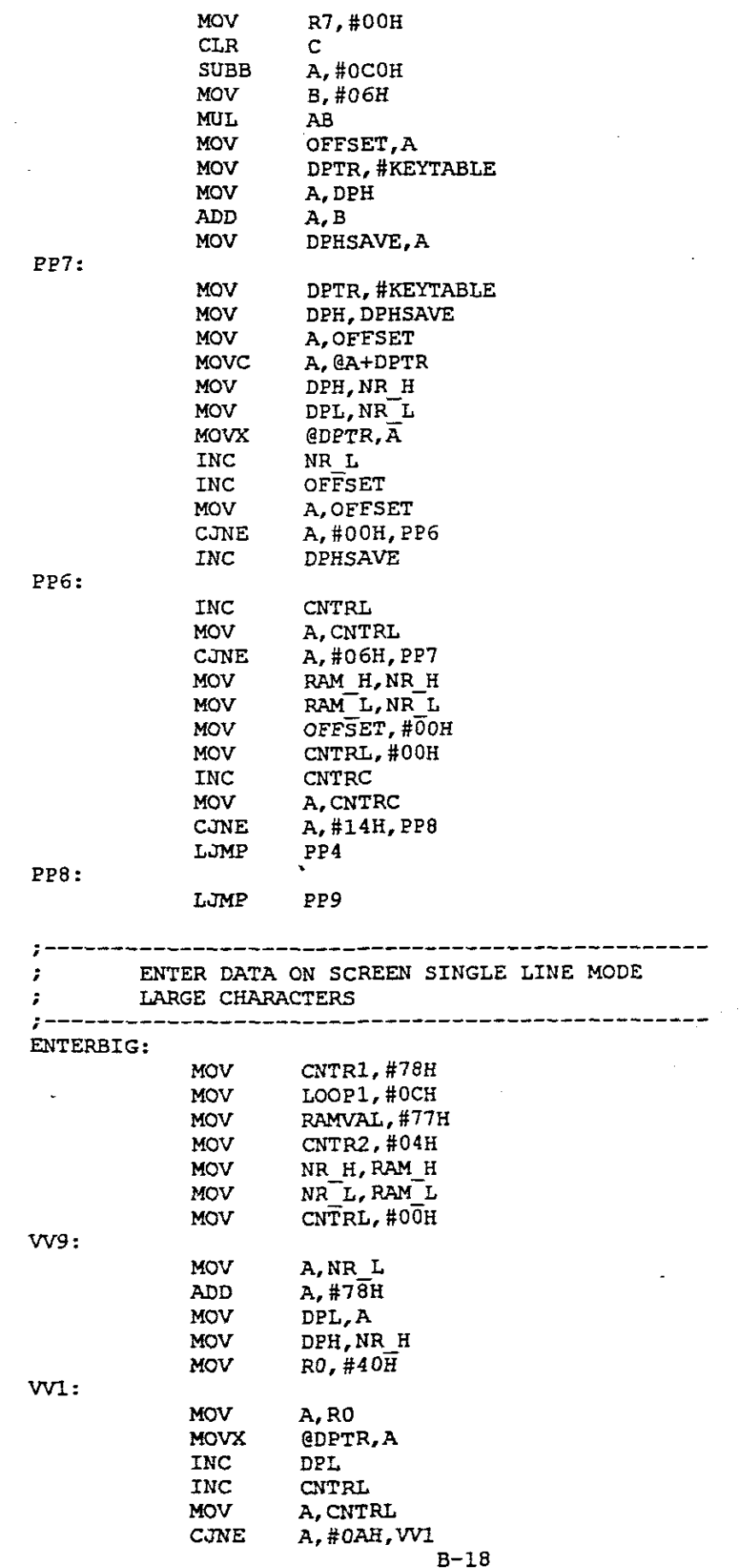

 $\bar{\mathcal{A}}$ 

 $\frac{1}{2} \frac{1}{2} \frac{1}{2}$ 

 $\sim$   $\sim$ 

 $\sim 10^{-10}$ 

 $\sim 10^{11}$ 

 $\sim 10$ 

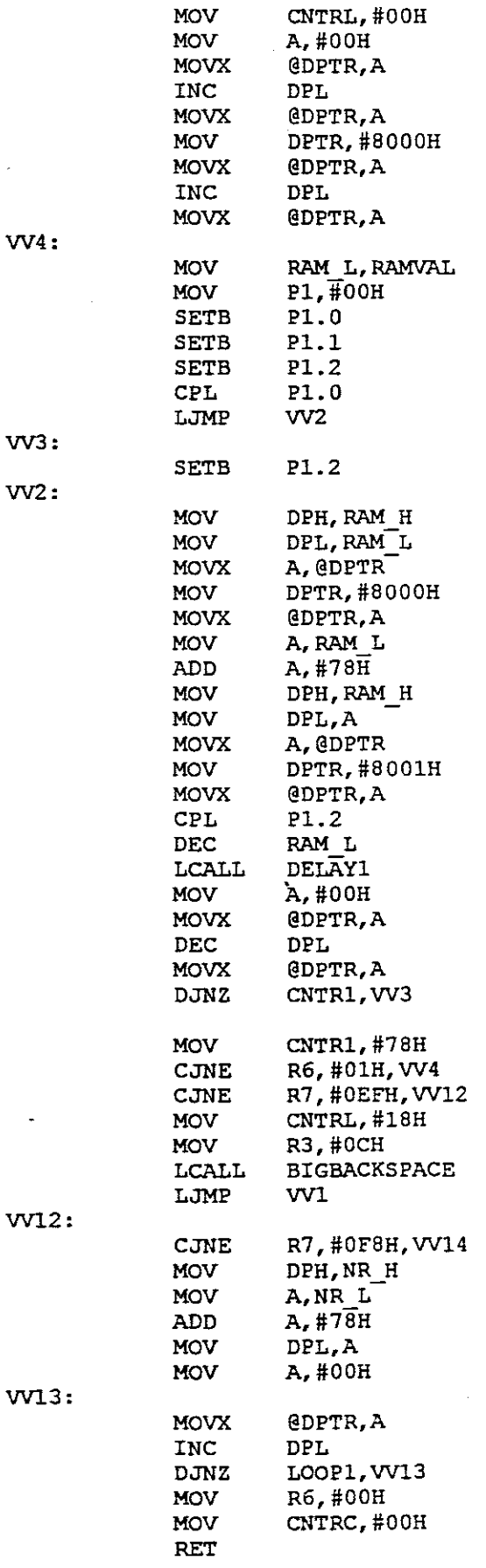

 $\mathcal{A}$ 

B-19

 $\ddot{\phantom{a}}$ 

 $\mathcal{A}^{\mathcal{A}}$ 

 $\hat{\mathcal{A}}$ 

 $\bar{z}$ 

 $\hat{\omega}$ 

l.

 $\overline{\phantom{a}}$ 

 $\hat{\vec{r}}$ 

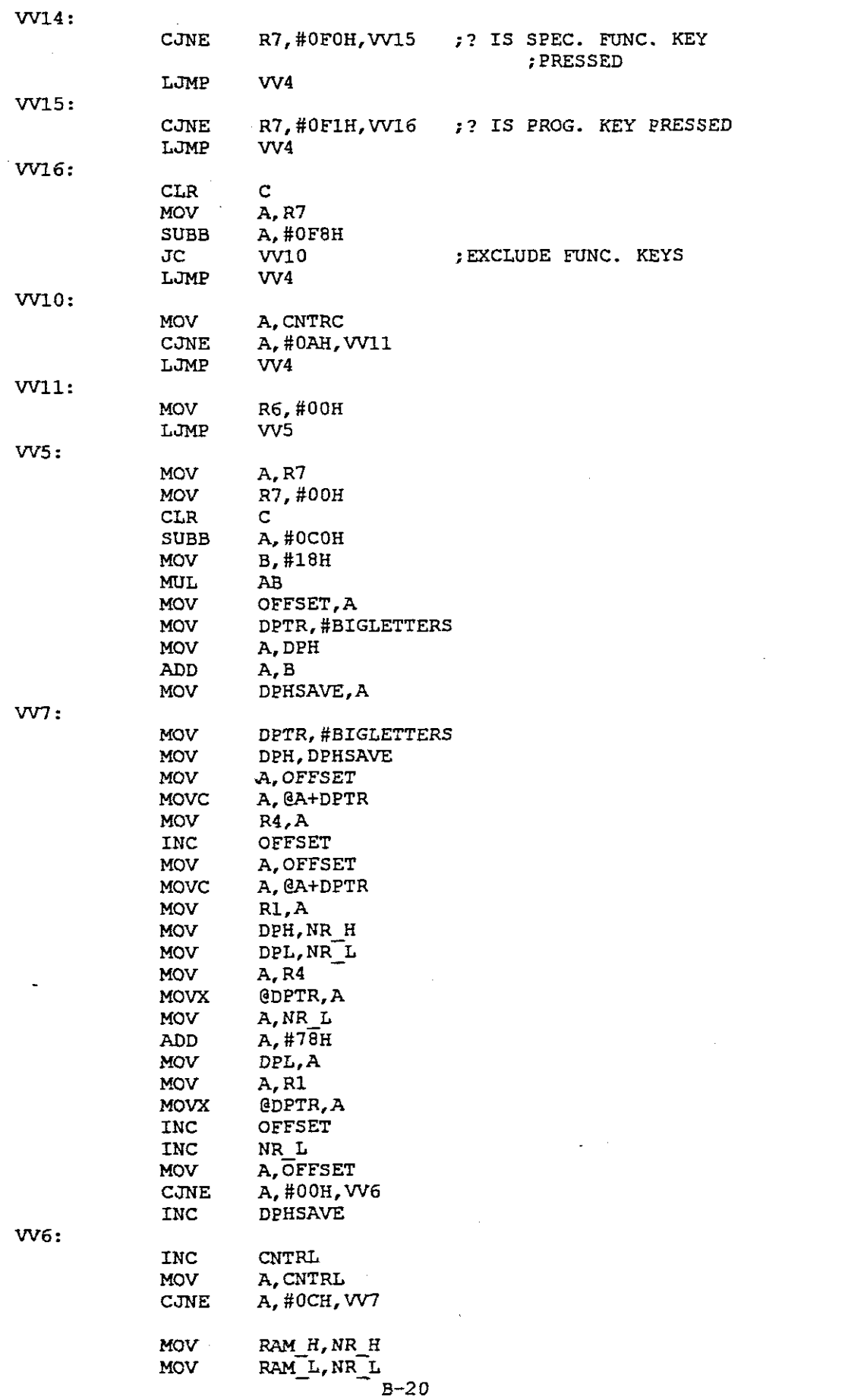

 $\mathbb{R}^2$ 

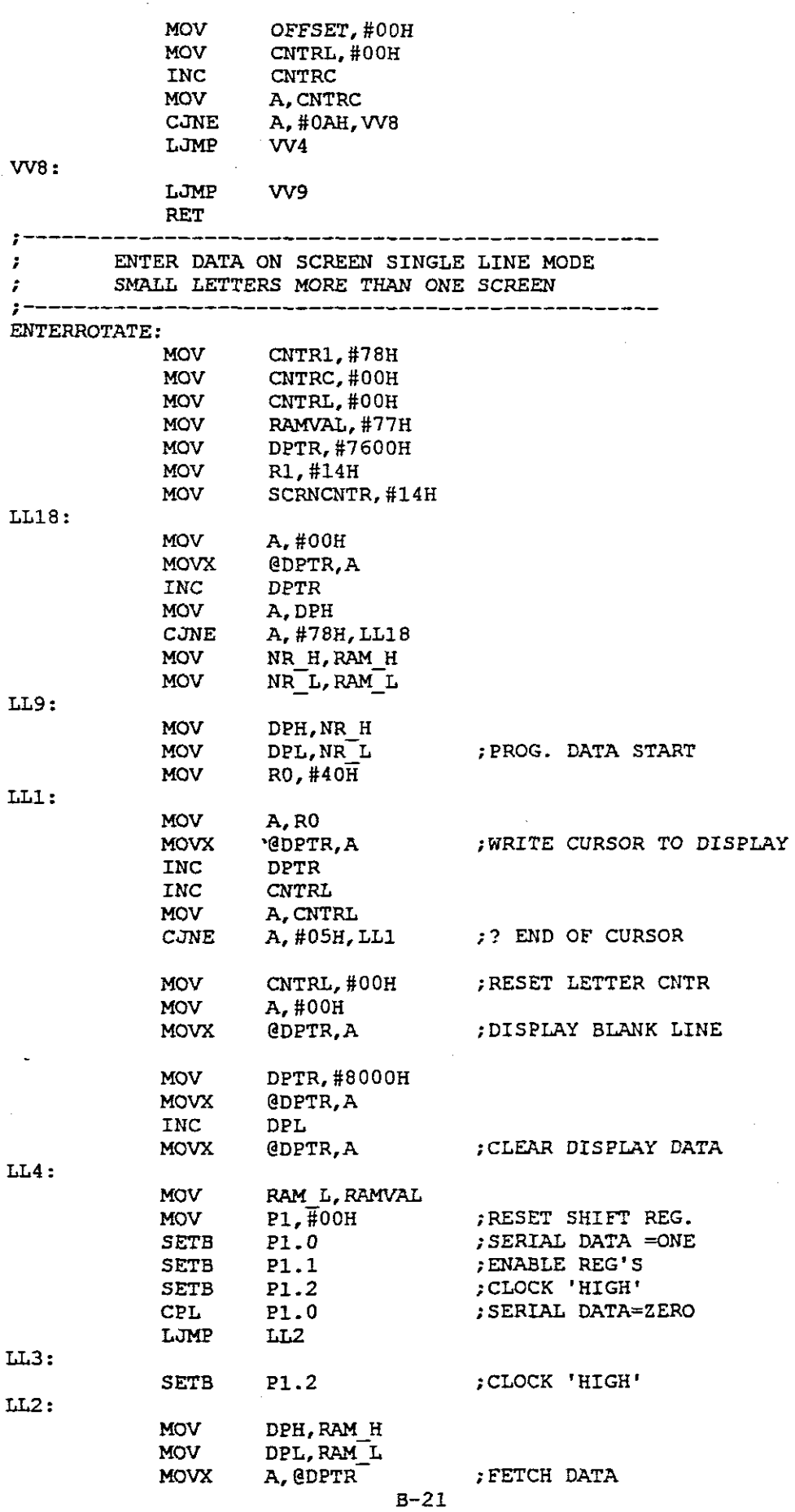

 $\hat{\mathcal{A}}$ 

 $\mathbb{R}^2$ 

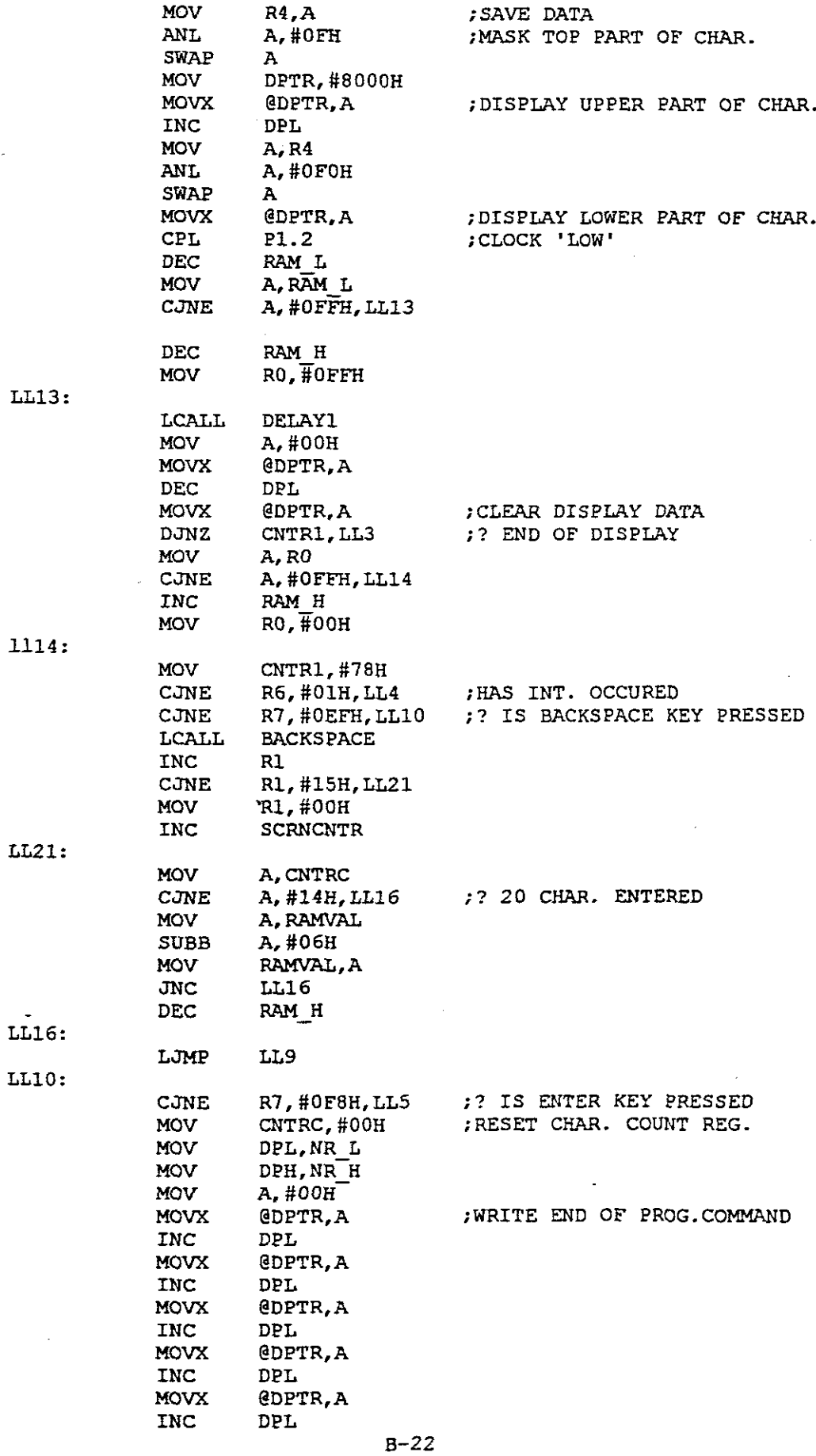

 $\ddot{\phantom{0}}$ 

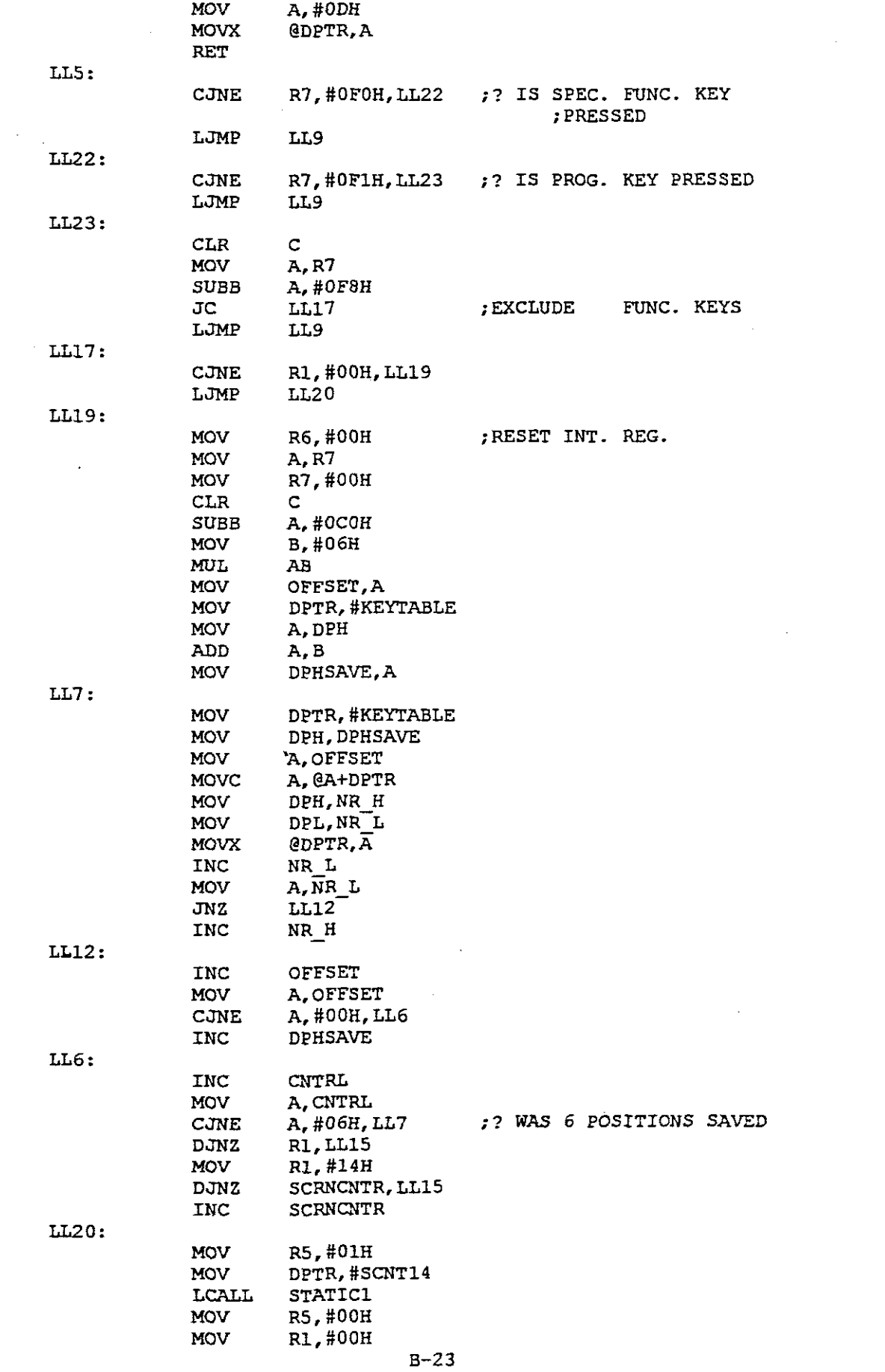

 $\label{eq:2.1} \frac{1}{\sqrt{2}}\int_{\mathbb{R}^3}\frac{1}{\sqrt{2}}\left(\frac{1}{\sqrt{2}}\right)^2\frac{1}{\sqrt{2}}\left(\frac{1}{\sqrt{2}}\right)^2\frac{1}{\sqrt{2}}\left(\frac{1}{\sqrt{2}}\right)^2.$ 

 $\label{eq:2} \frac{d}{dt} \left( \frac{d}{dt} \right) = \frac{1}{2} \left( \frac{d}{dt} \right)$ 

 $\frac{1}{2} \sum_{i=1}^{n} \frac{1}{i} \sum_{j=1}^{n} \frac{1}{j} \sum_{j=1}^{n} \frac{1}{j} \sum_{j=1}^{n} \frac{1}{j} \sum_{j=1}^{n} \frac{1}{j} \sum_{j=1}^{n} \frac{1}{j} \sum_{j=1}^{n} \frac{1}{j} \sum_{j=1}^{n} \frac{1}{j} \sum_{j=1}^{n} \frac{1}{j} \sum_{j=1}^{n} \frac{1}{j} \sum_{j=1}^{n} \frac{1}{j} \sum_{j=1}^{n} \frac{1}{j} \sum_{j=1}^{n$ 

LL15:

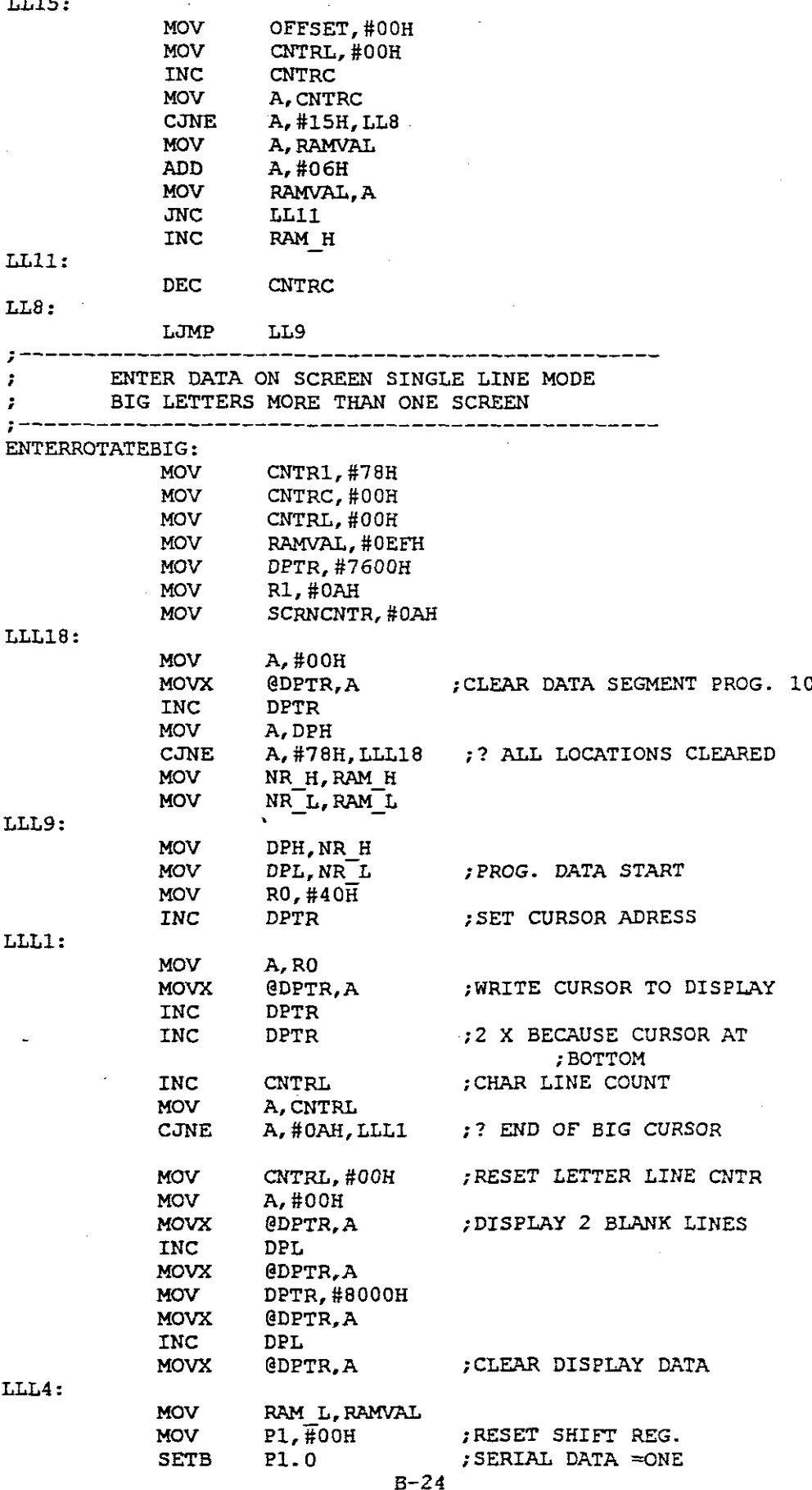

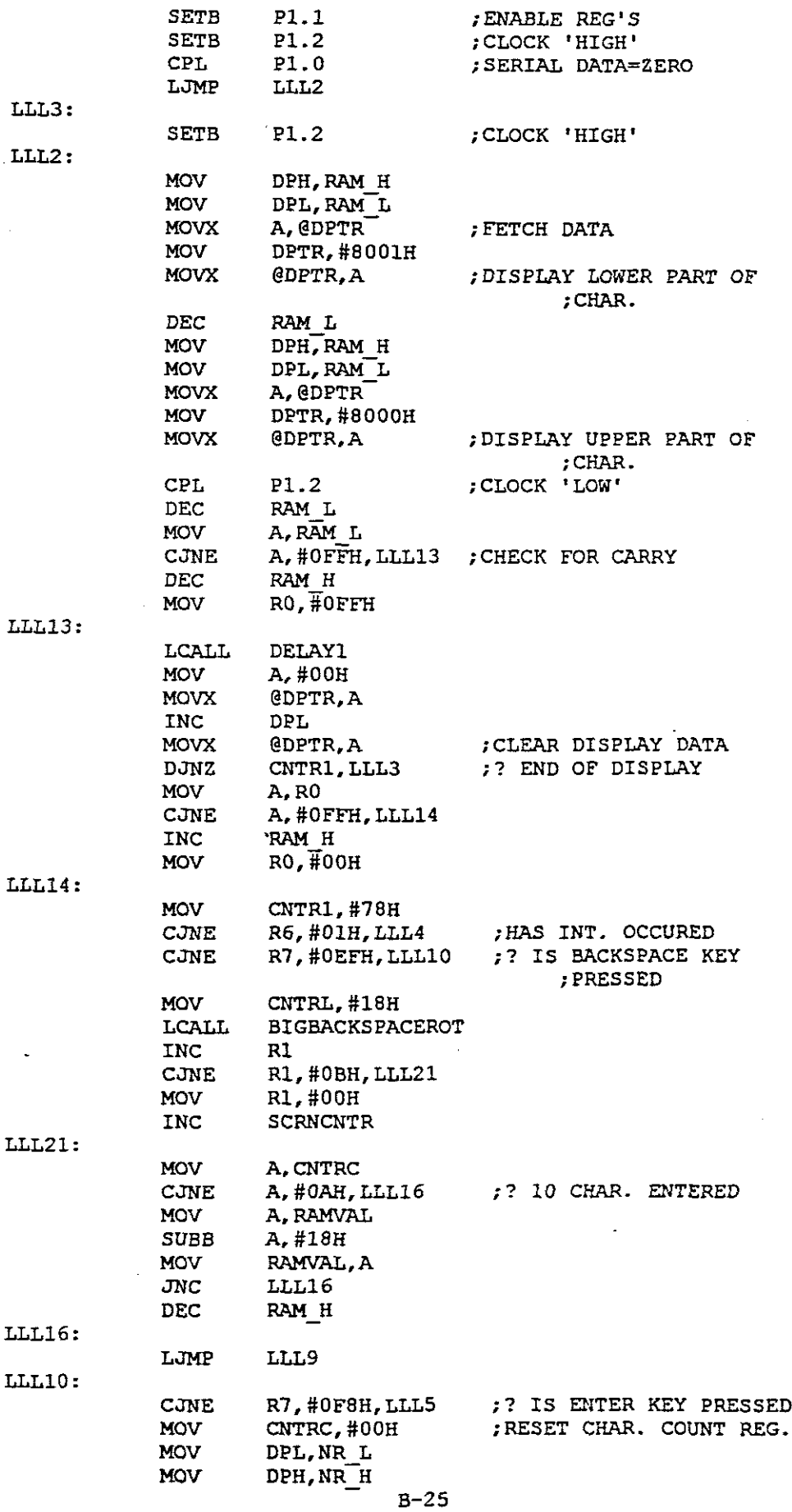

 $\mathcal{L}$ 

 $\ddot{\phantom{0}}$ 

 $\hat{\mathcal{A}}$ 

 $\hat{\mathcal{A}}$ 

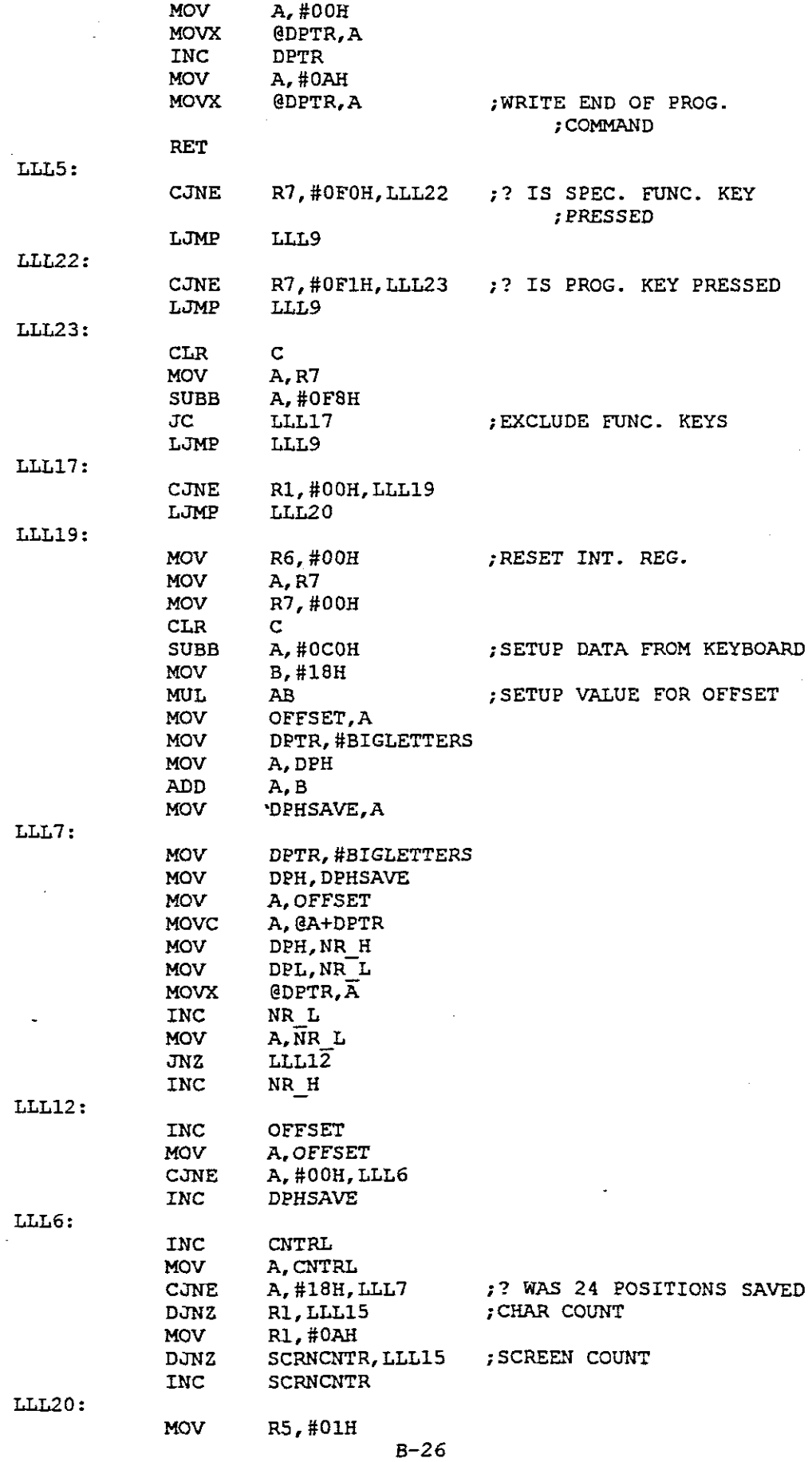

 $\hat{\boldsymbol{\beta}}$ 

 $\cdot$ 

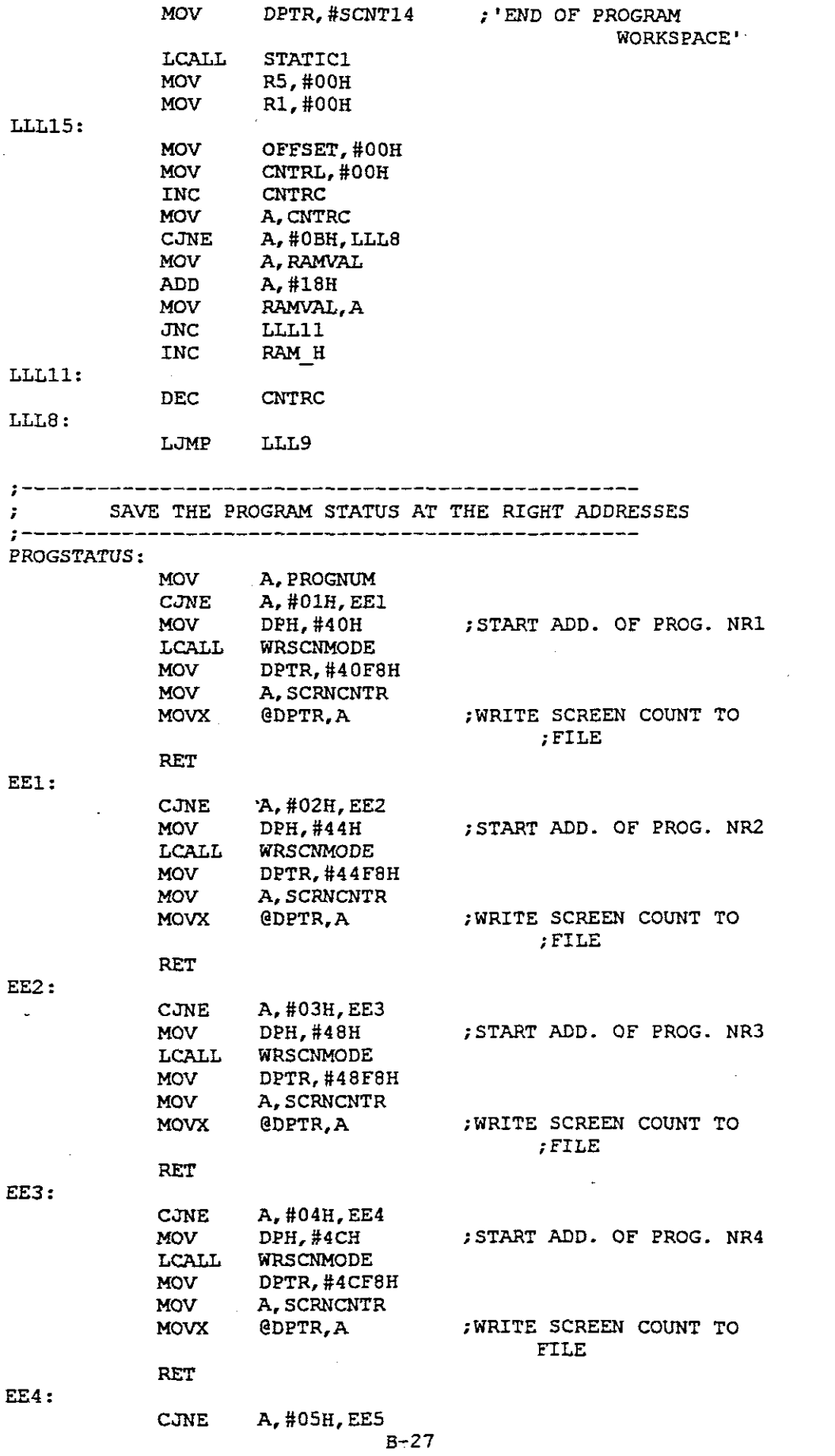

 $\hat{\mathcal{S}}$ 

医海绵 医异体细胞 医骨髓 医白细胞

医心包 医皮质性 医心包 医中性骨折 医单位性骨折 医心包 医心包 医心包 医心包 医心包 医心包 医心包的

 $\hat{\boldsymbol{\beta}}$ 

 $\frac{1}{2}$ 

 $\frac{1}{2}$ 

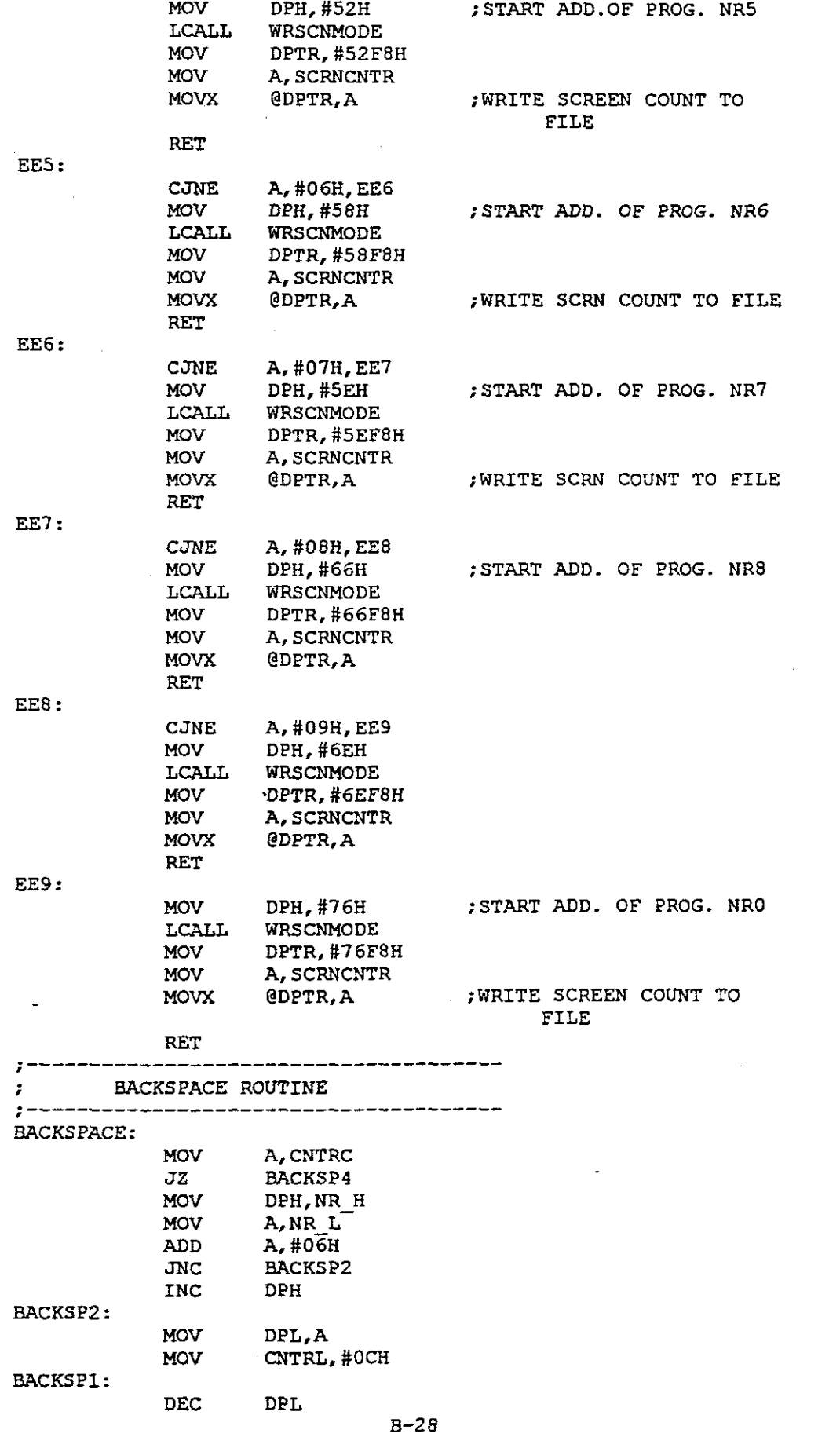

 $\frac{1}{2}$ 

 $\hat{\boldsymbol{\theta}}$ 

 $\frac{1}{2}$ 

 $\frac{1}{2}$ 

 $\sim$ 

 $\hat{\mathcal{E}}$ 

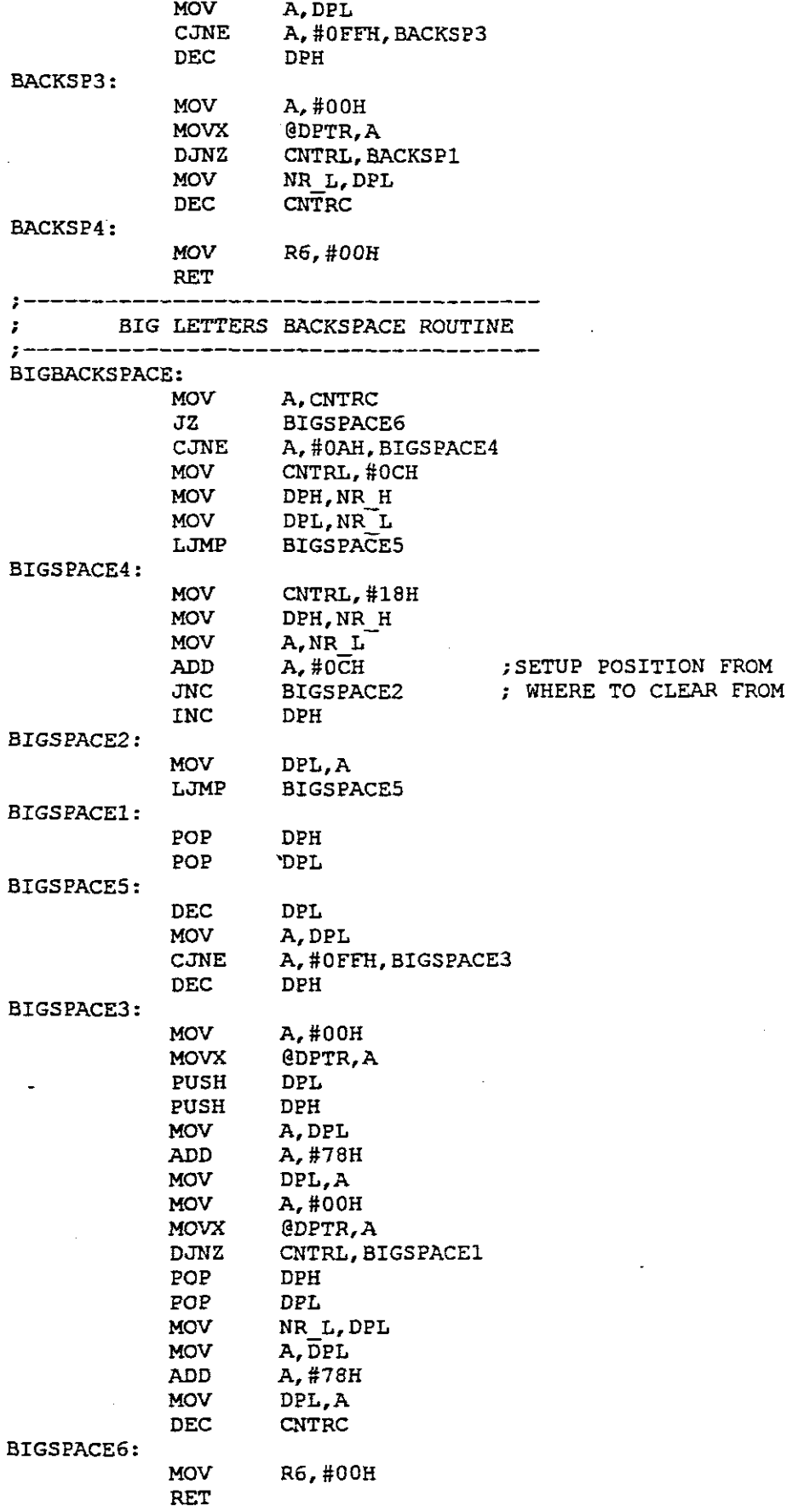

 $\frac{1}{3}$ .

Ì

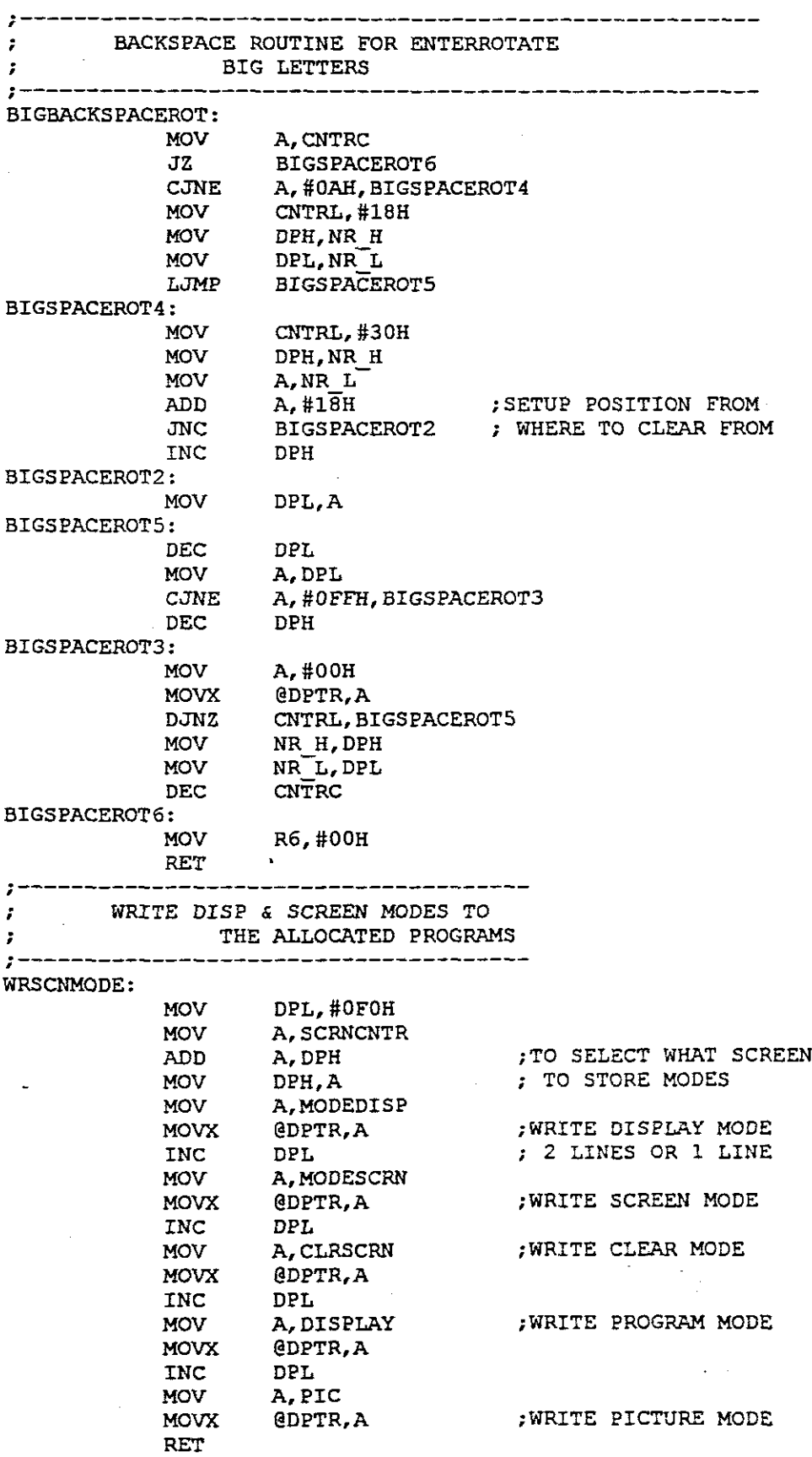

 $\hat{\mathcal{A}}$ 

 $\hat{\boldsymbol{\gamma}}$ 

 $\sim$   $\sim$ 

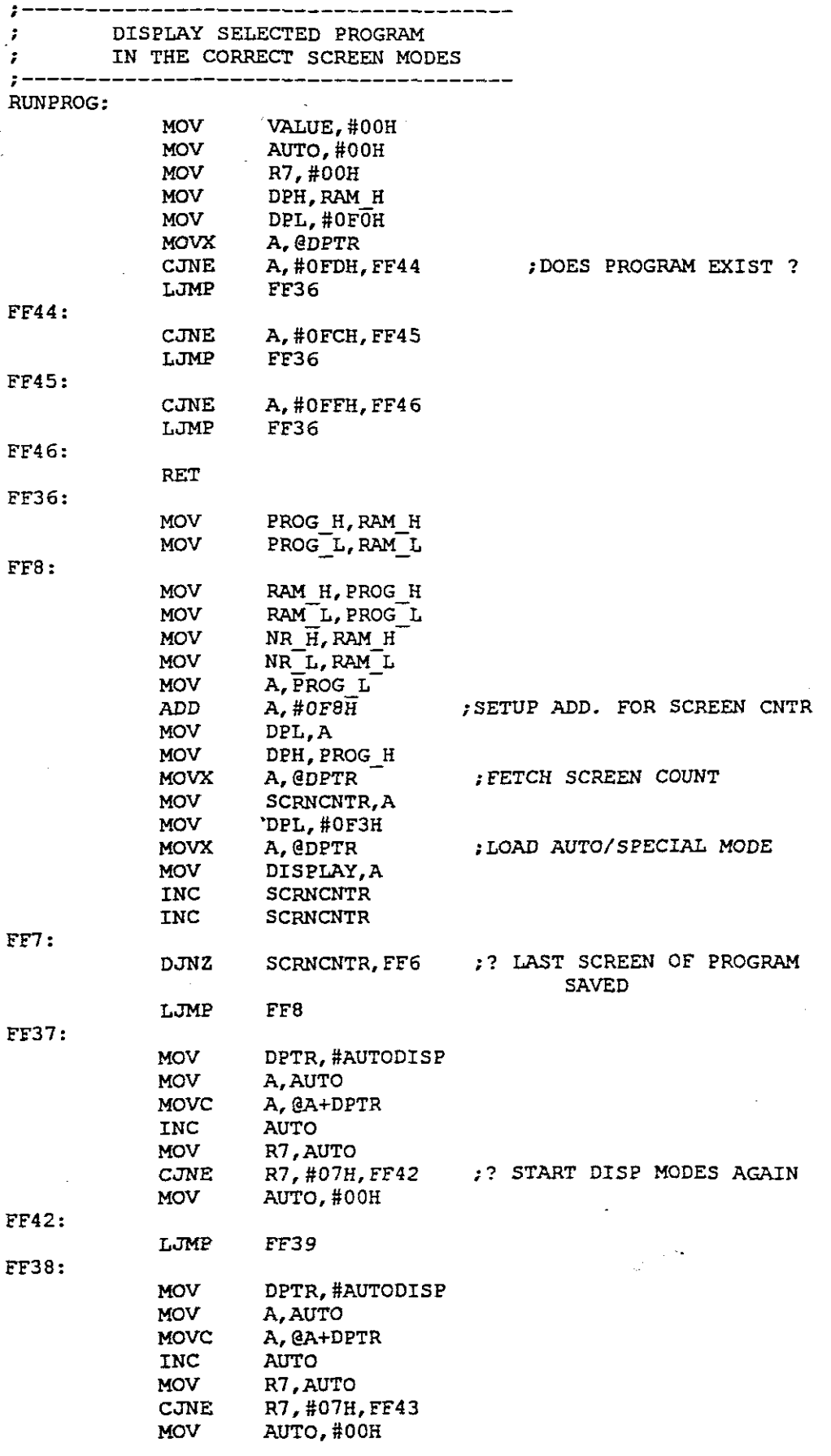

 $\boldsymbol{\beta}$ 

 $\hat{\mathcal{A}}$ 

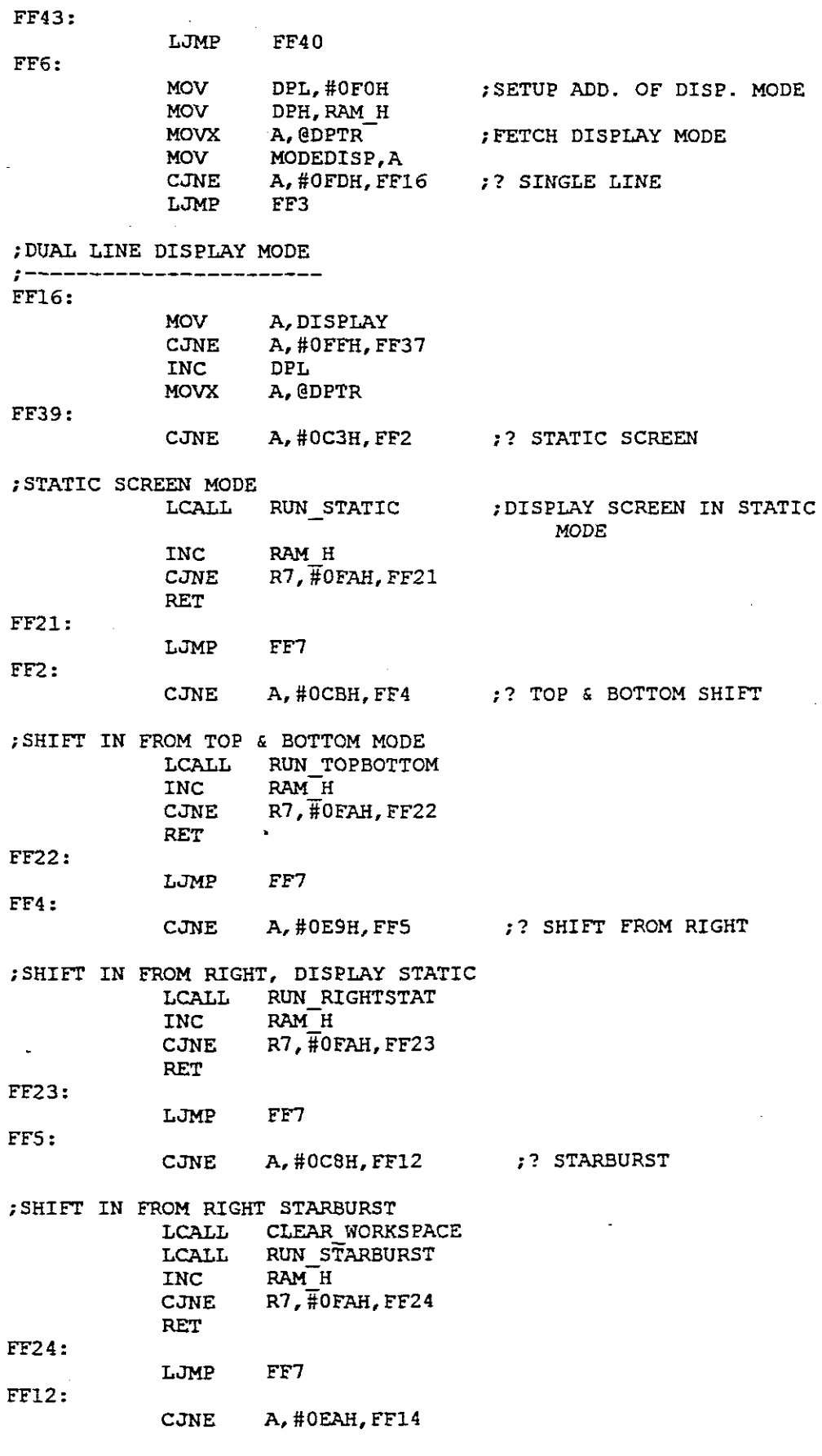

 $\mathcal{A}^{\mathcal{A}}$ 

 $\hat{\mathcal{A}}$ 

 $\hat{\boldsymbol{\beta}}$ 

 $\hat{\boldsymbol{\beta}}$ 

8-32

 $\ddot{\phantom{a}}$ 

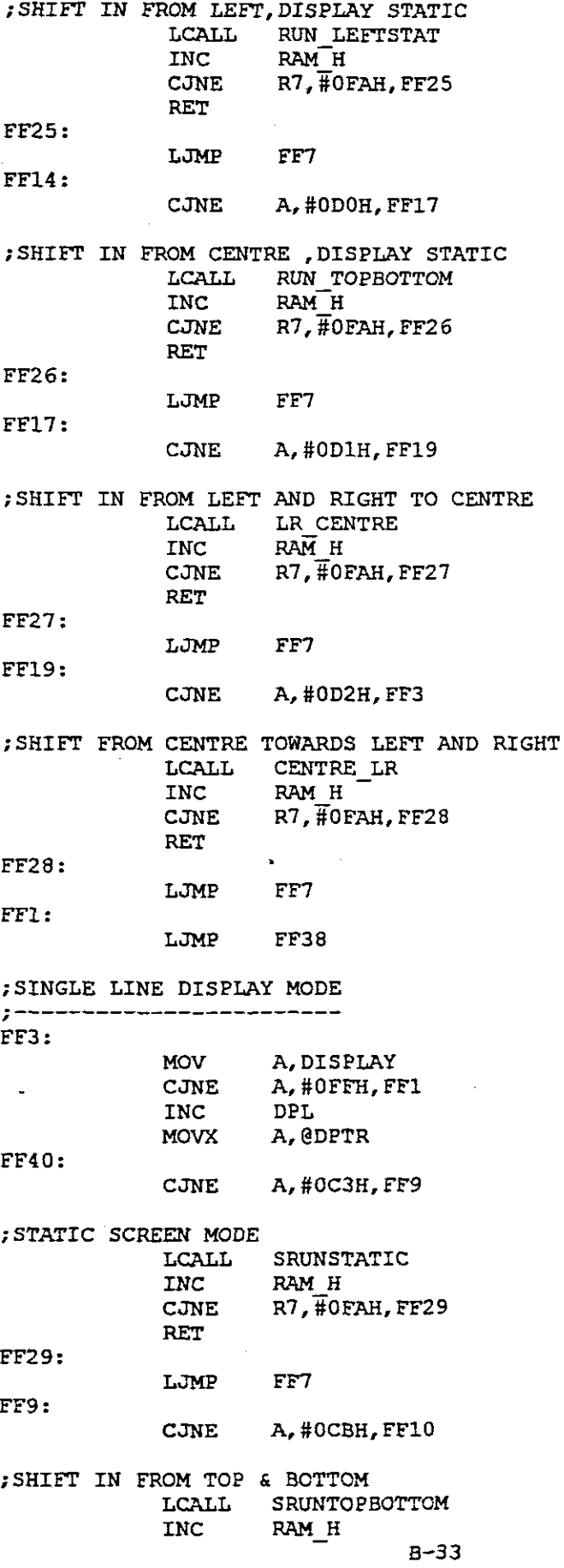

l,

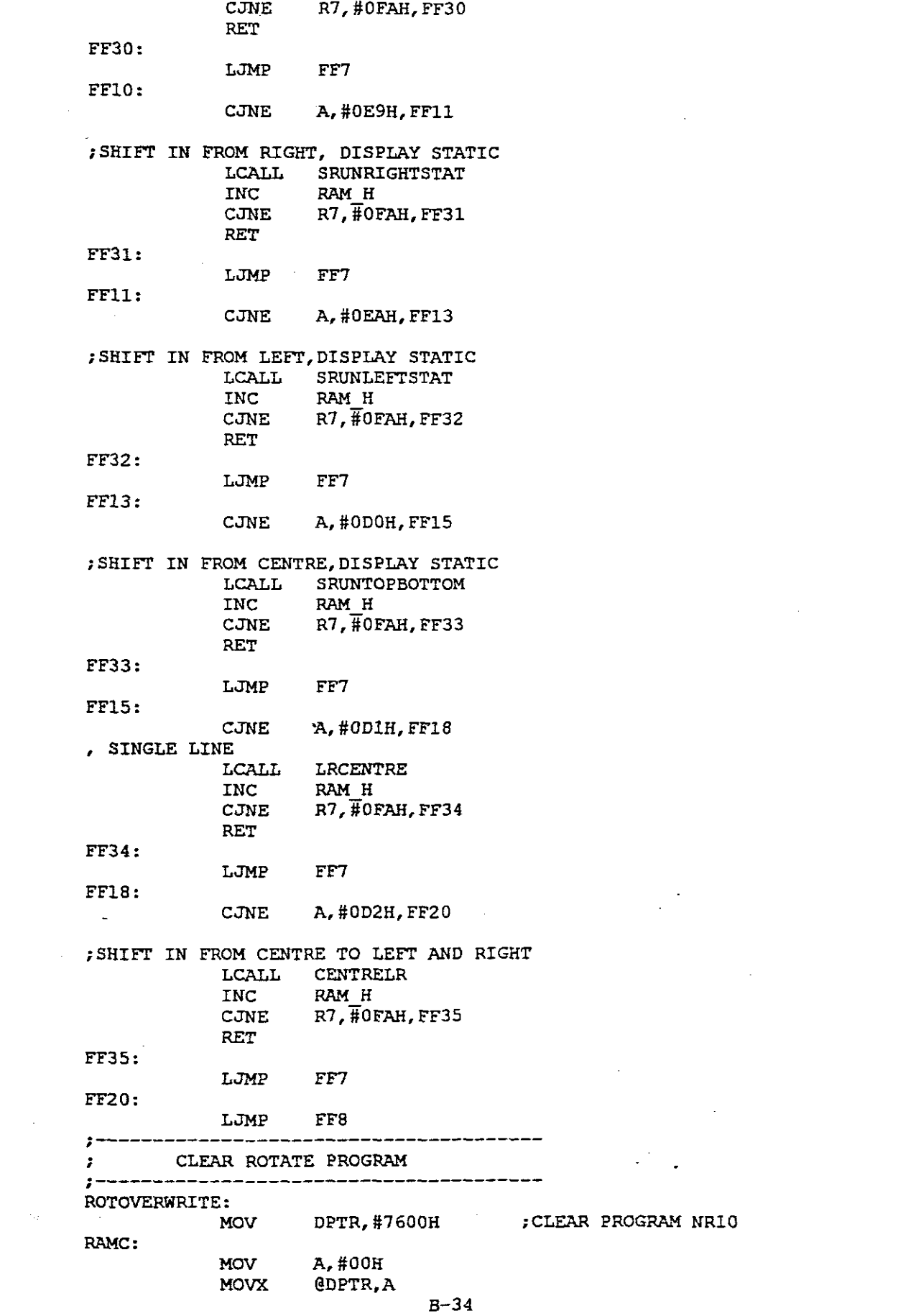

 $\frac{1}{2}$ 

 $\label{eq:2} \frac{1}{\sqrt{2}}\left(\frac{1}{\sqrt{2}}\right)^{2} \left(\frac{1}{\sqrt{2}}\right)^{2}$ 

 $\frac{1}{\sqrt{2}}\int_{0}^{\sqrt{2}}\frac{1}{\sqrt{2}}\left( \frac{1}{2}\right) ^{2}d\mu ,$ 

INC MOV CJNE RET DPTR A,DPH A,#80H,RAMC **;---------------------------------------** ; CLEAR WORKS PACE *i---------------------------------------* CLEAR WORKSPACE: MOV MOV WORK: MOVX @DPTR,A DJNZ MOVX RET A,#OOH DPTR, #4FFFH DPL,WORK @DPTR,A **;---------------------------------------** ; CLEAR PROGRAM DATA **;---------------------------------------** CLEARPROG: CLR1: MOV MOV MOVX MOV MOV DPL,#OF8H ;LOAD SCRN CNTR DPH,RAM H A,@DPTR-R4,A DPL,RAM\_L ;FETCH SCRN TOTAL MOV MOVX !NC MOV CJNE INC DEC CJNE RET A, #00H @DPTR,A DPL A,DPL A, #OOH, CLR1 DPH R4 R4,#OFFH,CLR1 ; PROGRAM CLEARED ALL SCRN' S , ; CHECK FOR END OF SCRN **;\*\*\*\*\*\*\*\*\*\*\*\*\*\*\*\*\*\*-\*\*\*\*\*\*\*\*\*\*\*\*\*\*\*\*\*\*\*\*\*\*\*\*\*\*\*\*\*\*\*\*\*\*\*\*\*\*\*\*;** DISPLAY MODES **;\*\*\*\*\*\*\*\*\*\*\*\*\*\*\*\*\*\*\*\*\*\*\*\*\*\*\*\*\*\*\*\*\*\*\*\*\*\*\*\*\*\*\*\*\*\*\*\*\*\*\*\*\*\*\*\*\*\*\*:** STATIC RUN DISPLAY MODE **;---------------------------------------** RUN STATIC: MOV MOV MOV MOV MOV MOV MOVX INC MOVX LJMP MODESCRN,R7  $C\text{NTR1}$ , #78 $\text{H}$ RAMVAL, #77H R4,#OFFH A, #00H DPTR,#8000H @DPTR,A DPL @DPTR,A DISPDUAL ;CLEAR DISPLAY LINES ;DISPLAY CHAR STATIC **;---------------------------------------** ; DISPLAY CHARACTERS STATIC *i---------------------------------------* DISPDUAL: GG3: MOV MOV SETB SETB SETB CPL LJMP RAM L, RAMVAL  $P1, \overline{4}00H$ PLO  $P1.1$ P1.2 PLO GG1 B-35 **;RESET SHIFT REG.'S** ;SERIAL DATA = 'HIGH' ; ENASLE REG.' S ;CLOCK 'HIGH' **;SERIAL = 'ZERO'** ".

k.

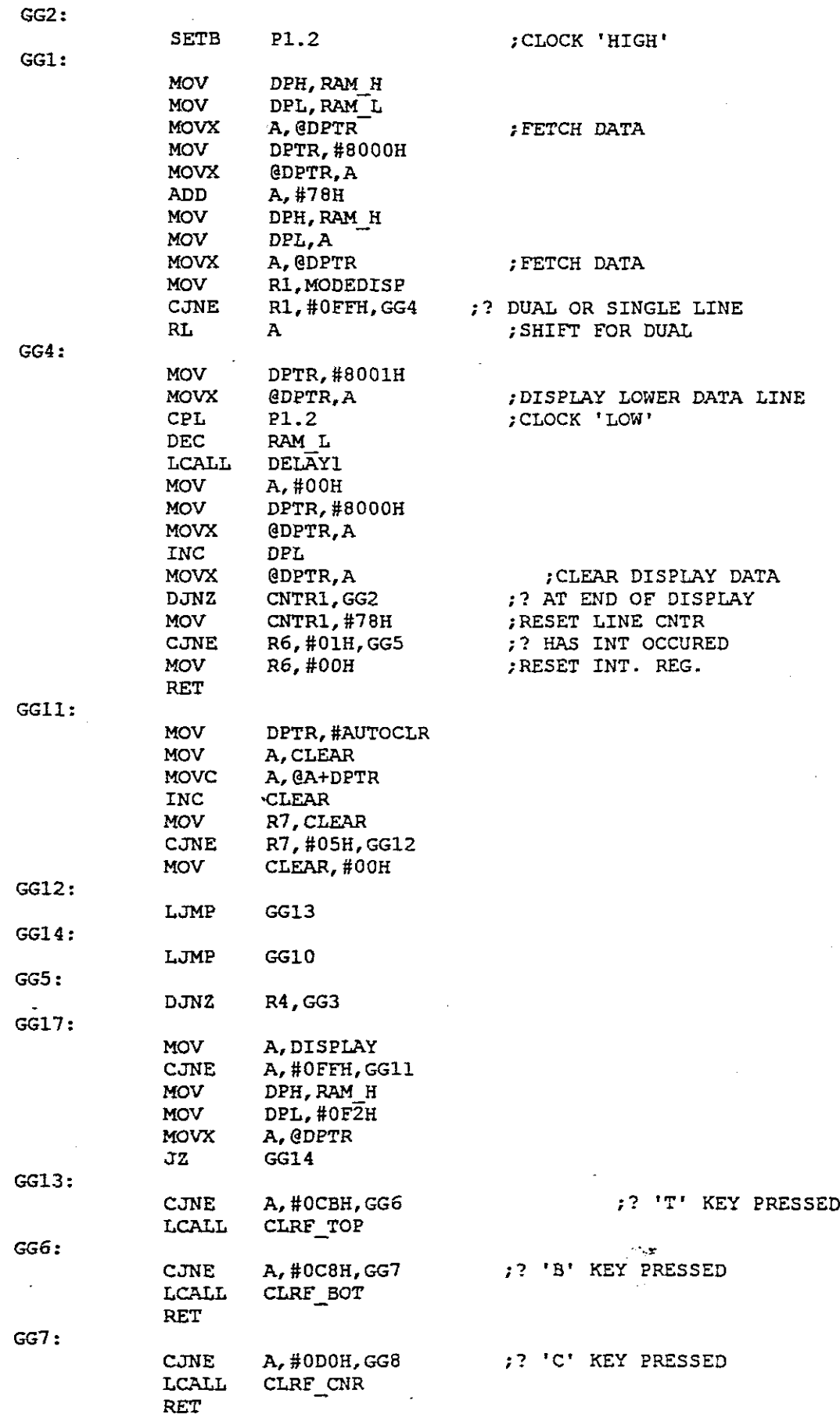

 $\ddot{\phantom{a}}$ 

 $\hat{\mathcal{A}}$ 

**B-36**

l,

 $\frac{1}{\sqrt{2}}$ 

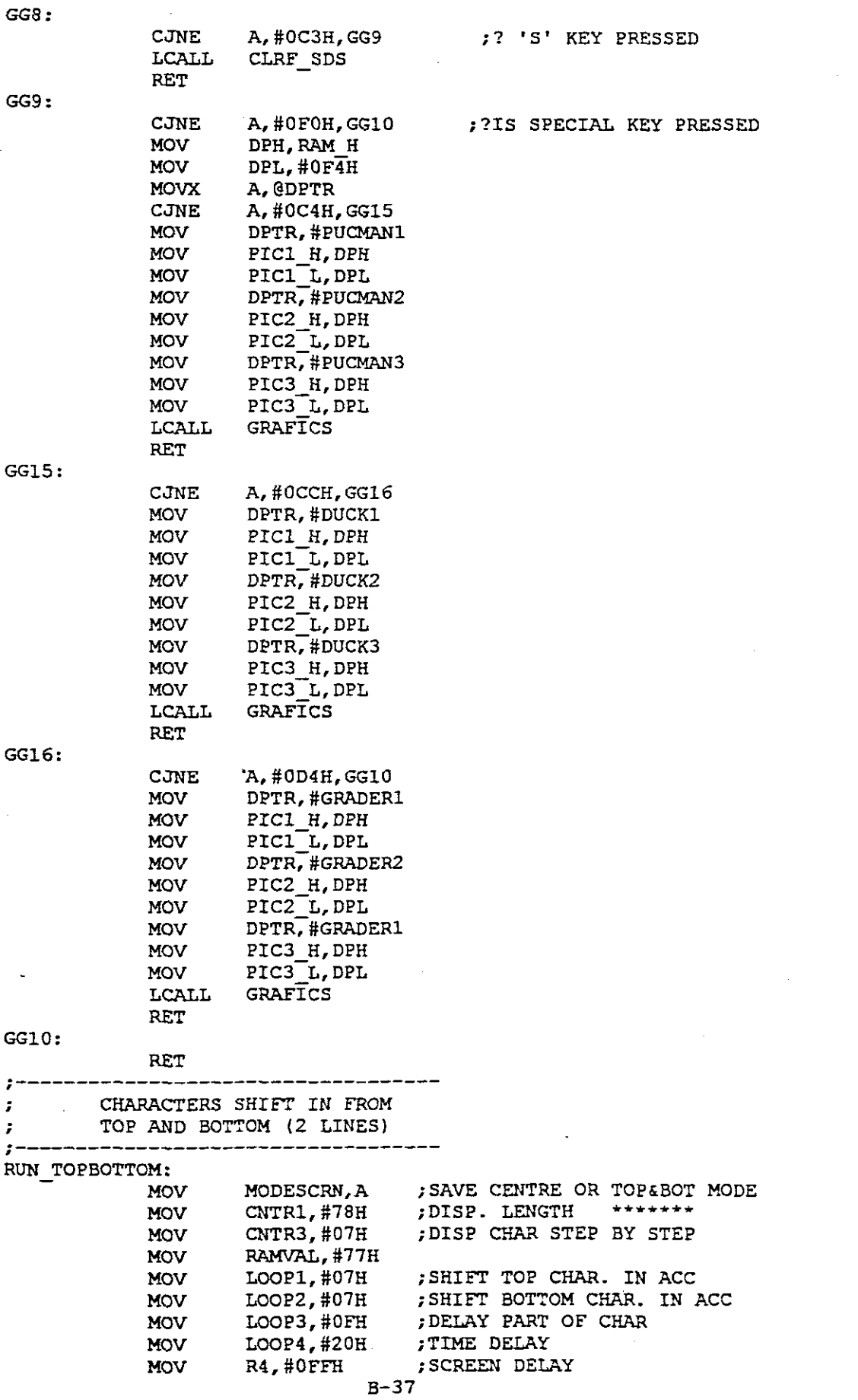

 $\sim$ 

 $\hat{\beta}_t$ 

 $\mathcal{A}$  $\sim$ 

 $\hat{\mathcal{L}}$ 

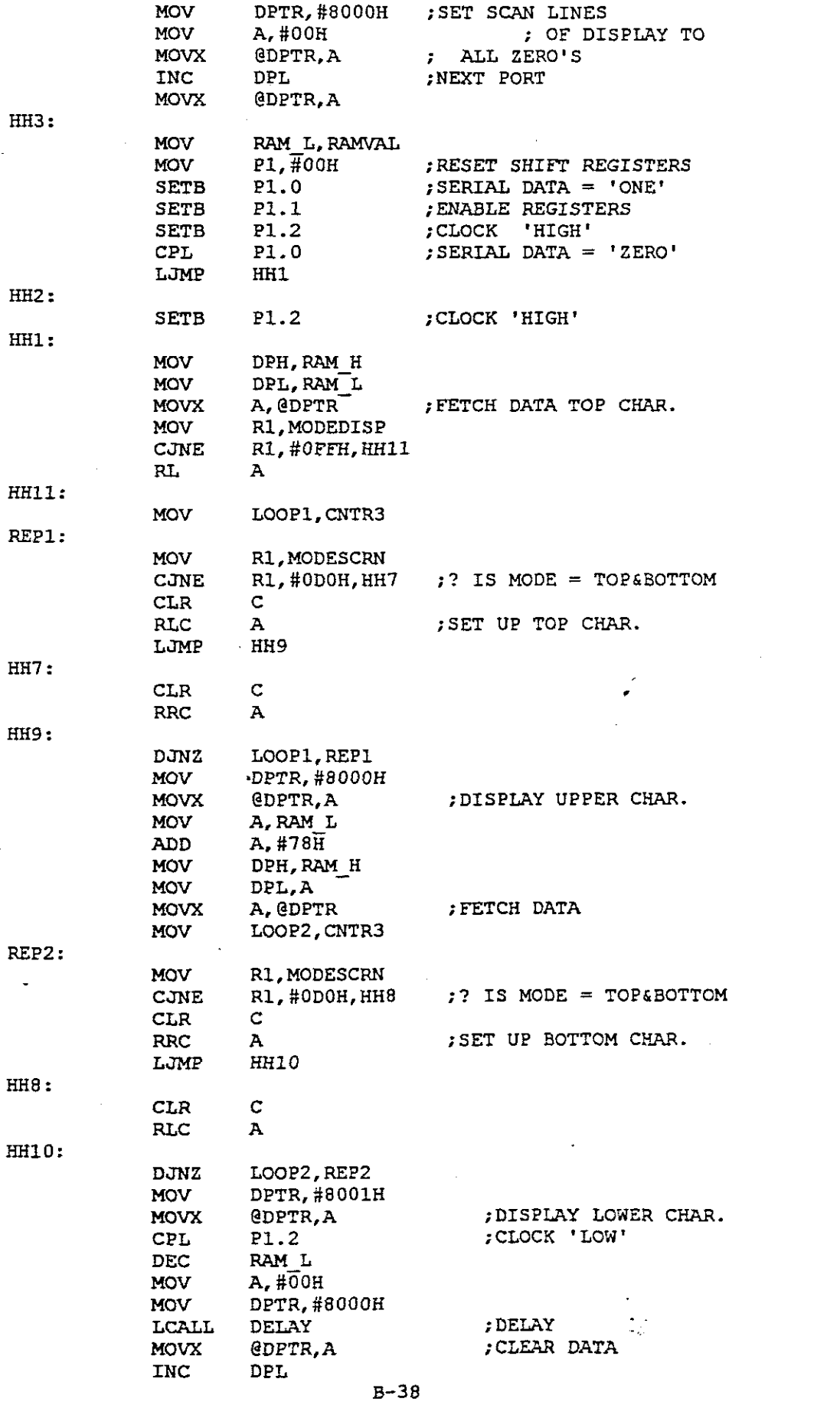

 $\label{eq:2.1} \frac{1}{\sqrt{2}}\left(\frac{1}{\sqrt{2}}\right)^{2} \left(\frac{1}{\sqrt{2}}\right)^{2} \left(\frac{1}{\sqrt{2}}\right)^{2} \left(\frac{1}{\sqrt{2}}\right)^{2} \left(\frac{1}{\sqrt{2}}\right)^{2} \left(\frac{1}{\sqrt{2}}\right)^{2} \left(\frac{1}{\sqrt{2}}\right)^{2} \left(\frac{1}{\sqrt{2}}\right)^{2} \left(\frac{1}{\sqrt{2}}\right)^{2} \left(\frac{1}{\sqrt{2}}\right)^{2} \left(\frac{1}{\sqrt{2}}\right)^{2} \left(\$ 

 $\label{eq:2} \frac{1}{2} \int_{\mathbb{R}^3} \frac{1}{\sqrt{2}} \, \mathrm{d} \mu \, \mathrm{d} \mu \, \mathrm$ 

 $\sim 10^{-1}$ 

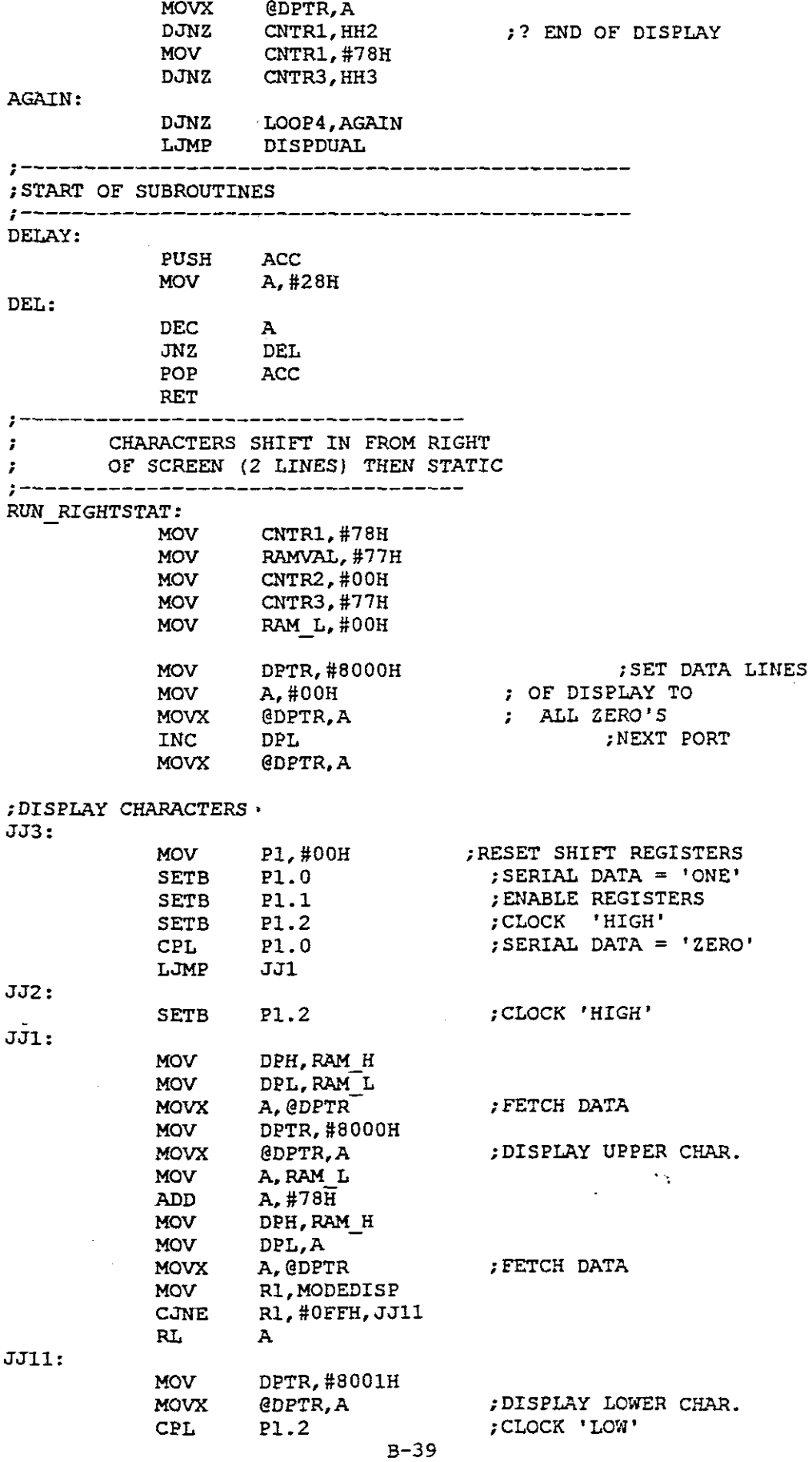

 $\sim$ 

 $\hat{\boldsymbol{\beta}}$ 

 $\frac{1}{2}$ 

 $\mathcal{L}^{\pm}$
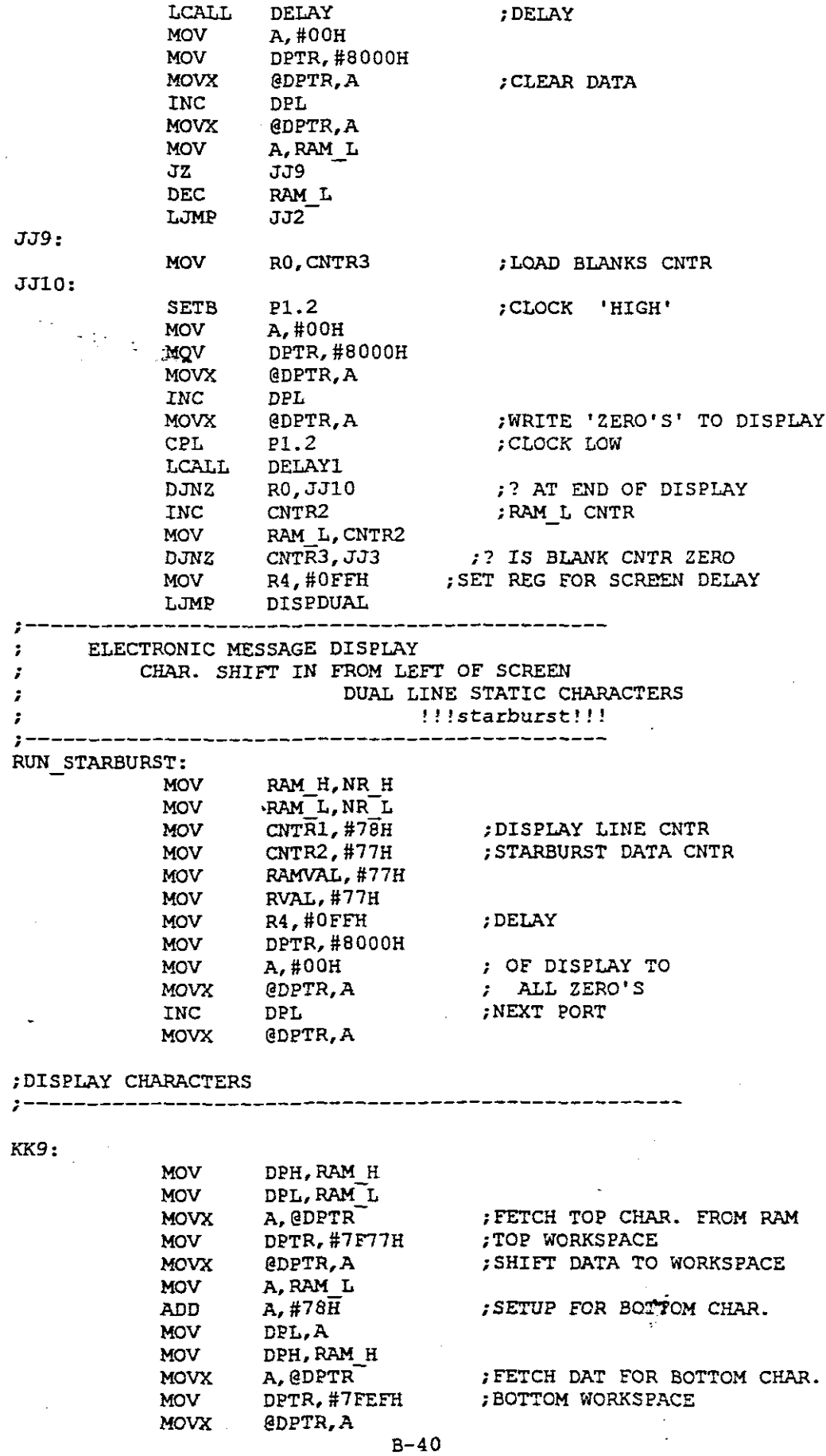

 $\ddot{\phantom{0}}$ 

 $\mathcal{L}^{\text{max}}_{\text{max}}$  , where  $\mathcal{L}^{\text{max}}_{\text{max}}$ 

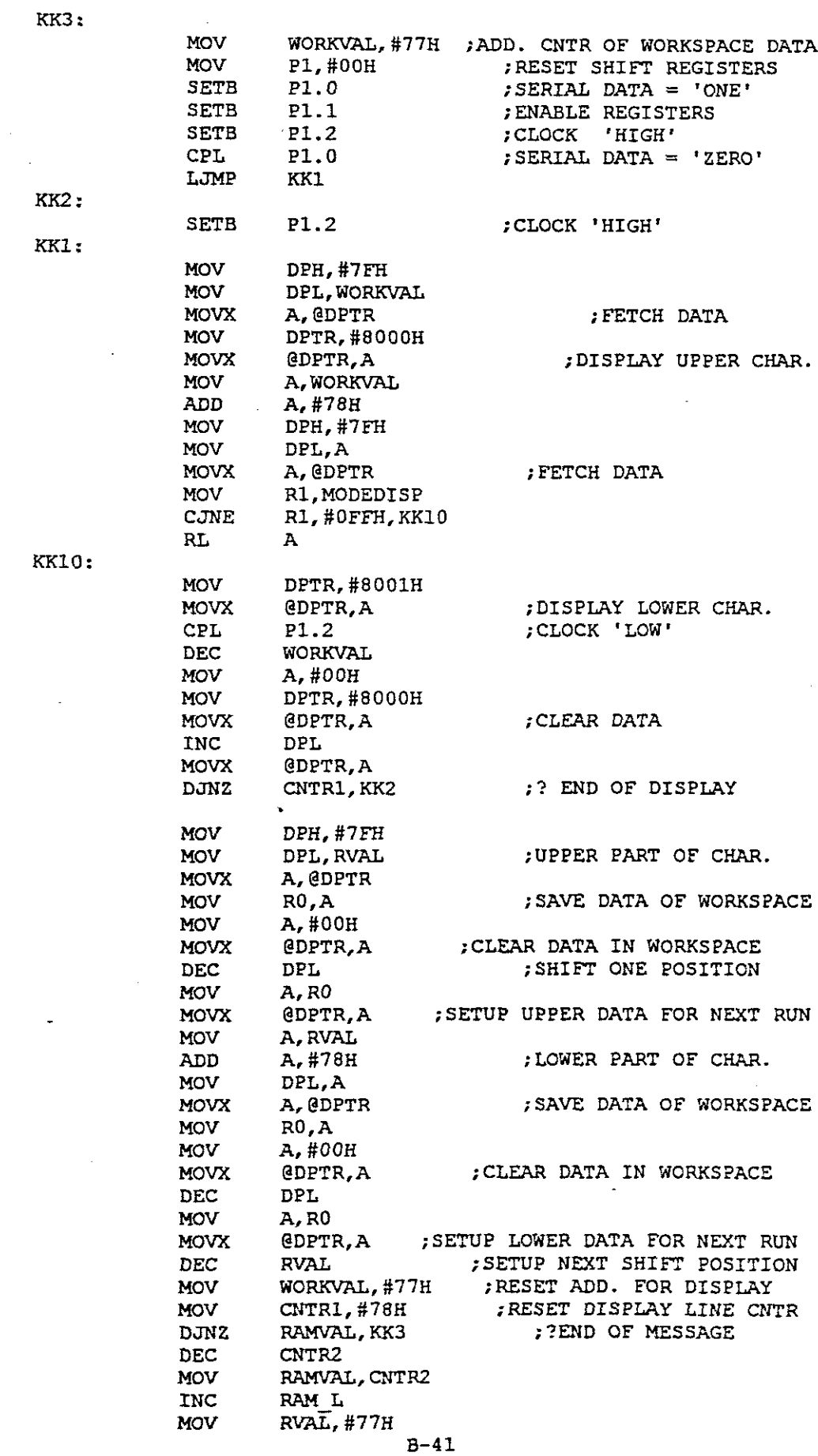

 $\frac{1}{2}$ 

J.

 $\frac{1}{2}$ 

 $\frac{1}{2}$ 

 $\frac{1}{2}$ 

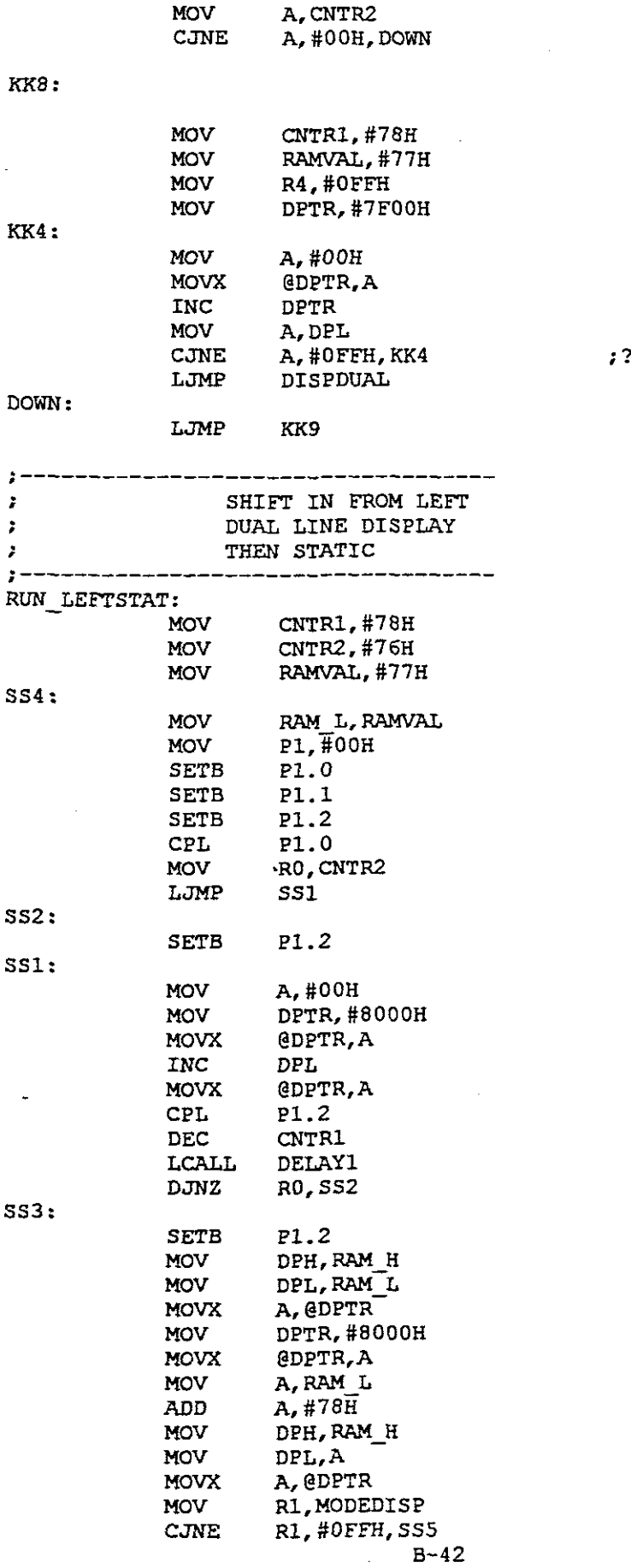

 $\bar{\mathcal{A}}$ 

, ? IS WORKSPACE CLEARED

 $\label{eq:2.1} \frac{1}{\sqrt{2\pi}}\int_{\mathbb{R}^3}\frac{d\mu}{\sqrt{2\pi}}\left(\frac{d\mu}{\mu}\right)^2\frac{d\mu}{\sqrt{2\pi}}\frac{d\mu}{\sqrt{2\pi}}\frac{d\mu}{\sqrt{2\pi}}\frac{d\mu}{\sqrt{2\pi}}\frac{d\mu}{\sqrt{2\pi}}\frac{d\mu}{\sqrt{2\pi}}\frac{d\mu}{\sqrt{2\pi}}\frac{d\mu}{\sqrt{2\pi}}\frac{d\mu}{\sqrt{2\pi}}\frac{d\mu}{\sqrt{2\pi}}\frac{d\mu}{\sqrt{2\pi}}\frac{d\$ 

 $\sim 10^{-10}$ 

 $\sim$ 

 $\mathcal{A}^{\mathcal{A}}$ 

 $\frac{1}{2}$ 

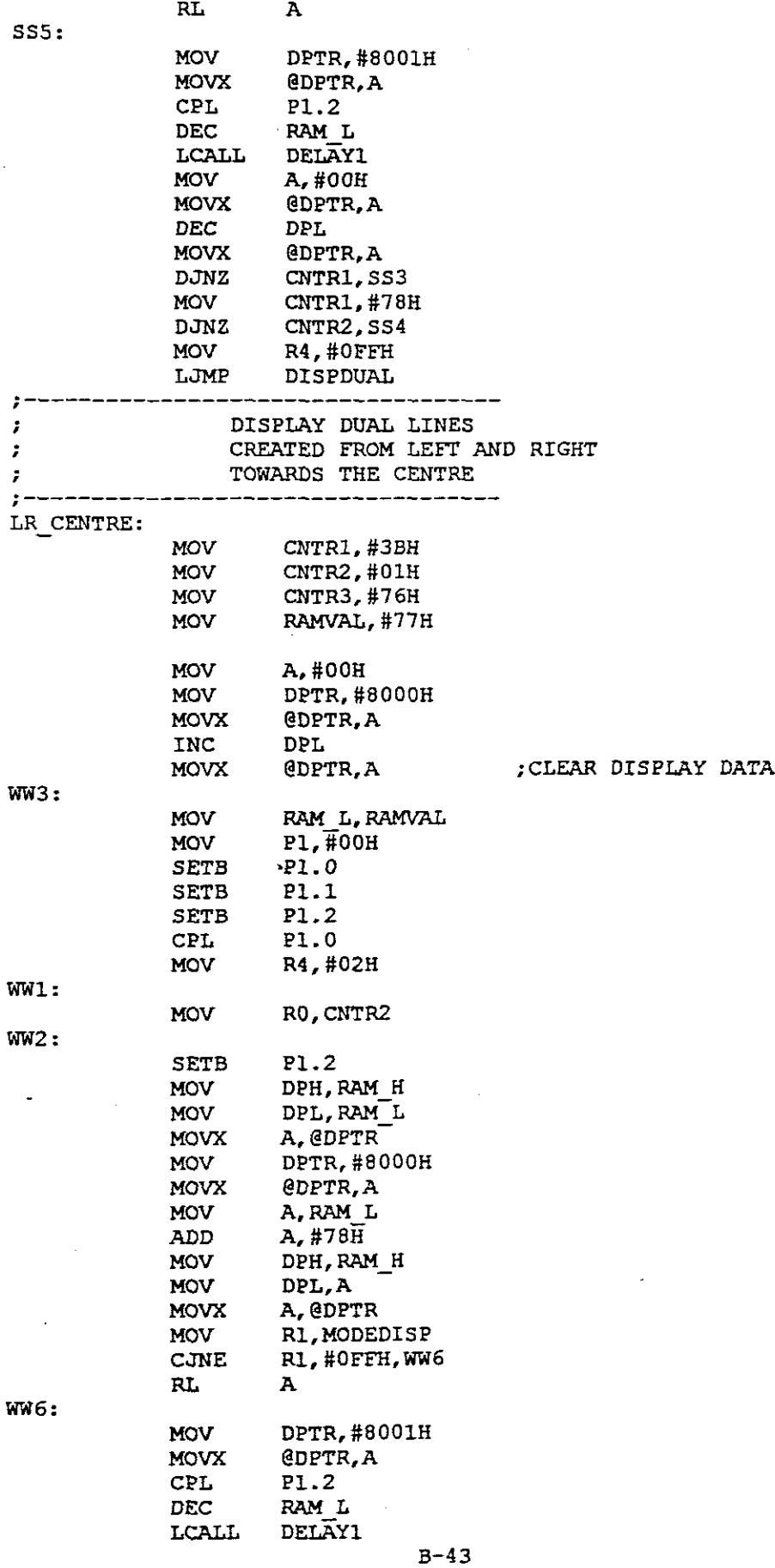

 $\label{eq:2.1} \frac{1}{\sqrt{2}}\left(\frac{1}{\sqrt{2}}\right)^2\left(\frac{1}{\sqrt{2}}\right)^2\left(\frac{1}{\sqrt{2}}\right)^2\left(\frac{1}{\sqrt{2}}\right)^2\left(\frac{1}{\sqrt{2}}\right)^2\left(\frac{1}{\sqrt{2}}\right)^2\left(\frac{1}{\sqrt{2}}\right)^2\left(\frac{1}{\sqrt{2}}\right)^2\left(\frac{1}{\sqrt{2}}\right)^2\left(\frac{1}{\sqrt{2}}\right)^2\left(\frac{1}{\sqrt{2}}\right)^2\left(\frac{1}{\sqrt{2}}\right)^2\left(\frac{1}{\sqrt$ 

 $\label{eq:2.1} \frac{1}{\sqrt{2}}\left(\frac{1}{\sqrt{2}}\right)^{2} \left(\frac{1}{\sqrt{2}}\right)^{2} \left(\frac{1}{\sqrt{2}}\right)^{2} \left(\frac{1}{\sqrt{2}}\right)^{2} \left(\frac{1}{\sqrt{2}}\right)^{2} \left(\frac{1}{\sqrt{2}}\right)^{2} \left(\frac{1}{\sqrt{2}}\right)^{2} \left(\frac{1}{\sqrt{2}}\right)^{2} \left(\frac{1}{\sqrt{2}}\right)^{2} \left(\frac{1}{\sqrt{2}}\right)^{2} \left(\frac{1}{\sqrt{2}}\right)^{2} \left(\$ 

 $\hat{\mathcal{L}}$ 

 $\hat{\mathcal{A}}$ 

 $\bar{z}$ 

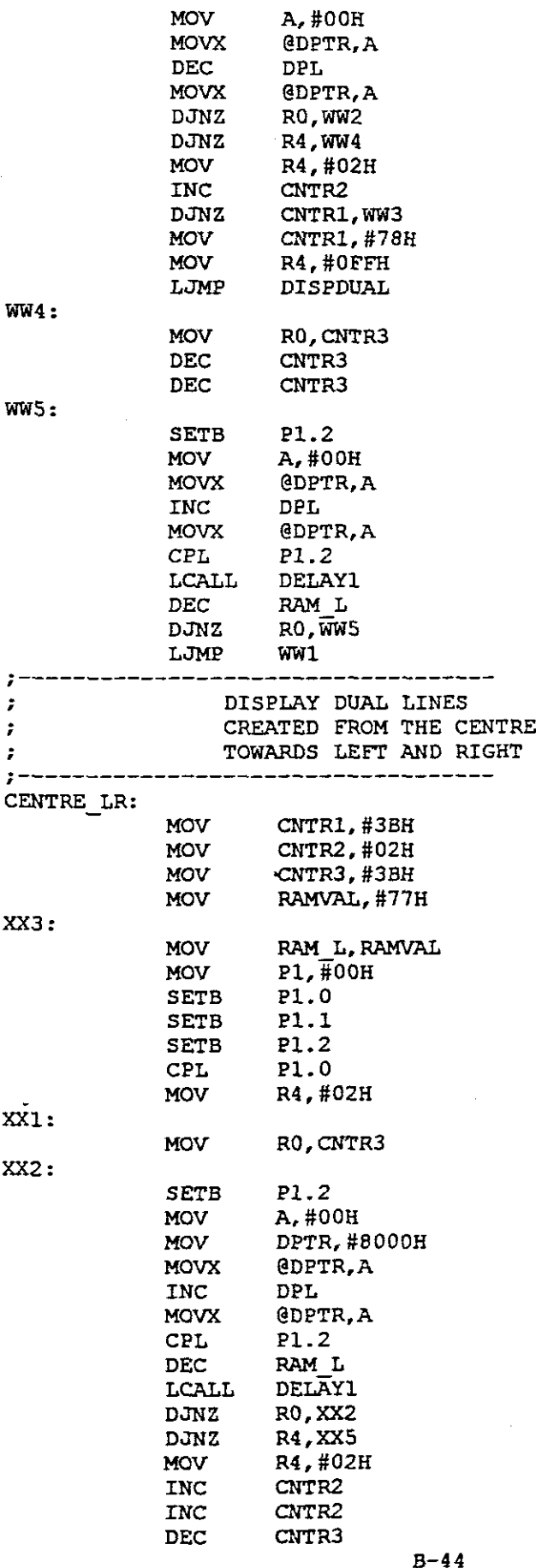

## ; CLEAR DISPLAY DATA

 $\overline{a}$ 

 $\frac{1}{1}$ 

ł,  $\begin{array}{c} 1 \\ 1 \\ 2 \end{array}$ 

 $\frac{1}{2}$ 

 $\begin{array}{c} 1 \\ 1 \\ 2 \\ 3 \\ 4 \end{array}$ 

 $\begin{array}{c} \frac{1}{2} \\ \frac{1}{2} \end{array}$ 

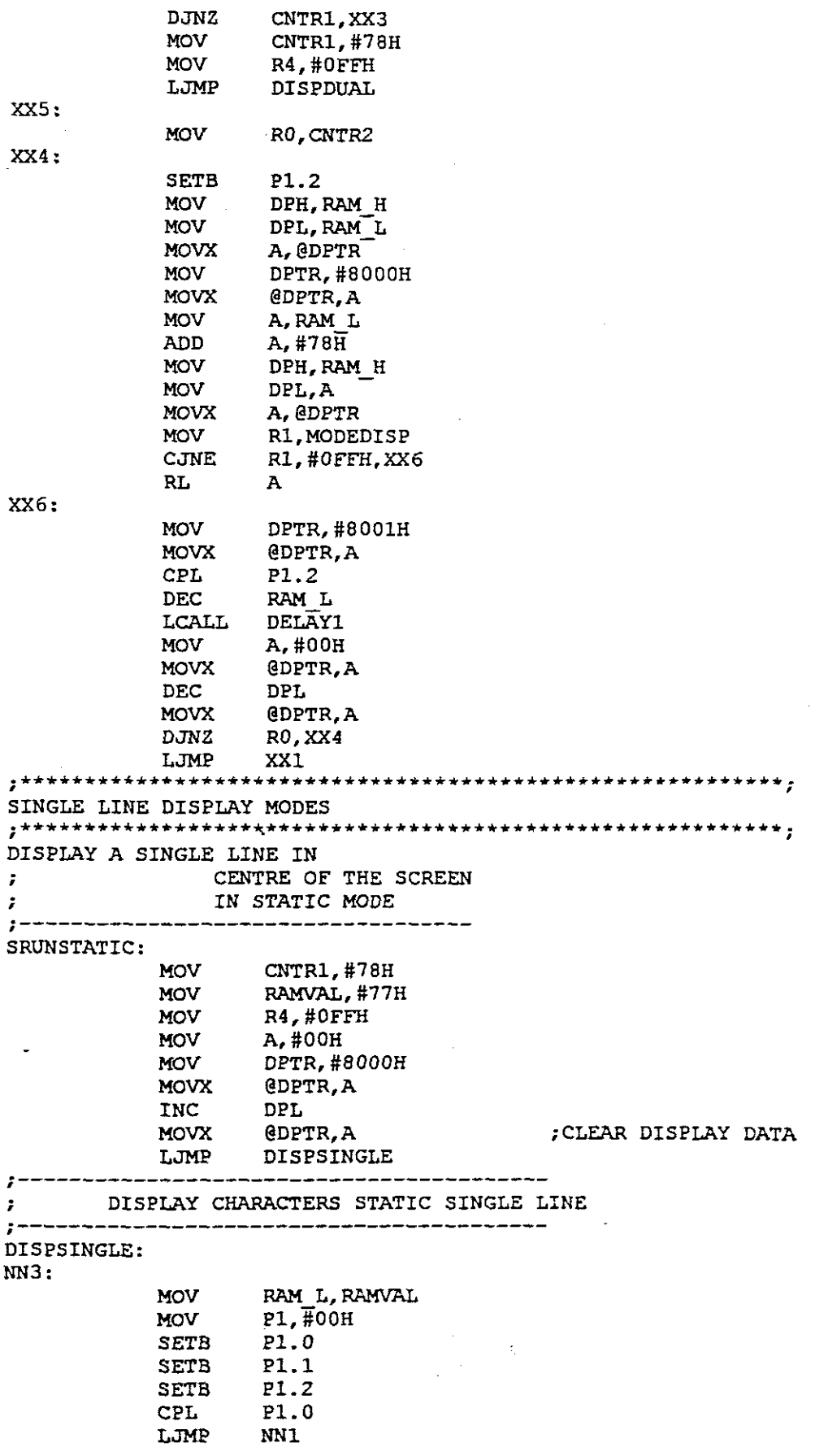

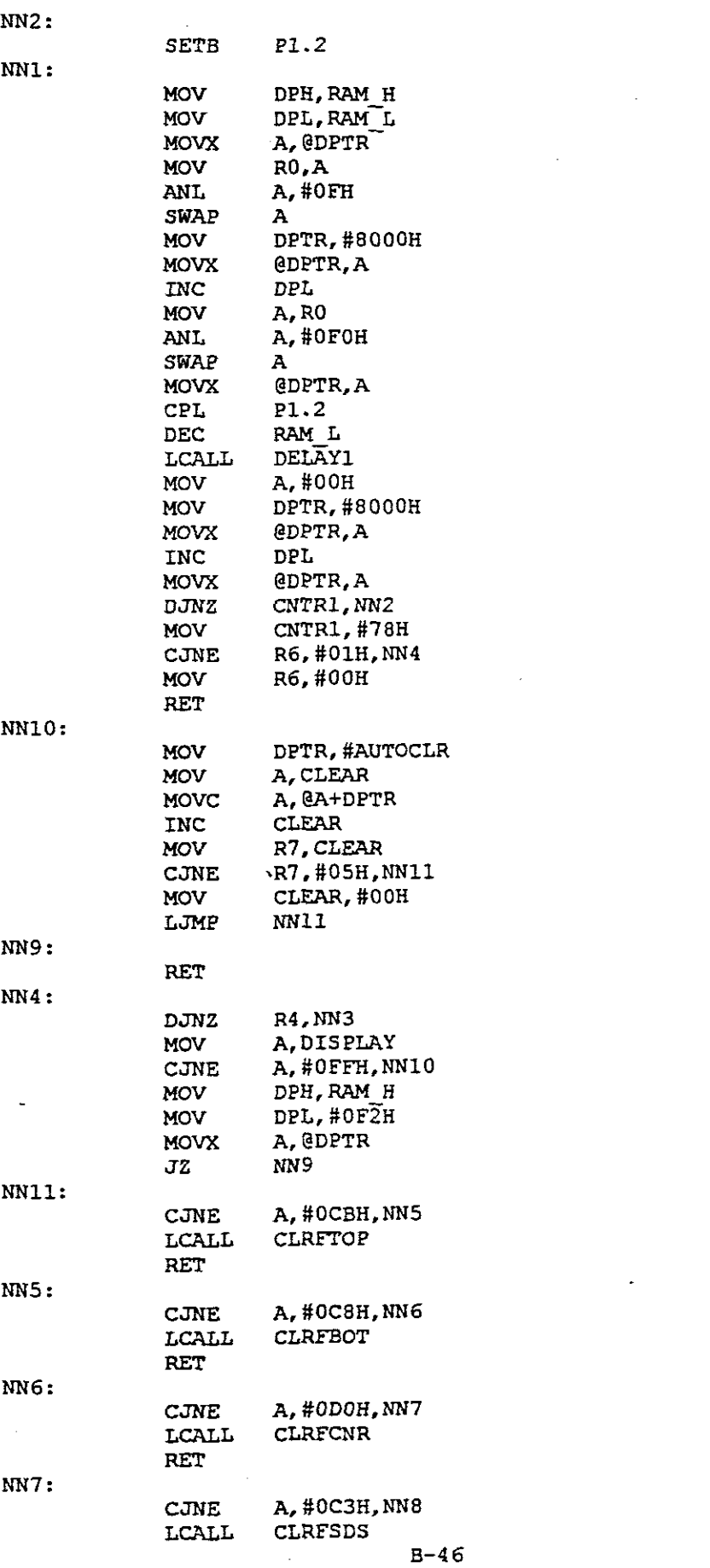

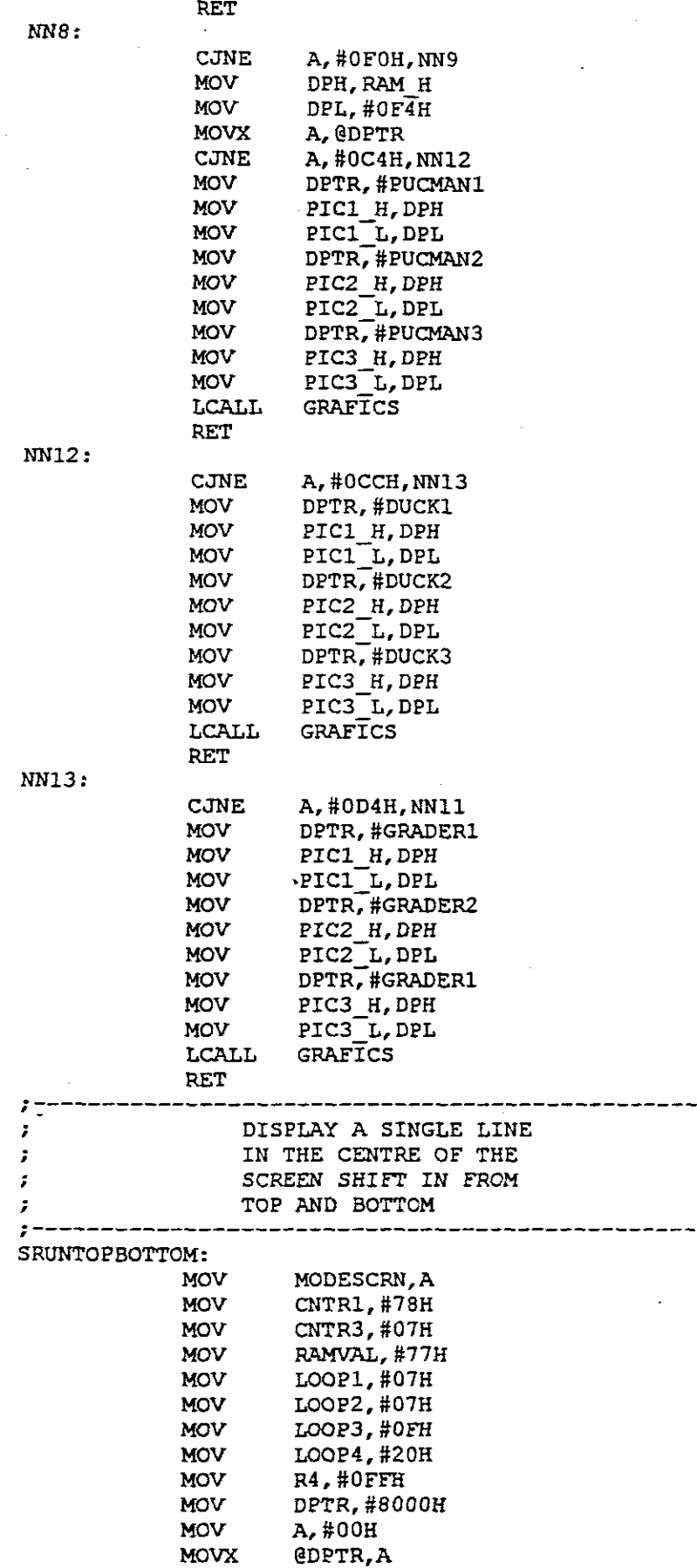

8-47

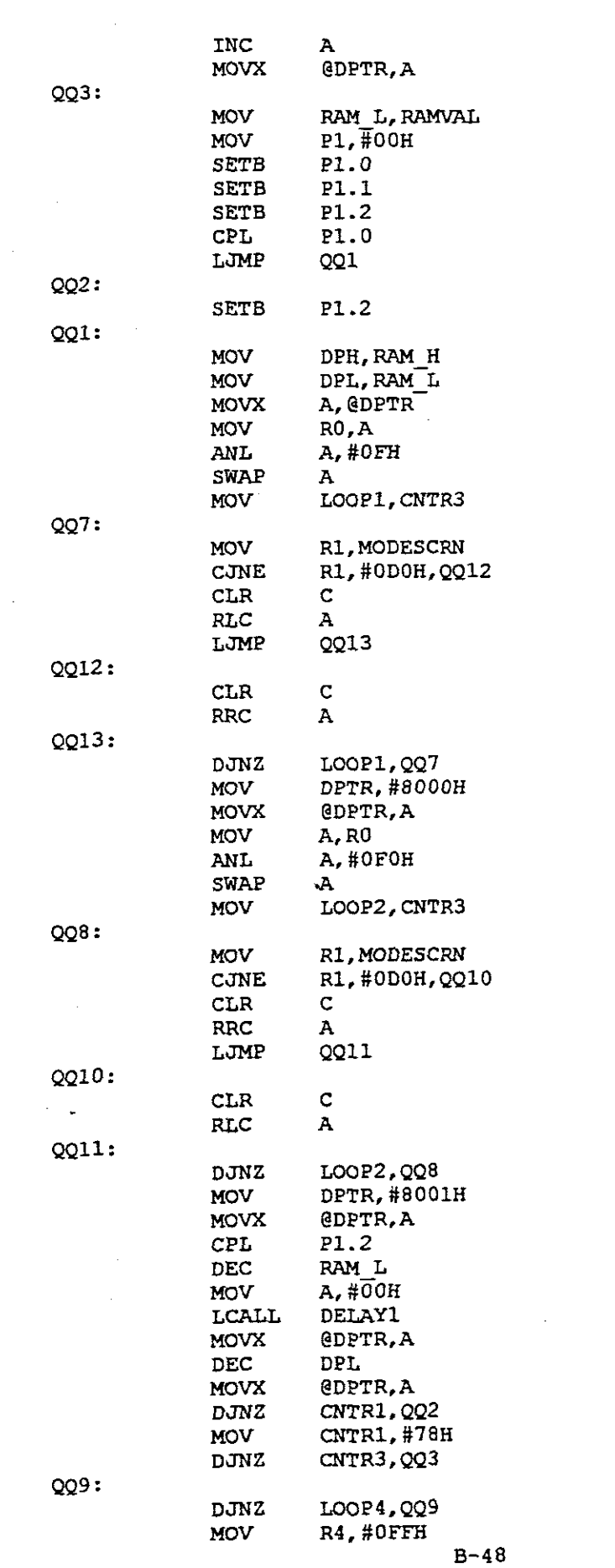

 $\frac{1}{2} \sum_{i=1}^{n} \frac{1}{2} \sum_{j=1}^{n} \frac{1}{2} \sum_{j=1}^{n} \frac{1}{2} \sum_{j=1}^{n} \frac{1}{2} \sum_{j=1}^{n} \frac{1}{2} \sum_{j=1}^{n} \frac{1}{2} \sum_{j=1}^{n} \frac{1}{2} \sum_{j=1}^{n} \frac{1}{2} \sum_{j=1}^{n} \frac{1}{2} \sum_{j=1}^{n} \frac{1}{2} \sum_{j=1}^{n} \frac{1}{2} \sum_{j=1}^{n} \frac{1}{2} \sum_{j=1}^{n$ 

 $\frac{1}{\sqrt{2}}\sum_{i=1}^{n} \frac{1}{\sqrt{2}}\left(\frac{1}{\sqrt{2}}\right)^2\left(\frac{1}{\sqrt{2}}\right)^2.$ 

 $\label{eq:2.1} \frac{1}{\sqrt{2}}\sum_{i=1}^n\frac{1}{\sqrt{2}}\sum_{i=1}^n\frac{1}{\sqrt{2}}\sum_{i=1}^n\frac{1}{\sqrt{2}}\sum_{i=1}^n\frac{1}{\sqrt{2}}\sum_{i=1}^n\frac{1}{\sqrt{2}}\sum_{i=1}^n\frac{1}{\sqrt{2}}\sum_{i=1}^n\frac{1}{\sqrt{2}}\sum_{i=1}^n\frac{1}{\sqrt{2}}\sum_{i=1}^n\frac{1}{\sqrt{2}}\sum_{i=1}^n\frac{1}{\sqrt{2}}\sum_{i=1}^n\frac$ 

 $\label{eq:2.1} \frac{1}{2} \sum_{i=1}^n \frac{1}{2} \sum_{j=1}^n \frac{1}{2} \sum_{j=1}^n \frac{1}{2} \sum_{j=1}^n \frac{1}{2} \sum_{j=1}^n \frac{1}{2} \sum_{j=1}^n \frac{1}{2} \sum_{j=1}^n \frac{1}{2} \sum_{j=1}^n \frac{1}{2} \sum_{j=1}^n \frac{1}{2} \sum_{j=1}^n \frac{1}{2} \sum_{j=1}^n \frac{1}{2} \sum_{j=1}^n \frac{1}{2} \sum_{j=1}^n \frac{$ 

 $\frac{1}{2} \frac{1}{2} \frac{1}{2} \left( \frac{1}{2} \frac{1}{2} \right)$ 

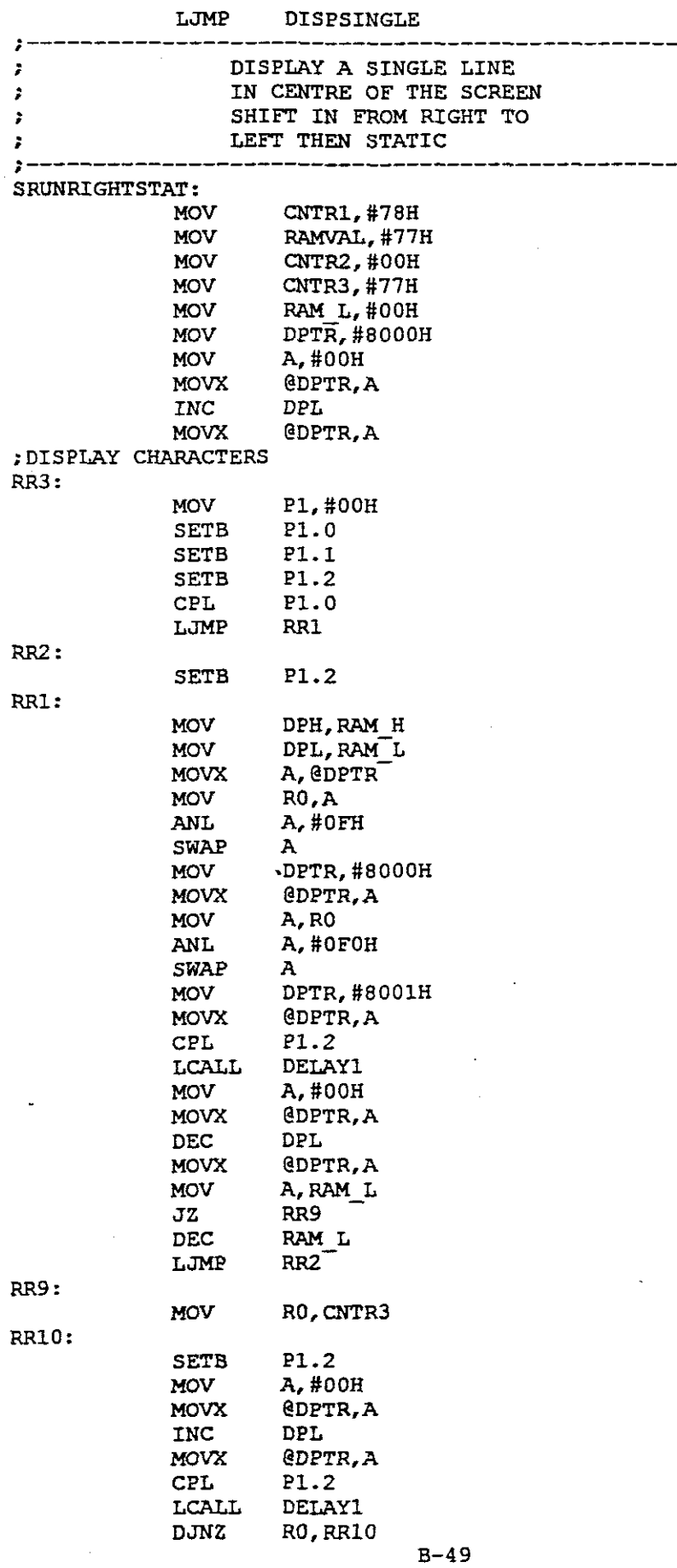

Ň,

 $\frac{1}{2}$ 

 $\mathcal{L}_{\mathcal{A}}$ 

 $\frac{1}{2}$ 

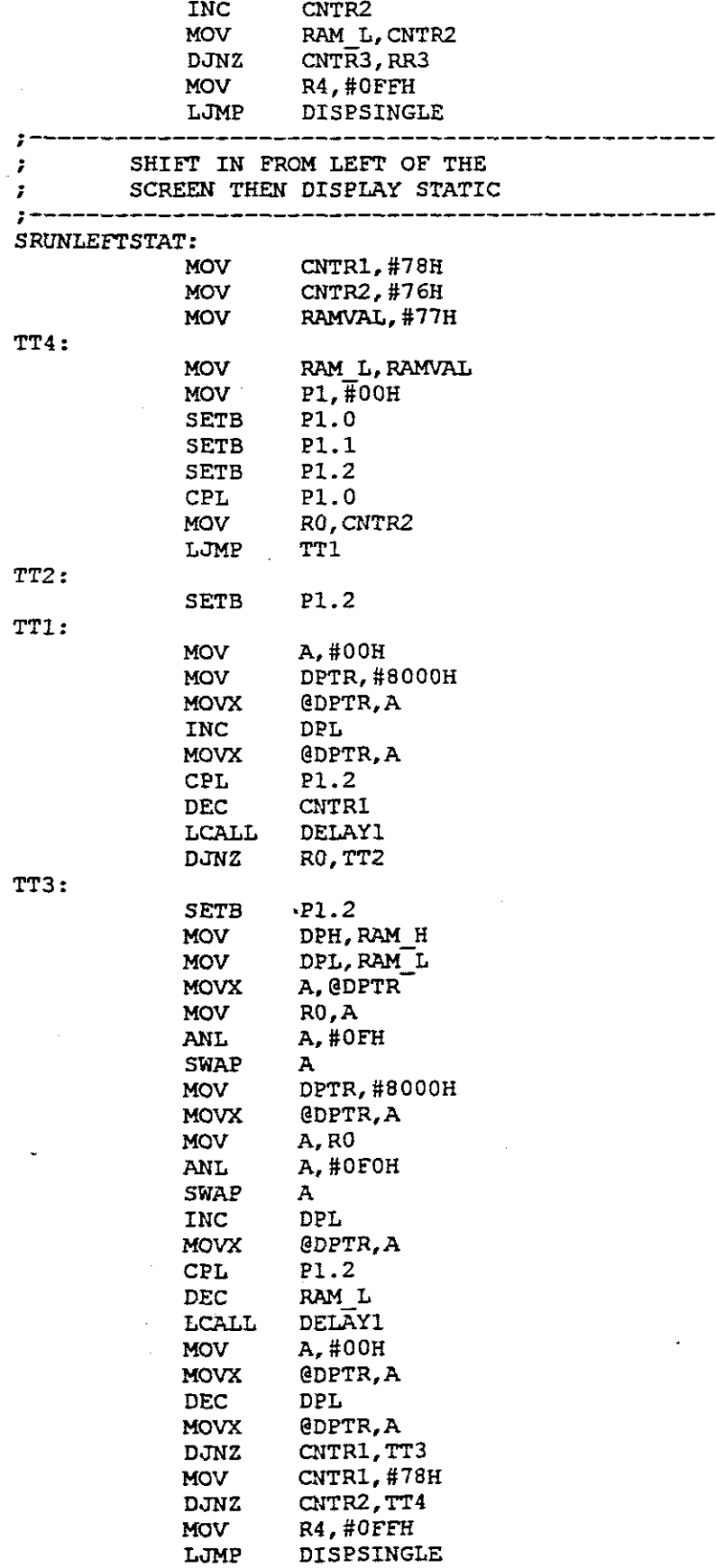

 $B-50$ 

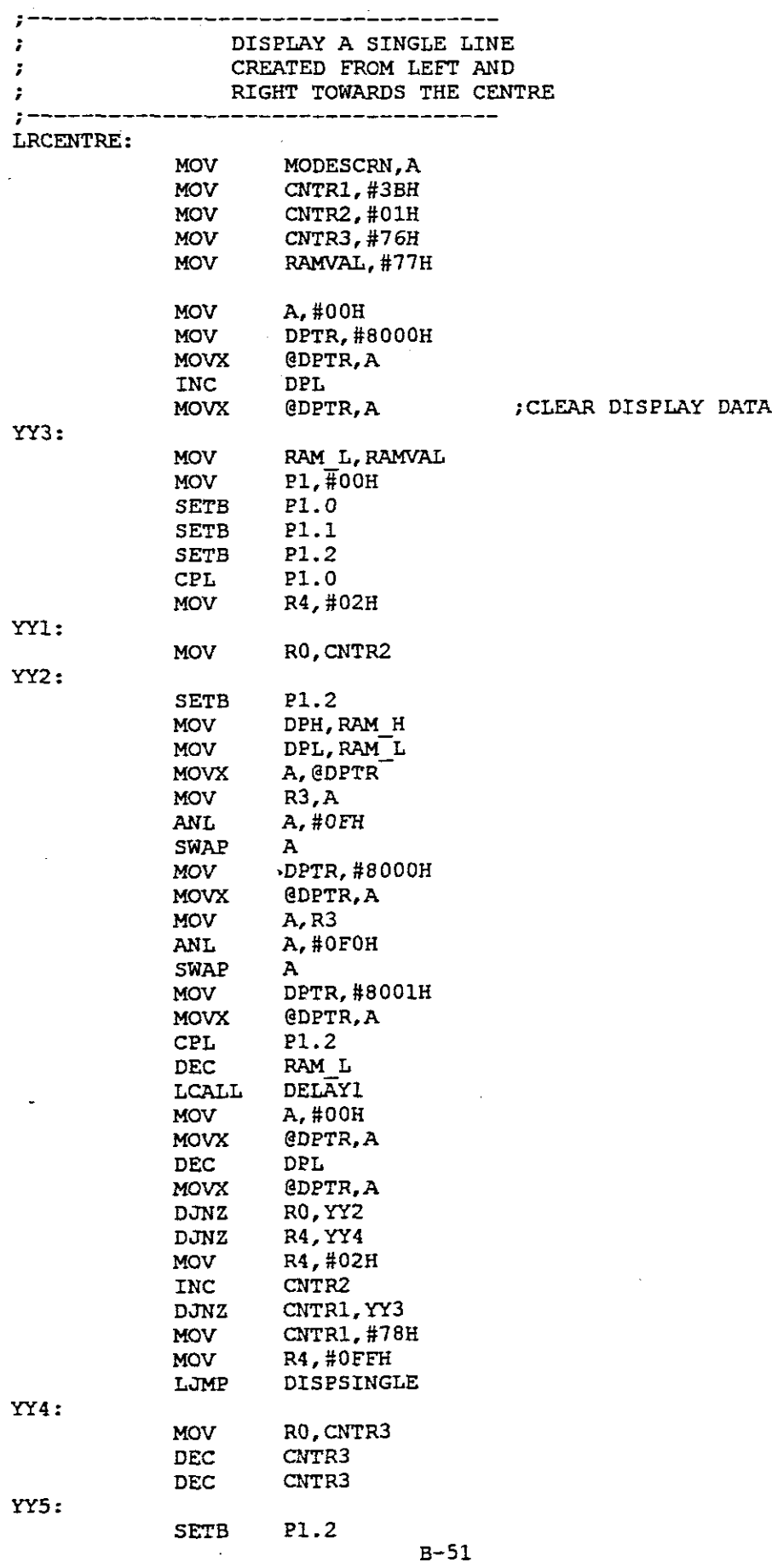

ý,

 $\frac{1}{2}$ 

 $\bar{\beta}$ 

 $\bar{\bar{z}}$ 

 $\mathcal{L}^{\text{max}}_{\text{max}}$ 

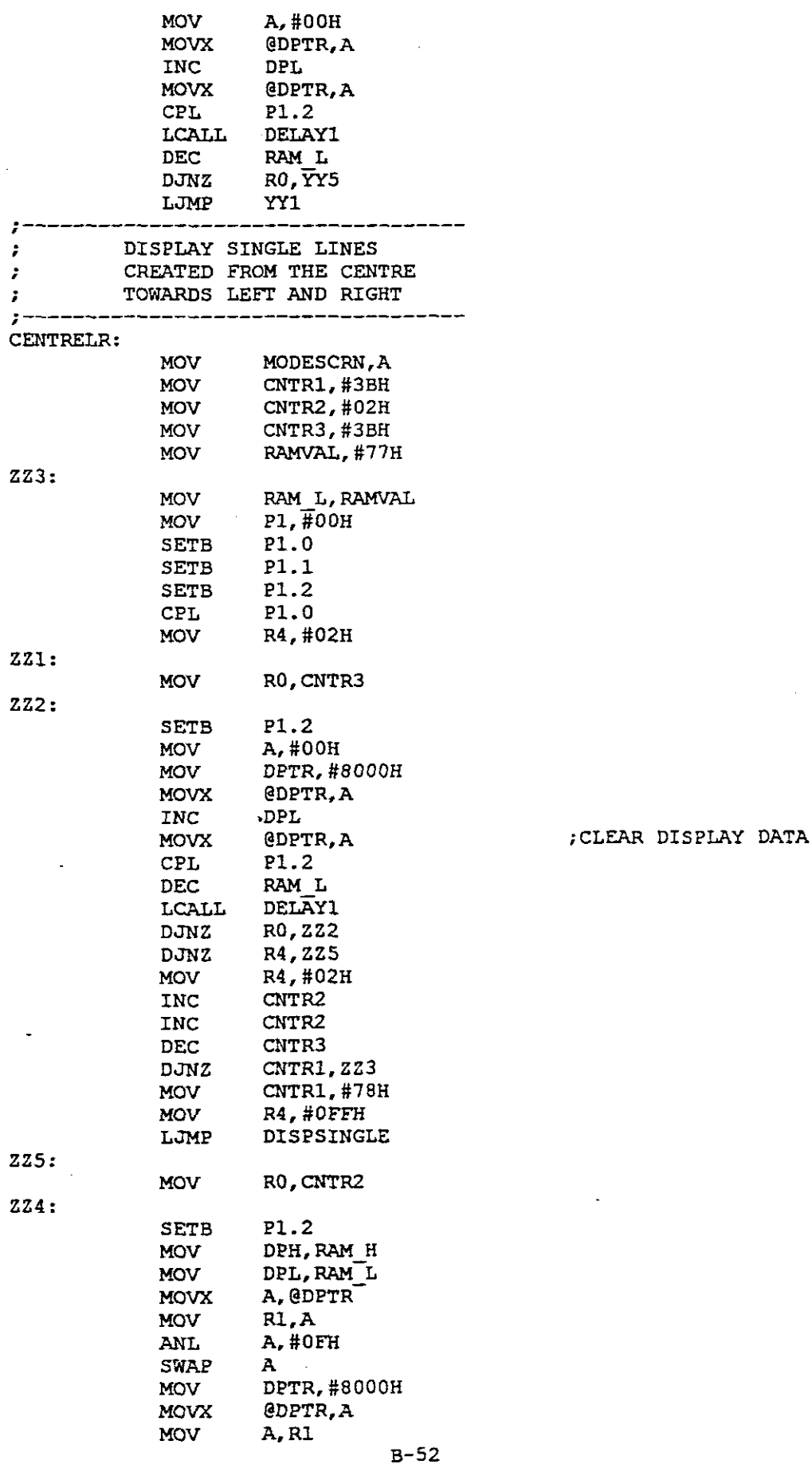

 $\mathcal{A}_k$ 

l,

 $\begin{array}{c} \mathbf{1} \end{array}$ 

 $\hat{\boldsymbol{\beta}}$ 

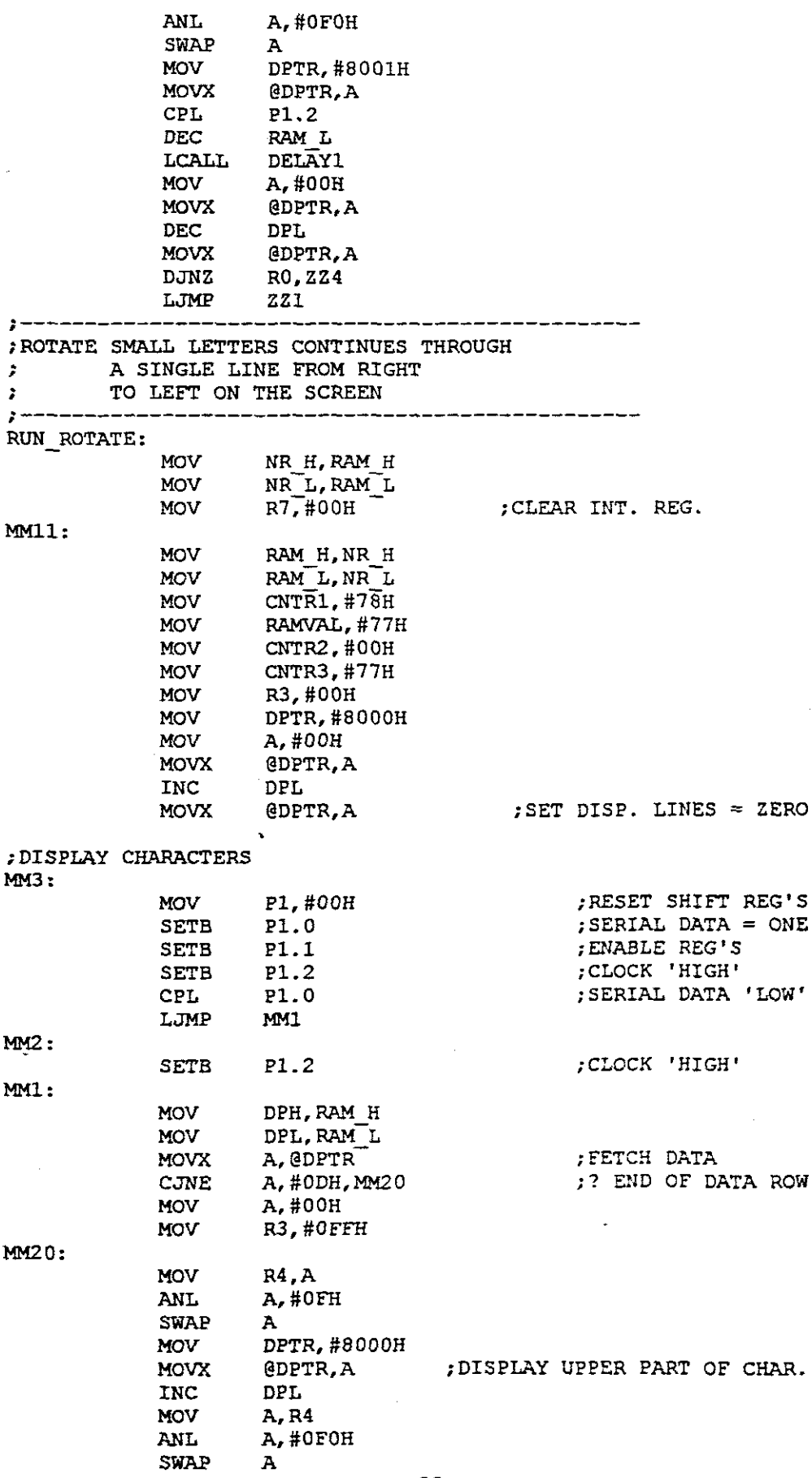

E-53

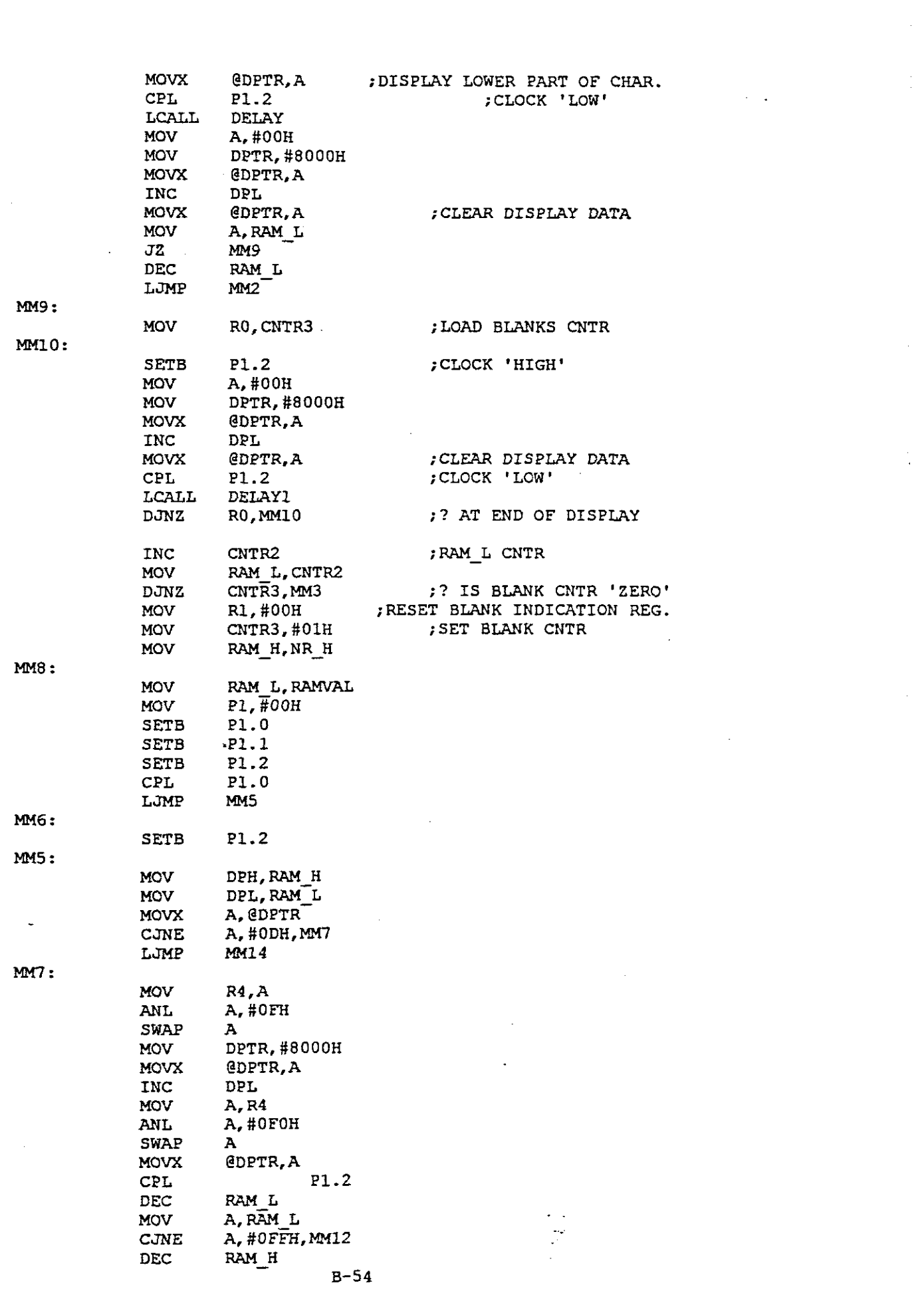

 $\label{eq:2} \frac{1}{\sqrt{2}}\int_0^1\frac{1}{\sqrt{2}}\left(\frac{1}{\sqrt{2}}\right)^2\frac{1}{2}d\mu$ 

 $\frac{1}{2}$ 

 $\sim 10^{-10}$ 

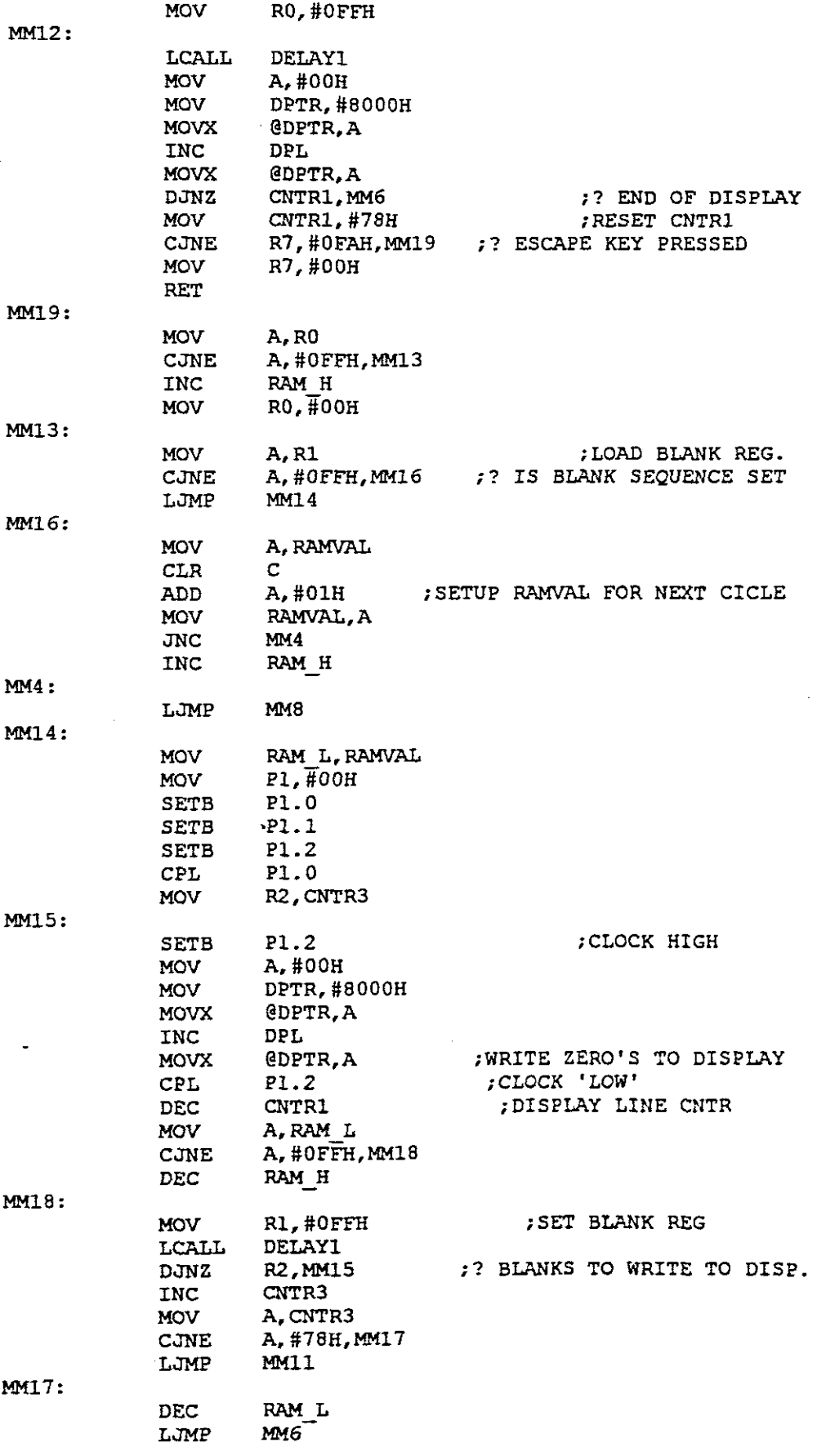

 $\hat{\boldsymbol{\beta}}$ 

 $\overline{\phantom{a}}$ 

**;------------------------------------------------** ;ROTATE BIG LETTERS CONTINUES THROUGH ; A SINGLE LINE FROM RIGHT ; TO LEFT ON THE SCREEN **;------------------------------------------------** RUN\_ ROTATEBIG: MOV NR H, RAM H MOV  $N\overline{R_{L}}$ ,  $RAM_{L}$ <br>MOV  $R7. \text{\#}00H$  $R7$ <sup>+00H</sup> ; CLEAR INT. REG . MM11: MOV RAM H, NR H MOV RAM L, NR L  $RAML,NRL$ MOV CNTR1,#78H<br>MOV RAMVAL,#0E MOV RAMVAL, #0EFH<br>MOV CNTR2, #00H MOV CNTR2, #00H<br>MOV CNTR3, #77H MOV CNTR3,#77H<br>MOV R3.#00H ; BLANKS CNTR R3, #00H MOV DPTR, #8000H  $\sim$ MOV A, #00H<br>MOVX @DPTR, P @DPTR,A<br>DPL INC  $\overline{ }$ MOVX @DPTR,A  $;$  SET DISP. LINES = ZERO ; DISPLAY CHARACTERS MM3: MOV Pl,#00H<br>SETB Pl.O ;RESET SHIFT REG'S  $P1.0$ ;SERIAL DATA = ONE SETB Pl.1<br>SETB Pl.2 ;ENABLE REG'S ;CLOCK 'HIGH' SETB P1.2<br>CPL P1.0 ;SERIAL DATA 'LOW' CPL Pl.O LJMP MMMl MM2: SETB Pl.2 ;CLOCK 'HIGH' MMMl: MOV DPH,RAM H MOV .DPL,RAM\_L MOVX A,@DPTR ;FETCH DATA CJNE A, #0AH, MMM20 ;? END OF DATA ROW  $MOV$   $A, #00H$ MOV R3, #OFFH MMM20: MOV DPTR, #8000H ;DISPLAY UPPER PART OF CHAR. MOVX @DPTR,A INC RAM L MOV DPH, RAM H<br>MOV DPL, RAM L DPL, RAM<sup>T</sup>L MOVX A,@DPTR-MOV DPTR,#8001H<br>MOVX @DPTR,A MOVX @DPTR,A ;DISPLAY LOWER PART OF CHAR. DEC RAM L<br>CPL P1.2 CPL P1.2<br>LCALL DELAY **;CLOCK 'LOW'** LCALL DELAY<br>MOV A.#00H A, #00H MOV DPTR, #8000H MOVX @DPTR,A INC DPL<br>MOVX @DPT ;CLEAR DISPLAY DATA MOVX @DPTR,A MOV A,RAM\_L JZ MMM9<br>DEC RAM I DEC RAM\_L<br>DEC RAM\_L  $RAM-L$ <br> $MMMZ$  $L$ JM $P$ 

 $\sim$ 

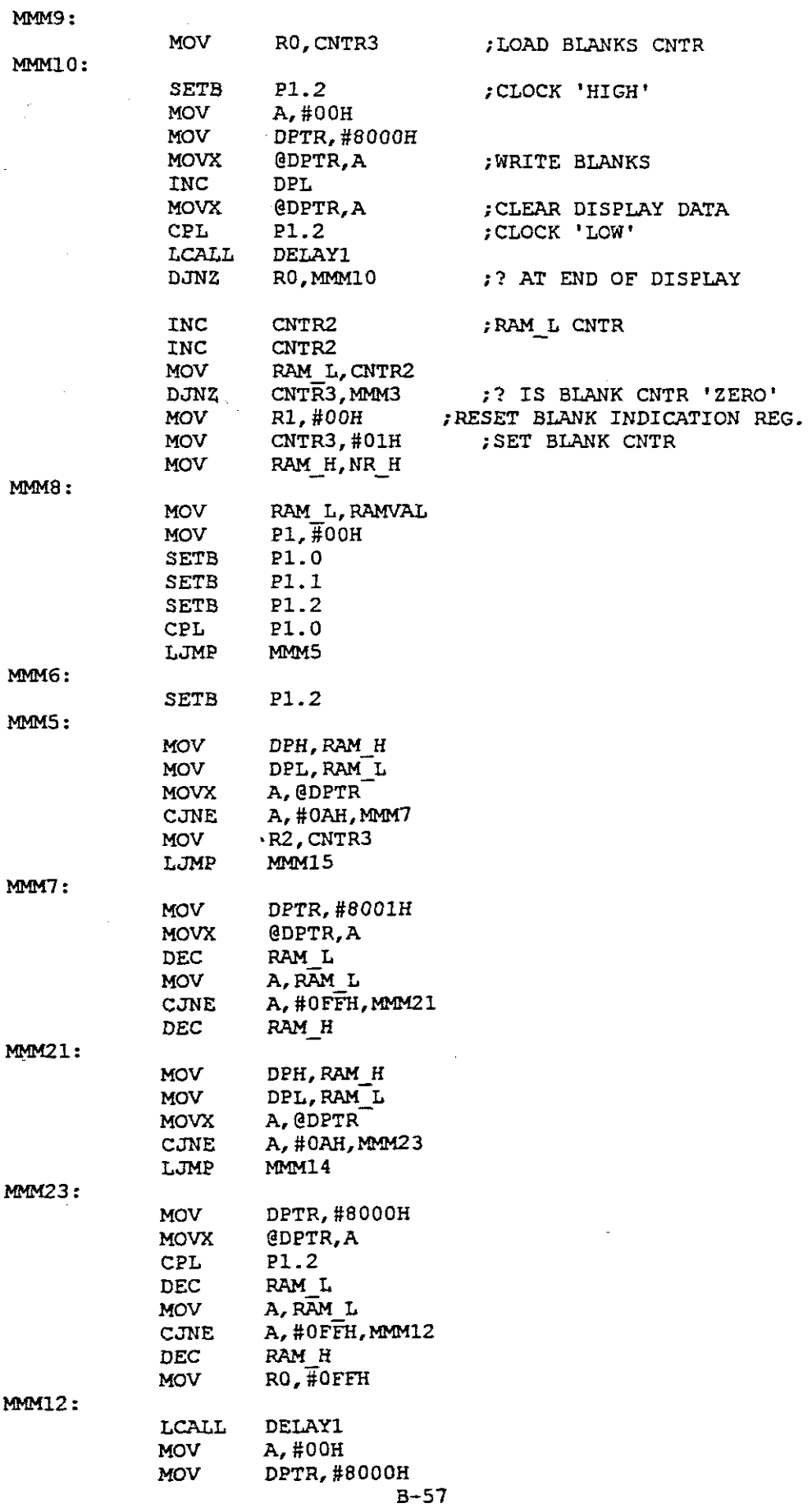

 $\hat{\boldsymbol{\beta}}$ 

 $\hat{\mathcal{L}}$ 

 $\mathbb{R}^3$ 

 $\frac{1}{2}$ 

 $\hat{\mathcal{A}}$ 

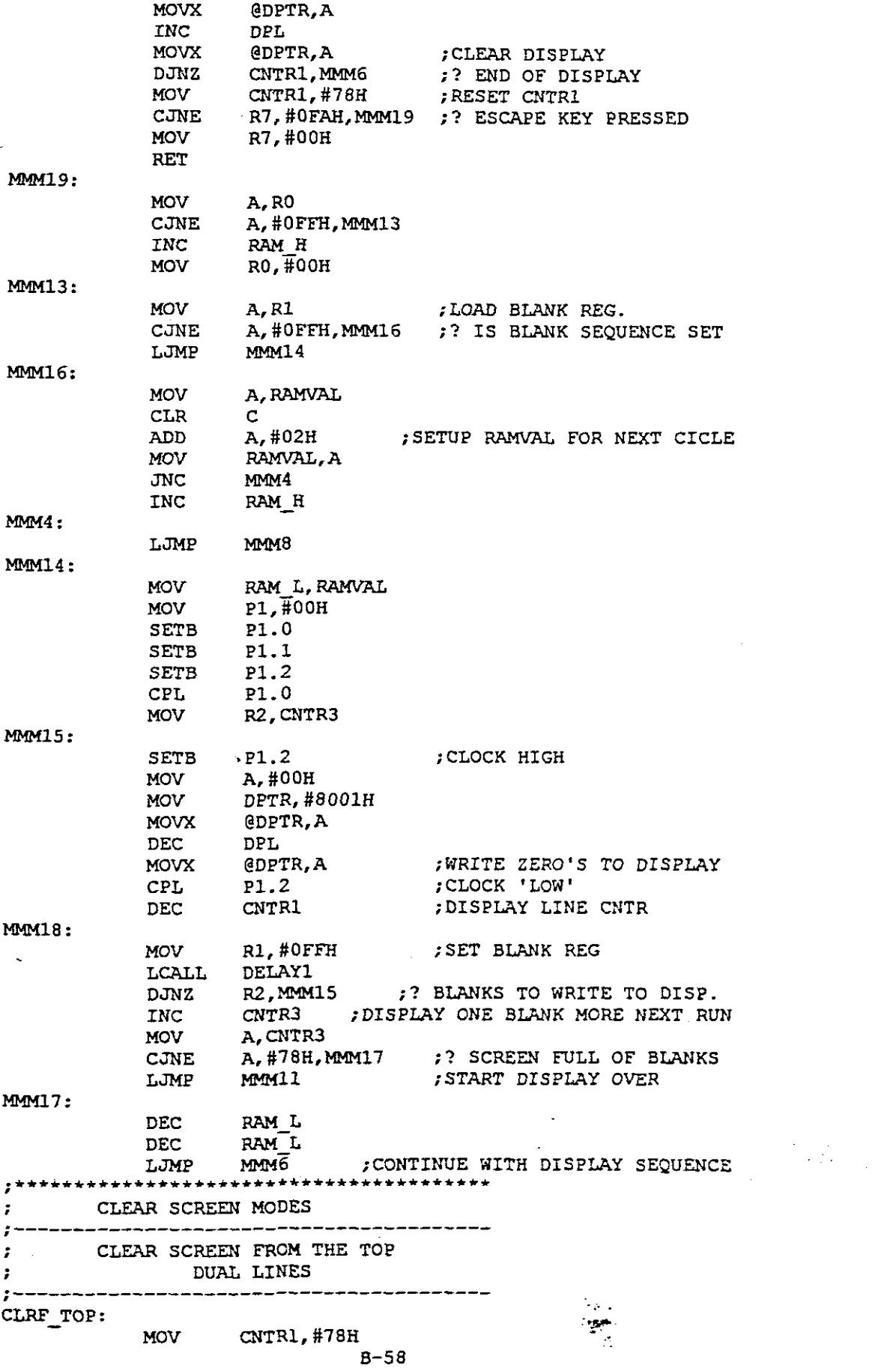

 $\frac{1}{2}$ 

 $\frac{1}{2}$ 

 $\frac{1}{\sqrt{2}}\int_{0}^{\sqrt{2}}\frac{1}{\sqrt{2}}\left( \frac{1}{2}\right) ^{2}d\mu$ 

 $\frac{1}{\sqrt{2}}$ 

 $\hat{\mathbf{r}}$ 

 $\frac{1}{\sqrt{2}}$ 

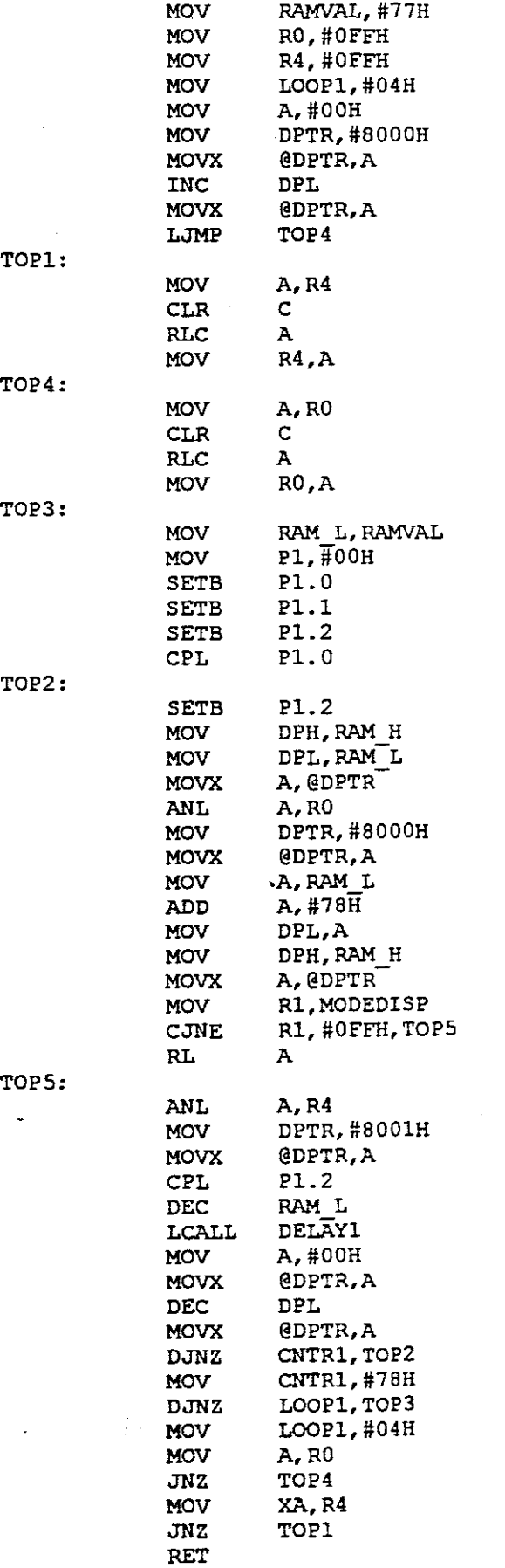

B-59

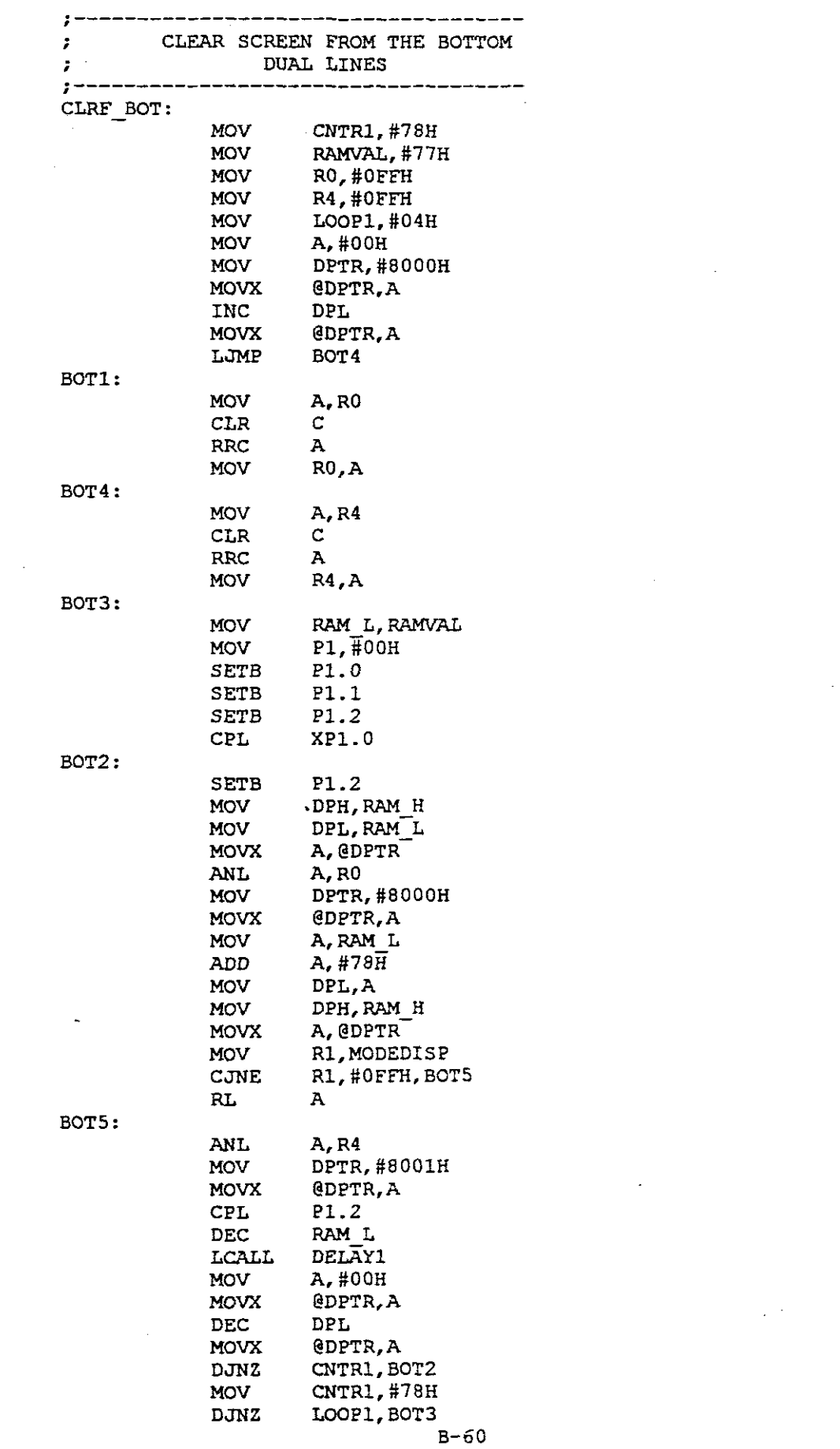

 $\label{eq:2.1} \frac{1}{\sqrt{2}}\int_{\mathbb{R}^3}\frac{1}{\sqrt{2}}\left(\frac{1}{\sqrt{2}}\right)^2\frac{1}{\sqrt{2}}\left(\frac{1}{\sqrt{2}}\right)^2\frac{1}{\sqrt{2}}\left(\frac{1}{\sqrt{2}}\right)^2\frac{1}{\sqrt{2}}\left(\frac{1}{\sqrt{2}}\right)^2.$ 

 $\frac{1}{2}$ 

 $\sim 10^{-1}$ 

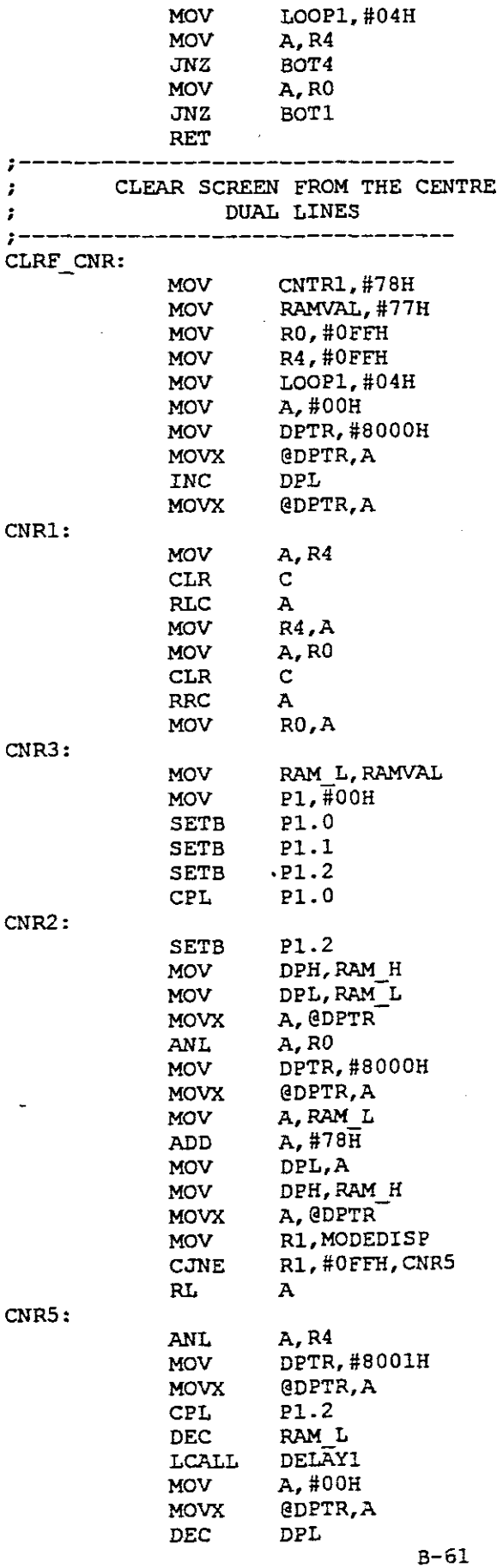

 $\hat{\mathcal{A}}$ 

 $\epsilon$ 

 $\mathcal{L}^{\text{max}}_{\text{max}}$ 

 $\bar{\beta}$ 

 $\frac{1}{2}$ 

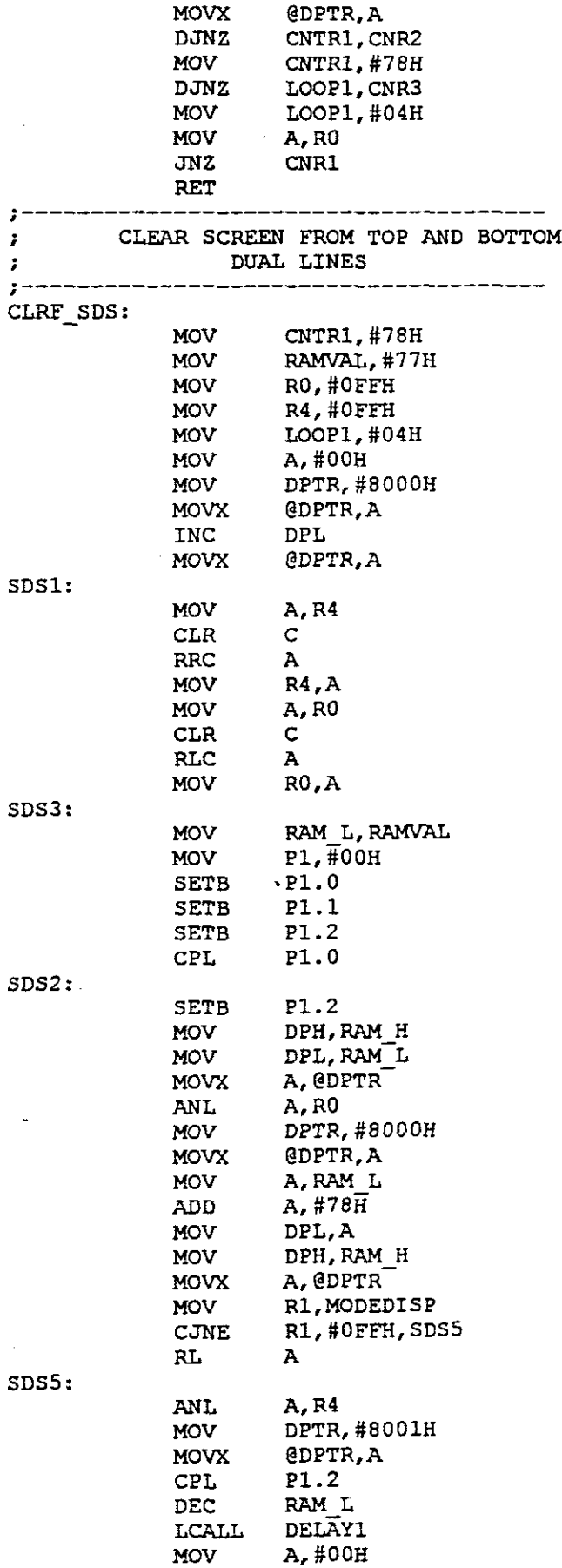

B-62

 $\hat{\mathcal{N}}_{\text{in}}$ 

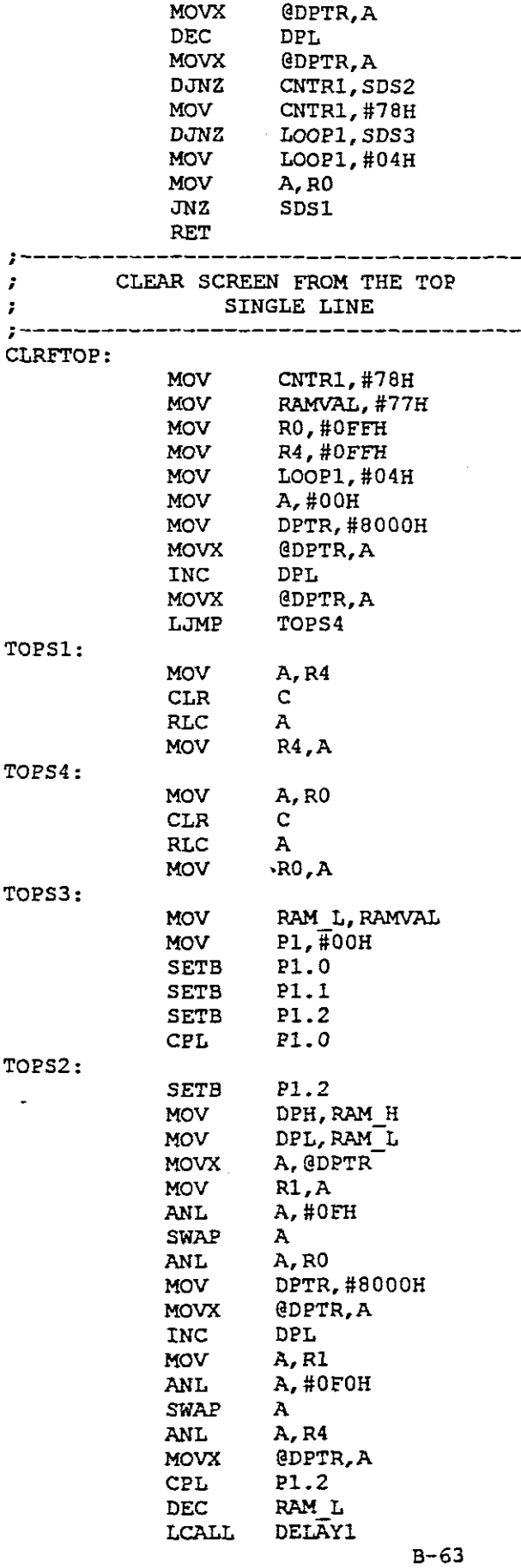

 $\bar{\gamma}$ 

 $\hat{\boldsymbol{\beta}}$ 

l,

 $\bar{z}$ 

 $\ddot{\phantom{1}}$ 

 $\overline{\phantom{a}}$ 

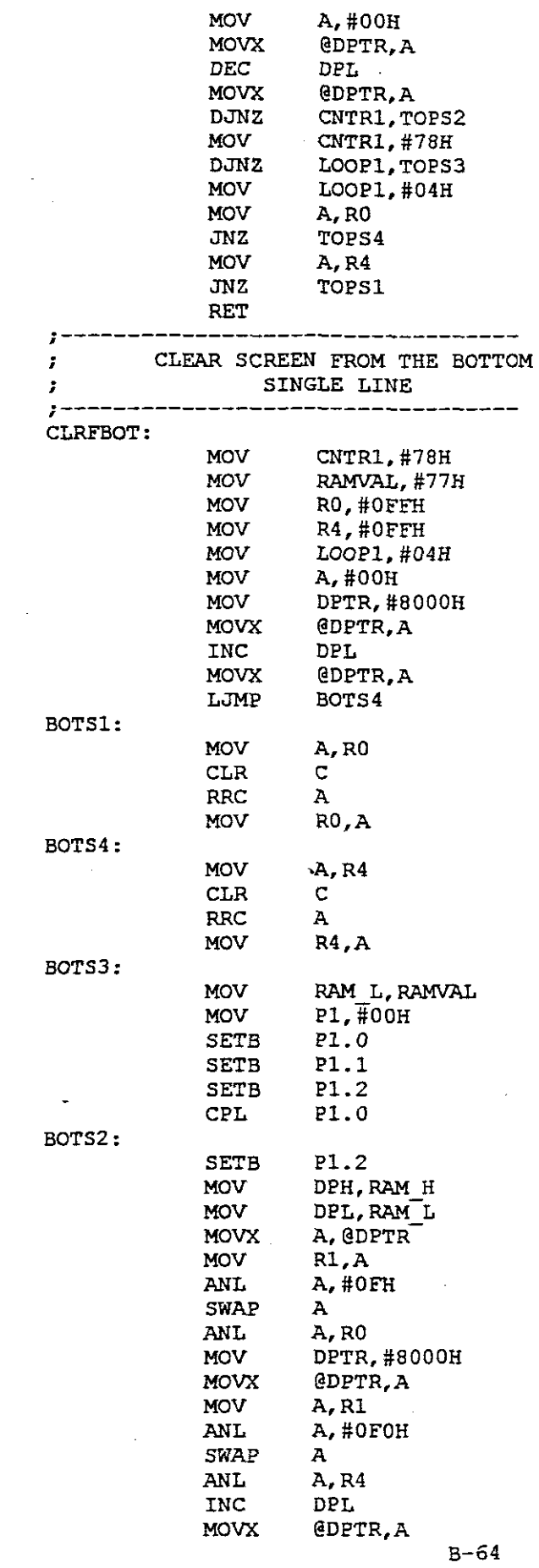

 $\frac{1}{2} \frac{1}{2} \frac{1}{2}$ 

 $\label{eq:2.1} \frac{1}{\sqrt{2}}\int_{\mathbb{R}^3}\frac{1}{\sqrt{2}}\left(\frac{1}{\sqrt{2}}\right)^2\frac{1}{\sqrt{2}}\left(\frac{1}{\sqrt{2}}\right)^2\frac{1}{\sqrt{2}}\left(\frac{1}{\sqrt{2}}\right)^2.$ 

 $\label{eq:2.1} \frac{1}{\sqrt{2\pi}}\int_{\mathbb{R}^3}\frac{1}{\sqrt{2\pi}}\left(\frac{1}{\sqrt{2\pi}}\right)^2\frac{1}{\sqrt{2\pi}}\int_{\mathbb{R}^3}\frac{1}{\sqrt{2\pi}}\frac{1}{\sqrt{2\pi}}\frac{1}{\sqrt{2\pi}}\frac{1}{\sqrt{2\pi}}\frac{1}{\sqrt{2\pi}}\frac{1}{\sqrt{2\pi}}\frac{1}{\sqrt{2\pi}}\frac{1}{\sqrt{2\pi}}\frac{1}{\sqrt{2\pi}}\frac{1}{\sqrt{2\pi}}\frac{1}{\sqrt{2\pi}}\frac{$ 

 $\label{eq:2.1} \frac{1}{\sqrt{2}}\left(\frac{1}{\sqrt{2}}\right)^{2} \left(\frac{1}{\sqrt{2}}\right)^{2} \left(\frac{1}{\sqrt{2}}\right)^{2} \left(\frac{1}{\sqrt{2}}\right)^{2} \left(\frac{1}{\sqrt{2}}\right)^{2} \left(\frac{1}{\sqrt{2}}\right)^{2} \left(\frac{1}{\sqrt{2}}\right)^{2} \left(\frac{1}{\sqrt{2}}\right)^{2} \left(\frac{1}{\sqrt{2}}\right)^{2} \left(\frac{1}{\sqrt{2}}\right)^{2} \left(\frac{1}{\sqrt{2}}\right)^{2} \left(\$ 

 $\label{eq:2.1} \frac{1}{\sqrt{2}}\int_{\mathbb{R}^3}\frac{1}{\sqrt{2}}\left(\frac{1}{\sqrt{2}}\right)^2\frac{1}{\sqrt{2}}\left(\frac{1}{\sqrt{2}}\right)^2\frac{1}{\sqrt{2}}\left(\frac{1}{\sqrt{2}}\right)^2\frac{1}{\sqrt{2}}\left(\frac{1}{\sqrt{2}}\right)^2.$ 

 $\mathcal{L}^{\text{max}}_{\text{max}}$  . The  $\mathcal{L}^{\text{max}}_{\text{max}}$ 

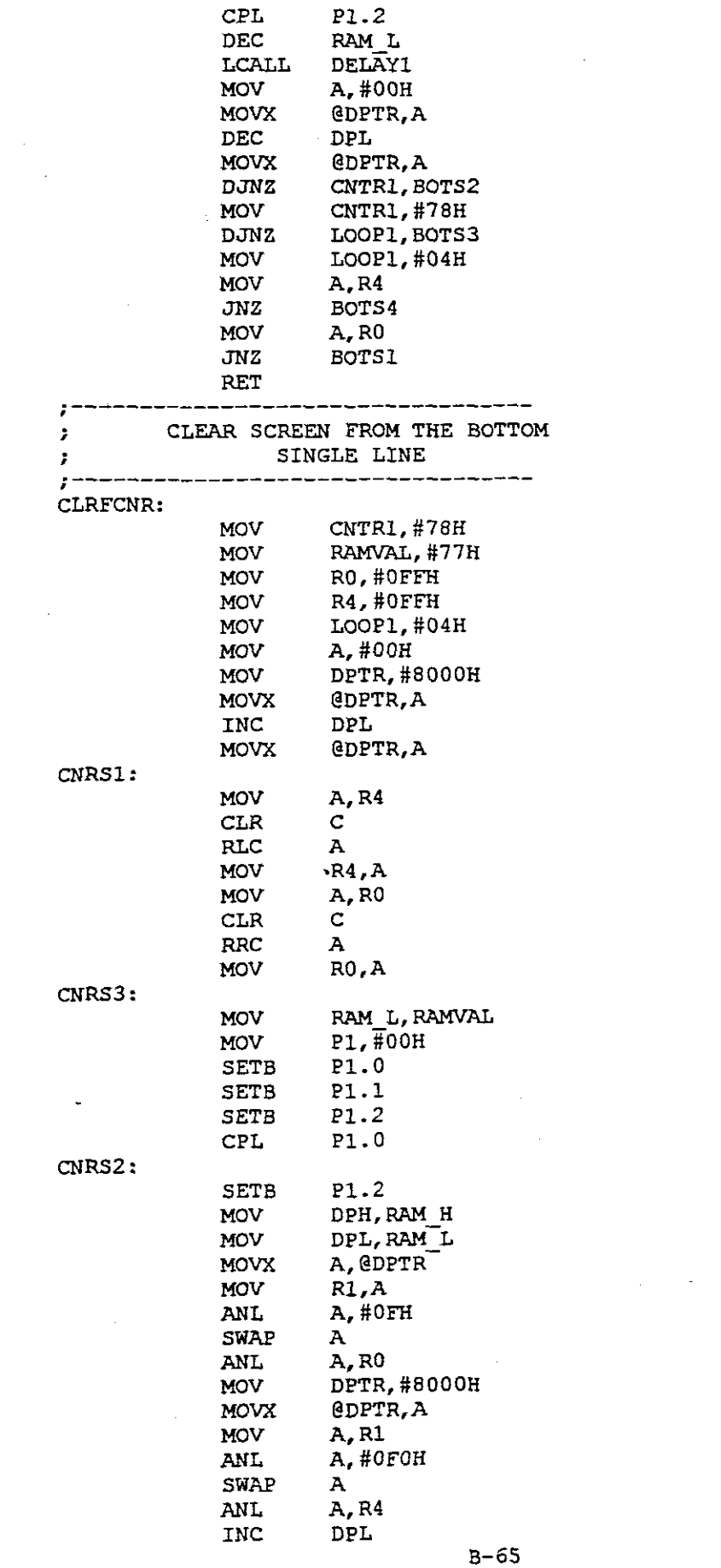

 $\label{eq:2.1} \frac{1}{\sqrt{2}}\left(\frac{1}{\sqrt{2}}\right)^{2} \left(\frac{1}{\sqrt{2}}\right)^{2} \left(\frac{1}{\sqrt{2}}\right)^{2} \left(\frac{1}{\sqrt{2}}\right)^{2} \left(\frac{1}{\sqrt{2}}\right)^{2} \left(\frac{1}{\sqrt{2}}\right)^{2} \left(\frac{1}{\sqrt{2}}\right)^{2} \left(\frac{1}{\sqrt{2}}\right)^{2} \left(\frac{1}{\sqrt{2}}\right)^{2} \left(\frac{1}{\sqrt{2}}\right)^{2} \left(\frac{1}{\sqrt{2}}\right)^{2} \left(\$ 

 $\label{eq:2.1} \frac{1}{\sqrt{2}}\int_{\mathbb{R}^3}\frac{1}{\sqrt{2}}\left(\frac{1}{\sqrt{2}}\right)^2\frac{1}{\sqrt{2}}\left(\frac{1}{\sqrt{2}}\right)^2\frac{1}{\sqrt{2}}\left(\frac{1}{\sqrt{2}}\right)^2\frac{1}{\sqrt{2}}\left(\frac{1}{\sqrt{2}}\right)^2.$ 

 $\label{eq:2.1} \frac{1}{\sqrt{2\pi}}\int_{\mathbb{R}^3}\frac{1}{\sqrt{2\pi}}\int_{\mathbb{R}^3}\frac{1}{\sqrt{2\pi}}\int_{\mathbb{R}^3}\frac{1}{\sqrt{2\pi}}\int_{\mathbb{R}^3}\frac{1}{\sqrt{2\pi}}\int_{\mathbb{R}^3}\frac{1}{\sqrt{2\pi}}\int_{\mathbb{R}^3}\frac{1}{\sqrt{2\pi}}\int_{\mathbb{R}^3}\frac{1}{\sqrt{2\pi}}\int_{\mathbb{R}^3}\frac{1}{\sqrt{2\pi}}\int_{\mathbb{R}^3}\frac{1$ 

 $\label{eq:2.1} \frac{1}{\sqrt{2}}\int_{\mathbb{R}^3}\frac{1}{\sqrt{2}}\left(\frac{1}{\sqrt{2}}\right)^2\frac{1}{\sqrt{2}}\left(\frac{1}{\sqrt{2}}\right)^2\frac{1}{\sqrt{2}}\left(\frac{1}{\sqrt{2}}\right)^2\frac{1}{\sqrt{2}}\left(\frac{1}{\sqrt{2}}\right)^2.$ 

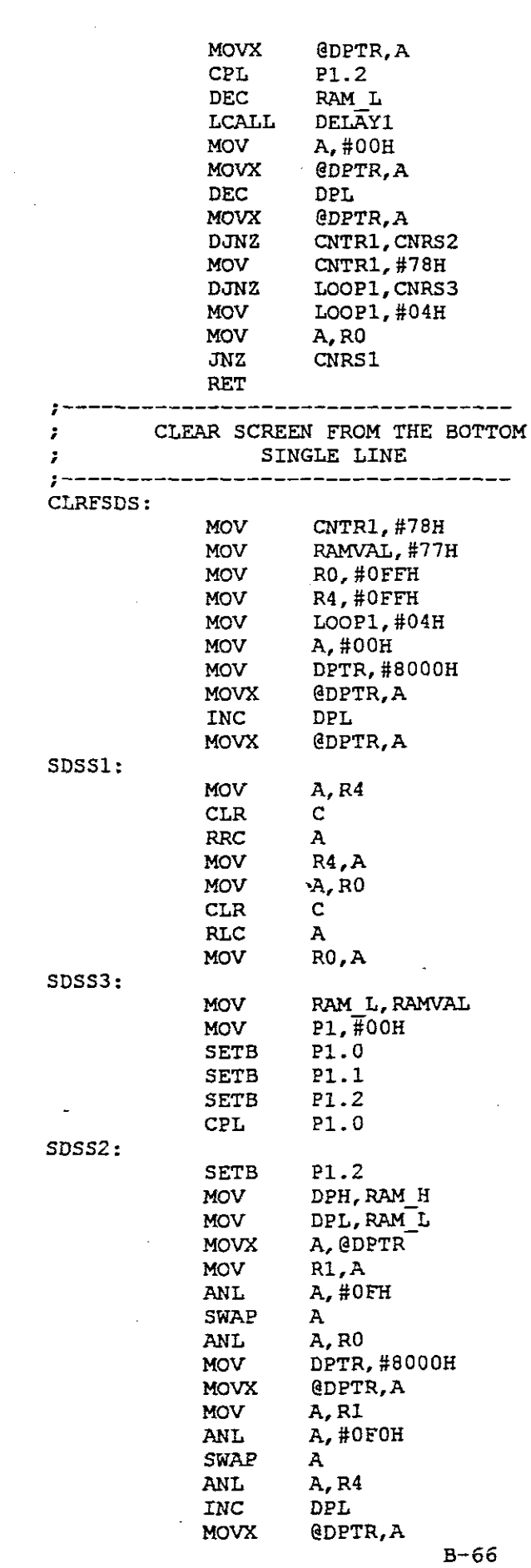

 $\frac{1}{2}$ 

 $\label{eq:2.1} \frac{1}{\sqrt{2}}\int_{\mathbb{R}^3}\frac{1}{\sqrt{2}}\left(\frac{1}{\sqrt{2}}\right)^2\frac{1}{\sqrt{2}}\left(\frac{1}{\sqrt{2}}\right)^2\frac{1}{\sqrt{2}}\left(\frac{1}{\sqrt{2}}\right)^2\frac{1}{\sqrt{2}}\left(\frac{1}{\sqrt{2}}\right)^2.$ 

 $\label{eq:2.1} \frac{1}{\sqrt{2}}\int_{\mathbb{R}^3}\frac{1}{\sqrt{2}}\left(\frac{1}{\sqrt{2}}\right)^2\left(\frac{1}{\sqrt{2}}\right)^2\left(\frac{1}{\sqrt{2}}\right)^2\left(\frac{1}{\sqrt{2}}\right)^2\left(\frac{1}{\sqrt{2}}\right)^2\left(\frac{1}{\sqrt{2}}\right)^2.$ 

 $\label{eq:2.1} \frac{1}{\sqrt{2}}\int_{\mathbb{R}^3}\frac{1}{\sqrt{2}}\left(\frac{1}{\sqrt{2}}\right)^2\frac{1}{\sqrt{2}}\left(\frac{1}{\sqrt{2}}\right)^2\frac{1}{\sqrt{2}}\left(\frac{1}{\sqrt{2}}\right)^2.$ 

 $\label{eq:2.1} \frac{1}{\sqrt{2}}\int_{0}^{\infty}\frac{1}{\sqrt{2\pi}}\left(\frac{1}{\sqrt{2\pi}}\right)^{2\alpha} \frac{1}{\sqrt{2\pi}}\int_{0}^{\infty}\frac{1}{\sqrt{2\pi}}\left(\frac{1}{\sqrt{2\pi}}\right)^{\alpha} \frac{1}{\sqrt{2\pi}}\frac{1}{\sqrt{2\pi}}\int_{0}^{\infty}\frac{1}{\sqrt{2\pi}}\frac{1}{\sqrt{2\pi}}\frac{1}{\sqrt{2\pi}}\frac{1}{\sqrt{2\pi}}\frac{1}{\sqrt{2\pi}}\frac{1}{\sqrt{2\pi}}$ 

 $\label{eq:2.1} \frac{1}{\sqrt{2}}\int_{\mathbb{R}^3}\frac{1}{\sqrt{2}}\left(\frac{1}{\sqrt{2}}\right)^2\frac{1}{\sqrt{2}}\left(\frac{1}{\sqrt{2}}\right)^2\frac{1}{\sqrt{2}}\left(\frac{1}{\sqrt{2}}\right)^2\frac{1}{\sqrt{2}}\left(\frac{1}{\sqrt{2}}\right)^2\frac{1}{\sqrt{2}}\left(\frac{1}{\sqrt{2}}\right)^2\frac{1}{\sqrt{2}}\left(\frac{1}{\sqrt{2}}\right)^2\frac{1}{\sqrt{2}}\left(\frac{1}{\sqrt{2}}\right)^2\frac{1}{\sqrt{$ 

 $\label{eq:2.1} \frac{1}{\sqrt{2}}\int_{\mathbb{R}^3}\frac{1}{\sqrt{2}}\left(\frac{1}{\sqrt{2}}\right)^2\frac{1}{\sqrt{2}}\left(\frac{1}{\sqrt{2}}\right)^2\frac{1}{\sqrt{2}}\left(\frac{1}{\sqrt{2}}\right)^2\frac{1}{\sqrt{2}}\left(\frac{1}{\sqrt{2}}\right)^2.$ 

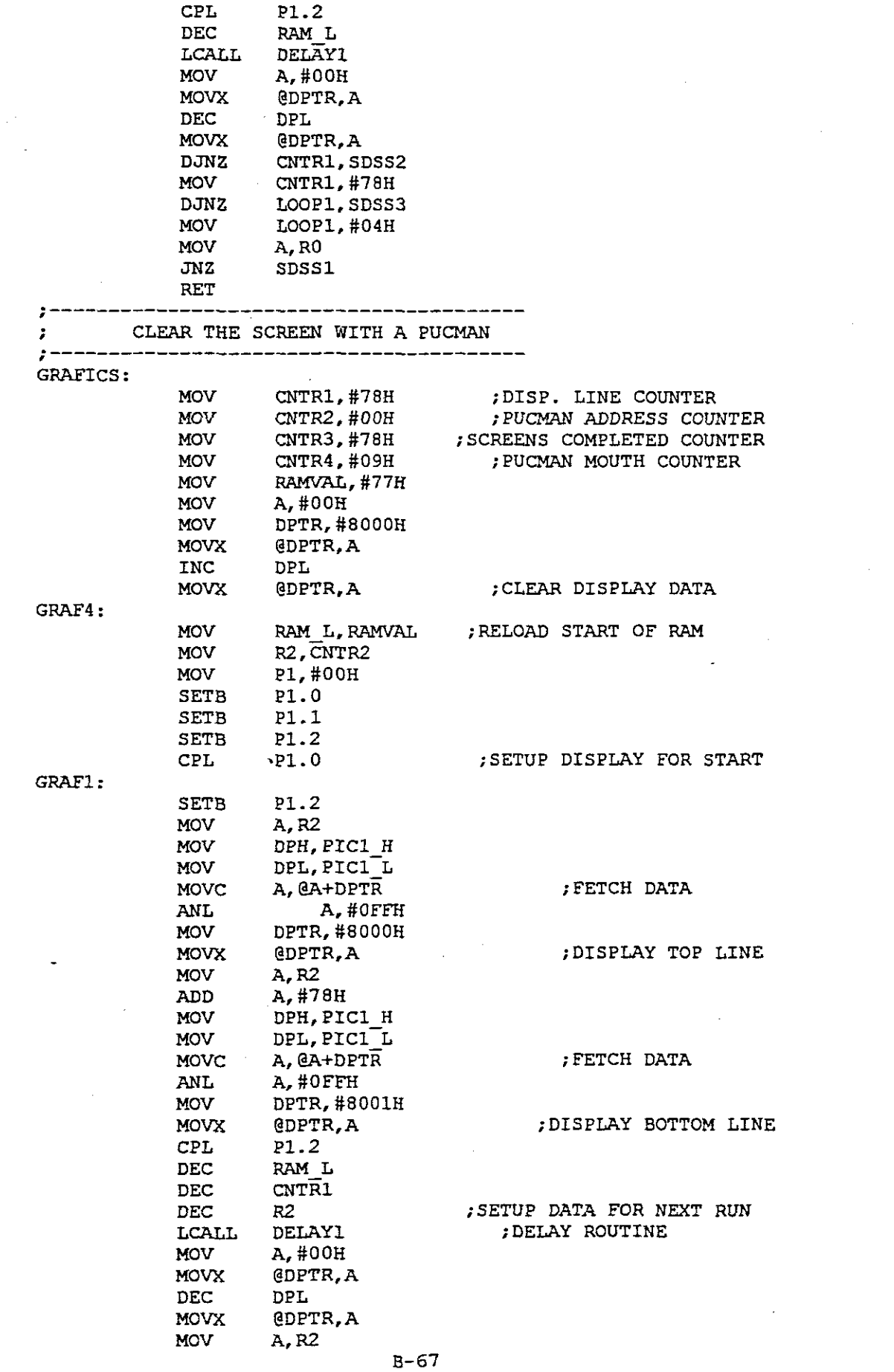

 $\label{eq:2.1} \frac{1}{\sqrt{2\pi}}\int_{0}^{\infty}\frac{1}{\sqrt{2\pi}}\left(\frac{1}{\sqrt{2\pi}}\right)^{2\alpha} \frac{1}{\sqrt{2\pi}}\int_{0}^{\infty}\frac{1}{\sqrt{2\pi}}\frac{1}{\sqrt{2\pi}}\int_{0}^{\infty}\frac{1}{\sqrt{2\pi}}\frac{1}{\sqrt{2\pi}}\frac{1}{\sqrt{2\pi}}\frac{1}{\sqrt{2\pi}}\frac{1}{\sqrt{2\pi}}\frac{1}{\sqrt{2\pi}}\frac{1}{\sqrt{2\pi}}\frac{1}{\sqrt{2\pi}}\frac{1}{\$ 

 $\label{eq:2} \frac{1}{\sqrt{2}}\left(\frac{1}{\sqrt{2}}\right)^{2} \left(\frac{1}{\sqrt{2}}\right)^{2} \left(\frac{1}{\sqrt{2}}\right)^{2}$ 

 $\label{eq:2.1} \frac{1}{2} \sum_{i=1}^n \frac{1}{2} \sum_{j=1}^n \frac{1}{2} \sum_{j=1}^n \frac{1}{2} \sum_{j=1}^n \frac{1}{2} \sum_{j=1}^n \frac{1}{2} \sum_{j=1}^n \frac{1}{2} \sum_{j=1}^n \frac{1}{2} \sum_{j=1}^n \frac{1}{2} \sum_{j=1}^n \frac{1}{2} \sum_{j=1}^n \frac{1}{2} \sum_{j=1}^n \frac{1}{2} \sum_{j=1}^n \frac{1}{2} \sum_{j=1}^n \frac{$ 

 $\label{eq:2.1} \frac{1}{\sqrt{2}}\int_{0}^{\infty}\frac{1}{\sqrt{2\pi}}\left(\frac{1}{\sqrt{2\pi}}\right)^{2\alpha} \frac{1}{\sqrt{2\pi}}\int_{0}^{\infty}\frac{1}{\sqrt{2\pi}}\frac{1}{\sqrt{2\pi}}\frac{1}{\sqrt{2\pi}}\frac{1}{\sqrt{2\pi}}\frac{1}{\sqrt{2\pi}}\frac{1}{\sqrt{2\pi}}\frac{1}{\sqrt{2\pi}}\frac{1}{\sqrt{2\pi}}\frac{1}{\sqrt{2\pi}}\frac{1}{\sqrt{2\pi}}\frac{1}{\sqrt{2\pi}}\frac{1}{$ 

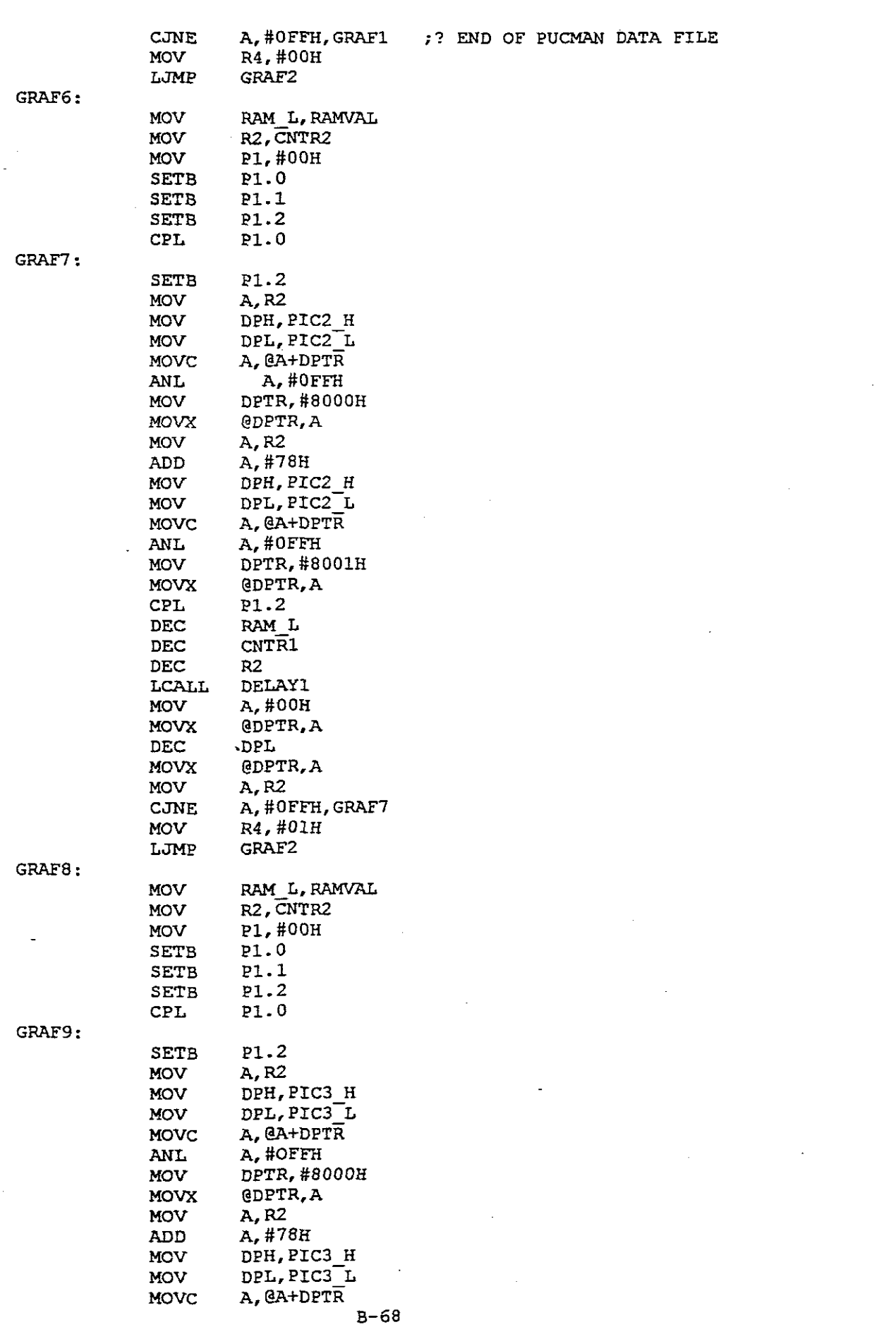

 $\sim 10^{-10}$ 

 $\mathcal{L}^{\text{max}}_{\text{max}}$  and  $\mathcal{L}^{\text{max}}_{\text{max}}$ 

 $\frac{1}{2} \left( \frac{1}{2} \right)$ 

 $\mathcal{L}_{\text{max}}$  and  $\mathcal{L}_{\text{max}}$ 

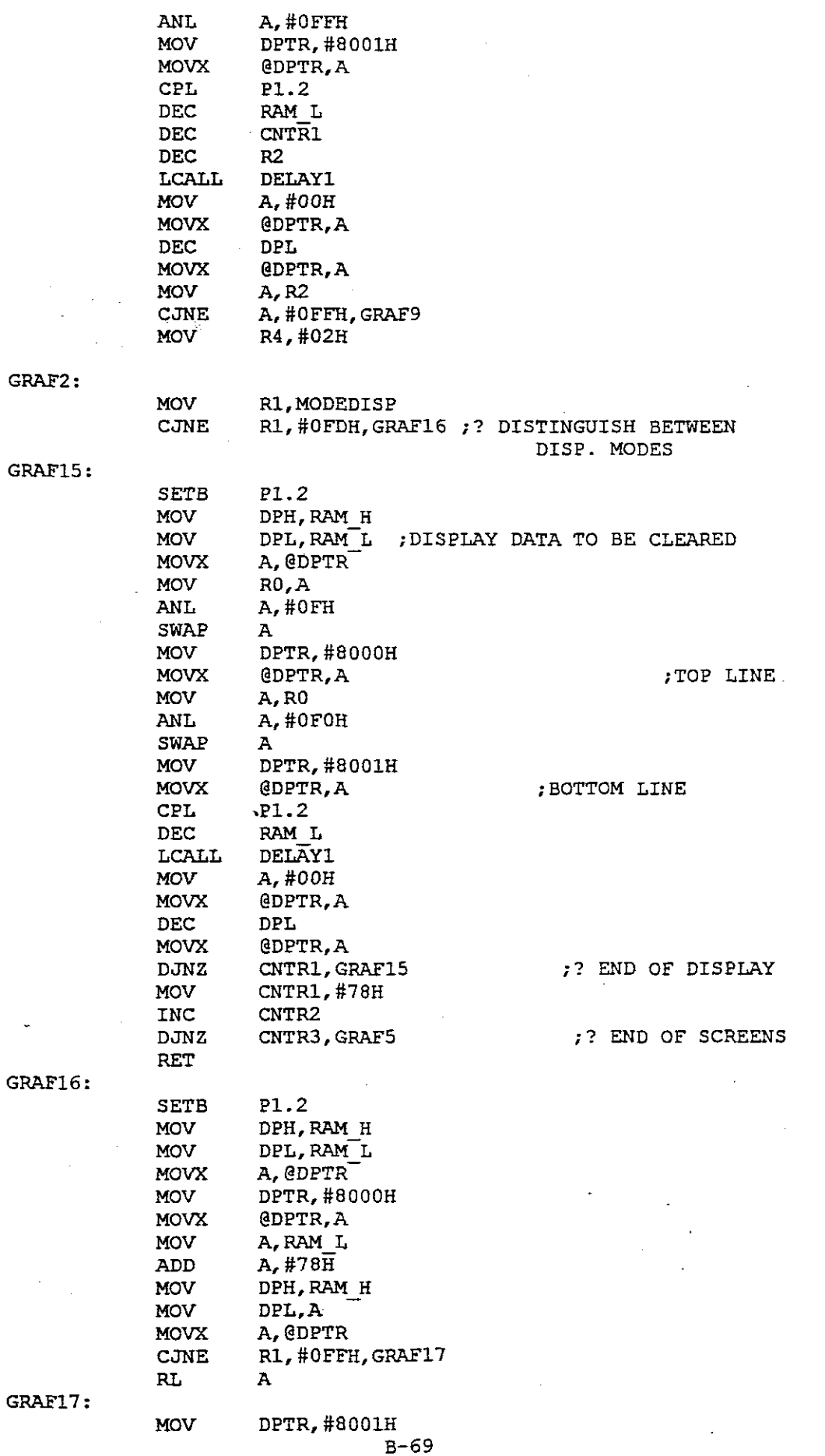

 $\ddot{\phantom{0}}$ 

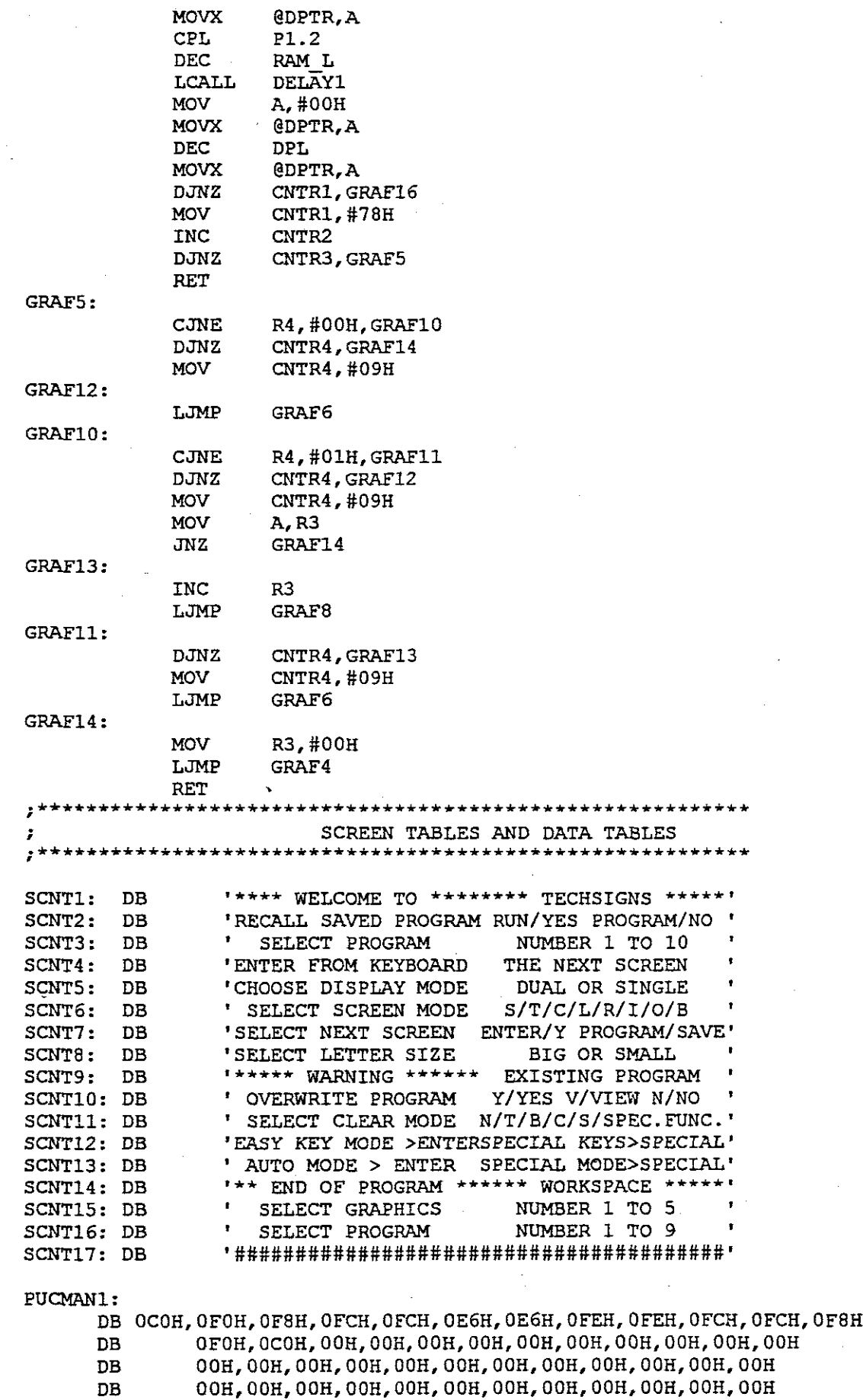

 $\tilde{\mathcal{A}}$ 

 $\hat{\boldsymbol{\alpha}}$ 

 $\bar{z}$ 

Ç,

l,

 $\sim$ 

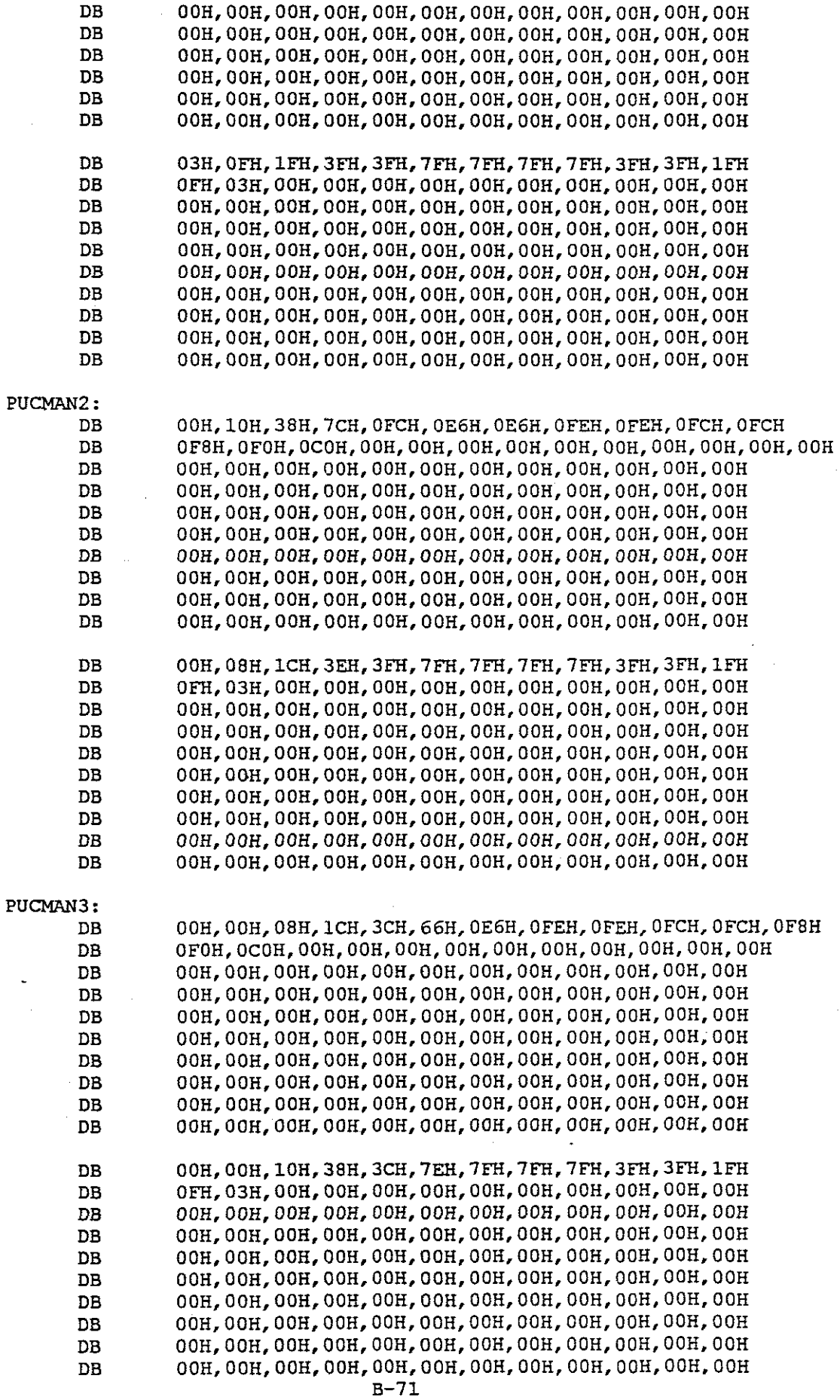

 $\sim$ 

 $\hat{\mathcal{A}}$ 

 $\hat{\boldsymbol{\beta}}$ 

 $\frac{1}{2} \left( \frac{1}{2} \right)$ 

 $\sim$ 

 $\ddot{\phantom{1}}$ 

 $\ddot{\phantom{0}}$ 

 $\label{eq:2.1} \frac{d\mathbf{r}}{d\mathbf{r}} = \frac{1}{2} \sum_{i=1}^n \frac{d\mathbf{r}}{d\mathbf{r}} \, \mathbf{r}_i \, \mathbf{r}_i \, \mathbf{r}_i \, \mathbf{r}_i \, \mathbf{r}_i \, \mathbf{r}_i \, \mathbf{r}_i \, \mathbf{r}_i \, \mathbf{r}_i \, \mathbf{r}_i \, \mathbf{r}_i \, \mathbf{r}_i \, \mathbf{r}_i \, \mathbf{r}_i \, \mathbf{r}_i \, \mathbf{r}_i \, \mathbf{r}_i \, \mathbf$ 

 $\hat{\mathcal{A}}$ 

 $\bar{r}$ 

DUCKl: DB 08H,08H,lCH,9EH,OFFH,OFFH,OFFH,OEEH,OEOH,OEOH,OEOH,OEOH DB OEOH,OCOH,OCOH,20H,OOH,OOH,OOH,OOH,OOH,OOH,OOH,OOH DB OOH,OOH,OOH,OOH,OOH,OOH,OOH,OOH,OOH,OOH,OOH,OOH DB OOH,OOH,OOH,OOH,OOH,OOH,OOH,OOH,OOH,OOH,OOH,OOH DB OOH,OOH,OOH,OOH,OOH,OOH,OOH,OOH,OOH,OOH,OOH,OOH DB OOH,OOH,OOH,OOH,OOH,OOH,OOH,OOH,OOH.OOH,OOH,OOH DB OOH,OOH,OOH,OOH,OOH,OOH,OOH,OOH,OOH,OOH,OOH,OOH DB OOH,OOH,OOH,OOH,OOH,OOH,OOH,OOH,OOH,OOH,OOH,OOH DB OOH,OOH,OOH,OOH,OOH,OOH,OOH,OOH,OOH,OOH,OOH,OOH DB OOH,OOH,OOH,OOH,OOH,OOH.OOH,OOH,OOH,OOH,OOH,OOH DB OOH,OOH,lCH,13H,17H,lFH,lFH,OFH,OFH,OFH,OFH,97H DB 0A3H.41H,OOH,OOH,OOH,OOH,OOH,OOH,OOH,OOH,OOH,OOH DB OOH,OOH,OOH,OOH,OOH,OOH,OOH,OOH,OOH,OOH,OOH,OOH DB OOH,OOH,OOH,OOH,OOH,OOH,OOH,OOH,OOH.OOH,OOH,OOH DB OOH,OOH,OOH,OOH,OOH,OOH,OOH,OOH,OOH,OOH,OOH,OOH DB OOH,OOH,OOH,OOH,OOH,OOH,OOH,OOH,OOH,OOH,OOH,OOH DB OOH,OOH,OOH,OOH,OOH,OOH,OOH,OOH,OOH,OOH,OOH,OOH DB OOH,OOH,OOH,OOH,OOH,OOH,OOH,OOH,OOH,OOH,OOH,OOH DB OOH,OOH,OOH,OOH,OOH,OOH,OOH,OOH,OOH,OOH,OOH,OOH DB OOH,OOH,OOH,OOH,OOH,OOH,OOH,OOH,OOH,OOH,OOH,OOH DUCK3: DB OOH,OOH,08H,88H,ODCH,OFEH,OFFH,OFFH,OFFH,OEEH,OEOH,OEOH DB OEOH,OCOH,OCOH,20H,OOH,OOH,OOH,OOH,OOH,OOH,OOH,OOH DB OOH,OOH,OOH,OOH,OOH,OOH,OOH,OOH,OOH,OOH,OOH,OOH DB OOH,OOH,OOH,OOH,OOH,OOH,OOH,OOH,OOH,OOH,OOH,OOH DB OOH,OOH,OOH,OOH,OOH,OOH,OOH,OOH,OOH,OOH,OOH,OOH DB OOH,OOH,OOH,OOH,OOH,OOH,OOH,OOH,OOH,OOH,OOH,OOH DB OOH,OOH,OOH,OOH,OOH,OOH,OOH,OOH,OOH,OOH,OOH,OOH DB OOH,OOH,OOH,OOH.OOH,OOH,OOH.OOH,OOH,OOH,OOH,OOH DB OOH,OOH,OOH.OOH,OOH.OOH,OOH,OOH,OOH,OOH,OOH,OOH DB OOH,OOH,OOH, OOH,OOH,OOH,OOH,OOH,OOH,OOH,OOH. OOH DB OOH,OOH,OOH,03H,OC7H,8FH,3FH,OFH,OFH,OFH,OFH,OFH DB OBH,29H,18H,OOH,OOH,OOH,OOH,OOH,OOH,OOH,OOH,OOH DB OOH,OOH,OOH,OOH,OOH,OOH,OOH,OOH,OOH.OOH,OOH,OOH DB OOH,OOH,OOH,OOH,OOH,OOH,OOH,OOH.OOH,OOH,OOH,OOH DB OOH,OOH,OOH,OOH,OOH,OOH,OOH,OOH.OOH,OOH,OOH,OOH DB OOH,OOH,OOH,OOH,OOH,OOH,OOH,OOH,OOH,OOH,OOH,OOH DB OOH,OOH,OOH,OOH,OOH,OOH,OOH,OOH,OOH,OOH,OOH,OOH DB OOH,OOH,OOH,OOH,OOH,OOH,OOH,OOH,OOH,OOH,OOH,OOH DB OOH,OOH,OOH,OOH,OOH,OOH,OOH,OOH,OOH,OOH,OOH,OOH DB OOH,OOH,OOH,OOH,OOH,OOH,OOH,OOH,OOH,OOH,OOH,OOH DUCK2: DB OOH,08H,08H,9CH,ODEH,OFFH,OFFH,OFFH,OEEH,OEOH,OEOH,OEOH DB OEOH,OCOH,OCOH,20H,OOH,OOH,OOH,OOH,OOH,OOH,OOH,OOH DB OOH,OOH,OOH,OOH,OOH,OOH,OOH,OOH,OOH,OOH,OOH,OOH DB OOH,OOH,OOH,OOH,OOH,OOH,OOH,OOH,OOH,OOH,OOH,OOH DB OOH,OOH,OOH,OOH,OOH,OOH,OOH,OOH,OOH,OOH,OOH.OOH DB OOH,OOH,OOH,OOH,OOH,OOH,OOH,OOH,OOH,OOH,OOH,OOH DB OOH,OOH,OOH,OOH,OOH,OOH,OOH,OOH,OOH,OOH,OOH,OOH DB OOH,OOH,OOH,OOH,OOH,OOH,OOH,OOH,OOH,OOH,OOH,OOH

B-72

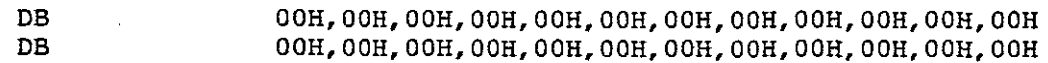

DB

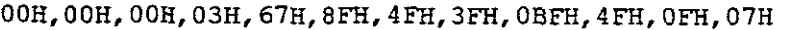

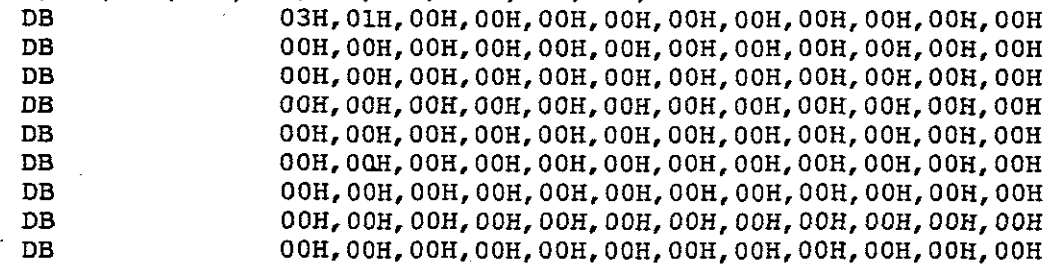

## GRADER1:

DB

OOH,OOH, OOH,OOH, OOH,OCOH,OFCH,OC2H,OCOH, OCOH,OF8H,OFCH DB

OE6H,OC3H,OC3H,OC3H,OC3H,OFFH,OFFH,OOH,OOH,OOH,OOH,OOH

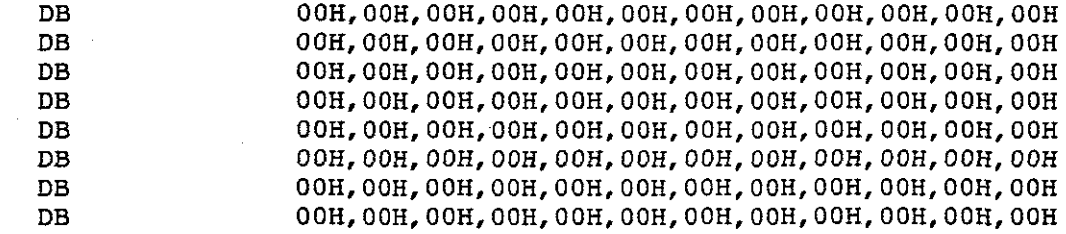

DB

81H,7EH,3CH,26H,3BH,55H,OD6H,OBAH,OD6H,82H,OC6H,82H DB

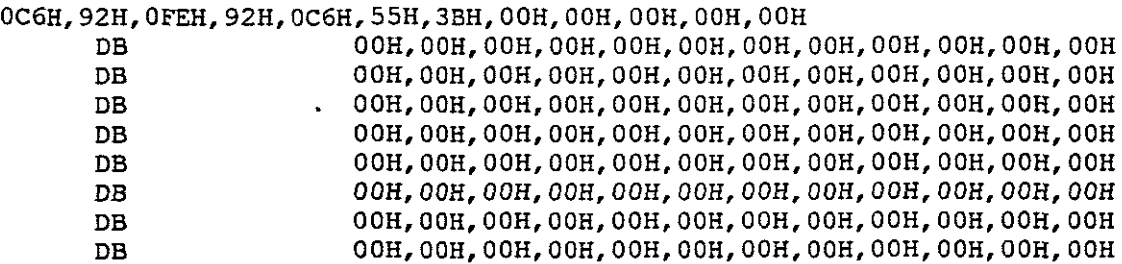

## GRADER2:

DB O~H,OOH,OOH,OOH,OOH,OCOH,OFCH,OC2H,OCOH,OCOH,OF8H,OFCH DB OE6H,OC3H,OC3H,OC3H,OC3H, OFFH,OFFH,OOH,OOH,OOH, OOH,OOH DB OOH,OOH,OOH,OOH,OOH,OOH,OOH,OOH,OOH,OOH,OOH,OOH DB OOH,OOH,OOH,OOH,OOH,OOH,OOH,OOH,OOH,OOH,OOH,OOH DB OOH,OOH,OOH,OOH,OOH,OOH,OOH,OOH,OOH,OOH,OOH,OOH DB OOH,OOH,OOH,OOH,OOH,OOH,OOH,OOH,OOH,OOH,OOH,OOH DB OOH,OOH, OOH, OOH, OOH, OOH, OOH, OOH, OOH,OOH, OOH, OOH DB OOH,OOH,OOH,OOH,OOH,OOH,OOH,OOH,OOH,OOH,OOH,OOH DB OOH,OOH,OOH,OOH,OOH,OOH,OOH,OOH,OOH,OOH,OOH,OOH DB OOH,OOH,OOH,OOH,OOH,OOH,OOH,OOH,OOH,OOH,OOH,OOH DB 81H,7EH,3CH,26H,3BH,6DH,OAAH,OD6H,OAAH,OC6H,82H,OC6H DB 82H,OEEH,92H,OEEH,82H,6DH,3BH,OOH,OOH,OOH,OOH,OOH DB OOH,OOH,OOH,OOH,OOH,OOH,OOH,OOH,OOH,OOH,OOH,OOH

DB OOH,OOH,OOH,OOH,OOH,OOH,OOH,OOH,OOH,OOH,OOH,OOH DB OOH,OOH,OOH,OOH,OOH,OOH, OOH,OOH, OOH, OOH, OOH, OOH B-73

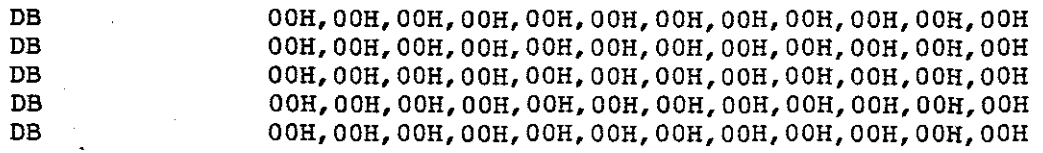

## KEYTABLE:

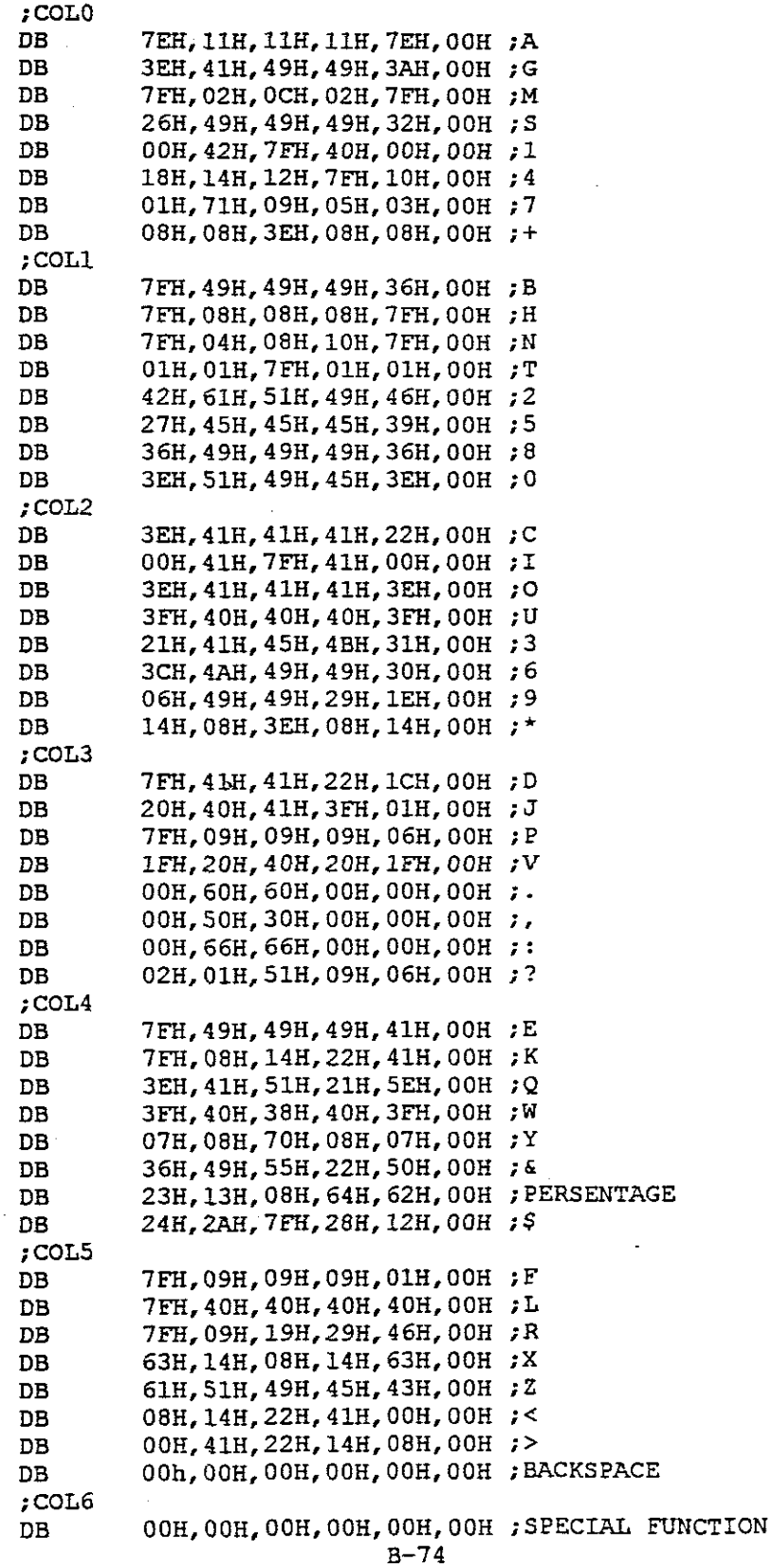

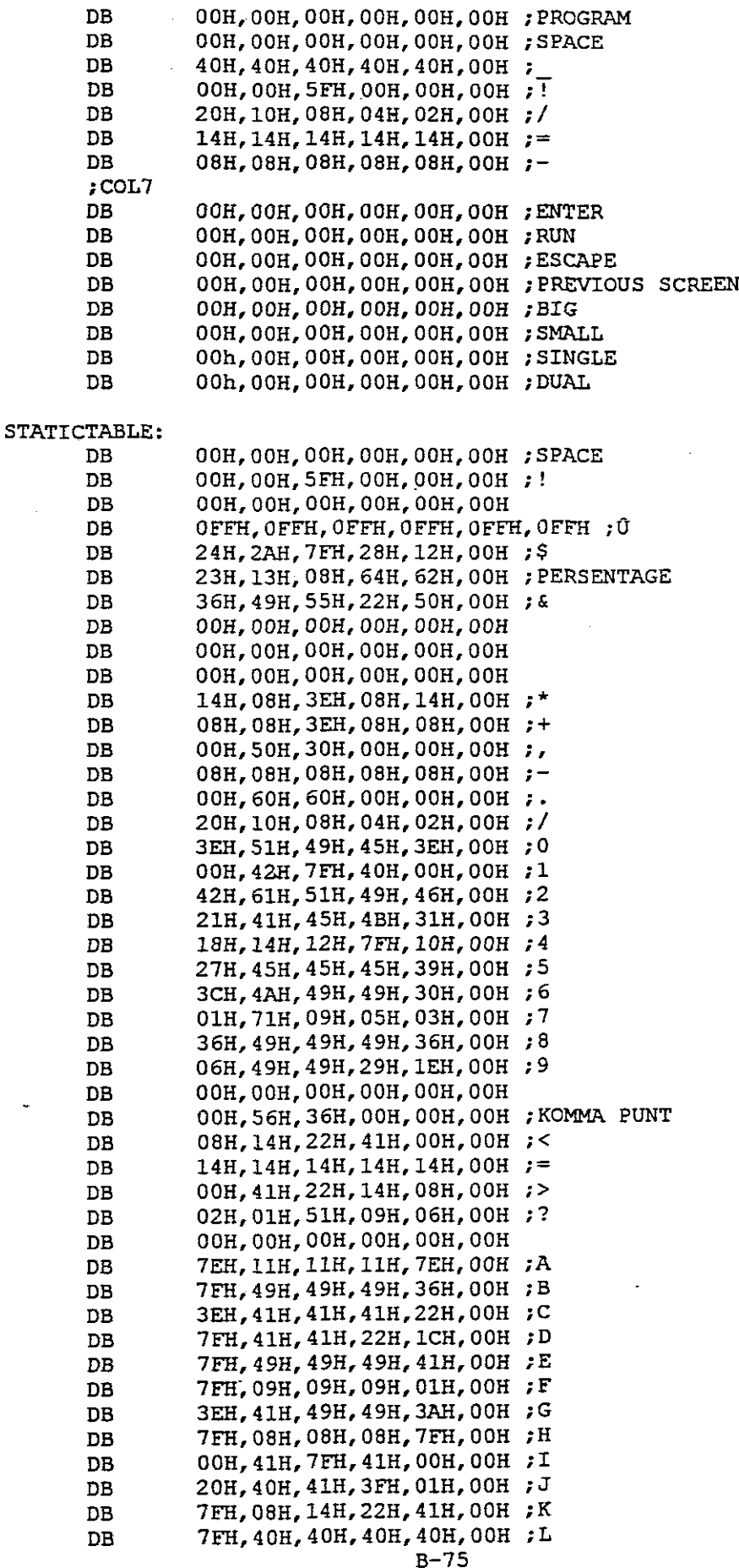

 $\mathcal{A}_\mathrm{c}$ 

l,
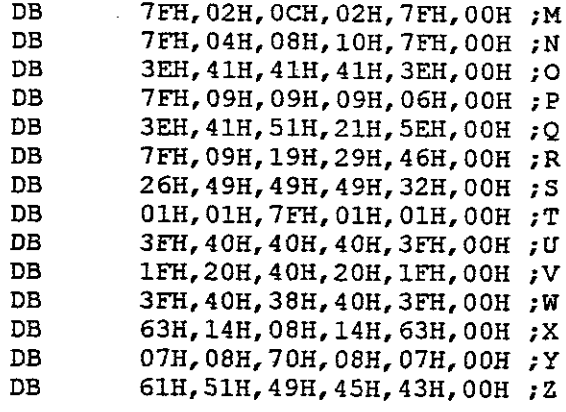

## BIGLETTERS:<br>COL 0;

 $\hat{\mathcal{A}}$ 

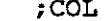

 $\sim$ 

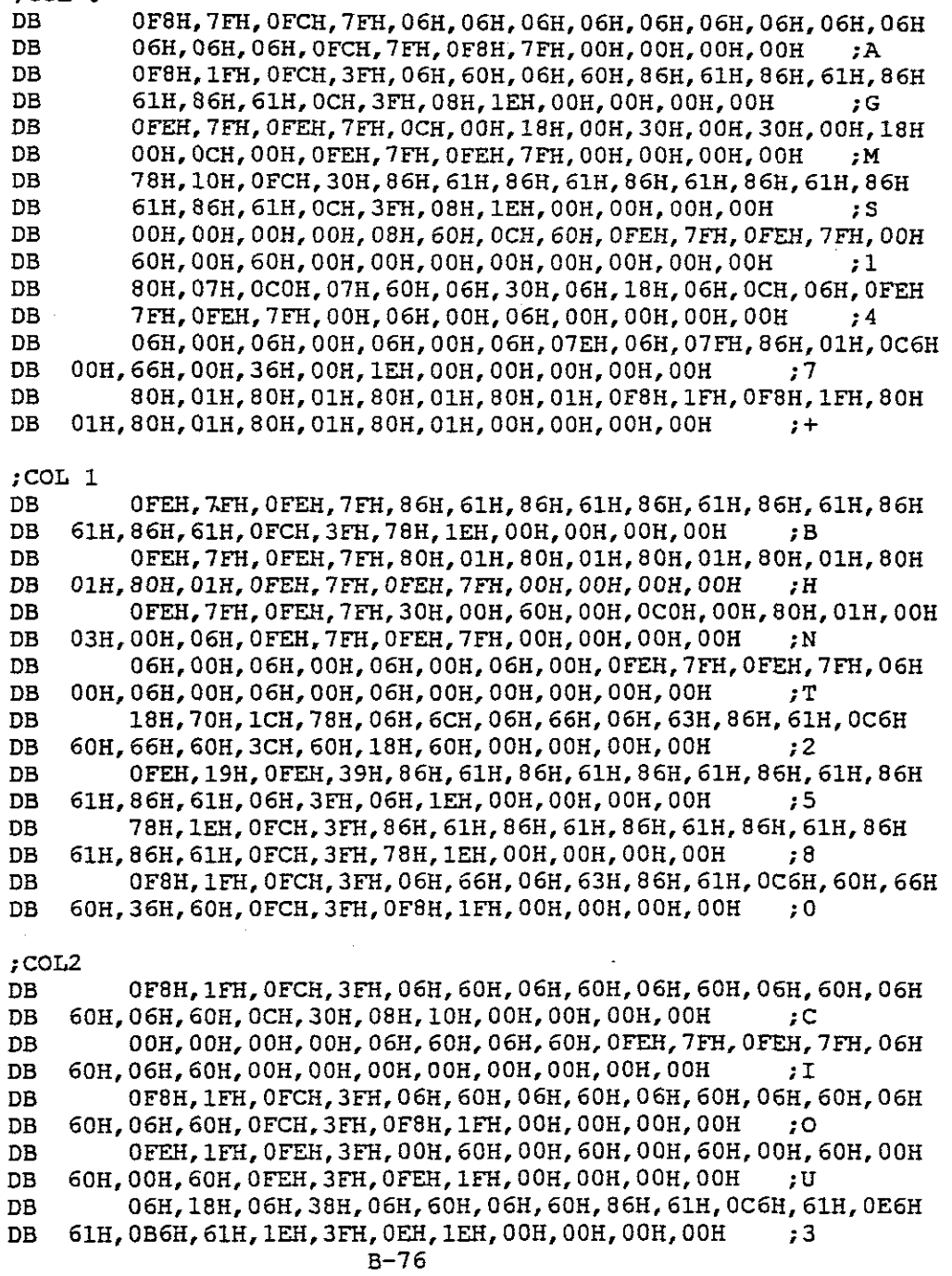

 $\mathcal{A}^{\mathcal{A}}$ 

**DB** OFOH, 1FH, OF8H, 3FH, OCH, 63H, 86H, 61H, 86H, 61H, 86H, 61H, 86H DB 61H, 86H, 61H, 0CH, 3FH, 08H, 1EH, 00H, 00H, 00H, 00H - 6 DB 78Н,10Н,0FCH,30Н,86Н,61Н,86Н,61Н,86Н,61Н,86Н,61Н,86Н DB 61H, OC6H, 30H, OFCH, 1FH, OF8H, OFH, OOH, OOH, OOH, OOH ; 9 DB 80H, 01H, 0B0H, 0DH, 0F0H, 0FH, 0E0H, 07H, 0F8H, 1FH, 0F8H, 1FH, 0E0H 07н, ОFОН, ОFН, ОВОН, ОDН, 80Н, О1Н, ООН, ООН, ООН, ООН DB  $\mathcal{F}^{\pm}$ :COL 3 ОГЕН, 7FH, OFEH, 7FH, O6H, 60H, O6H, 60H, O6H, 60H, O6H, 60H, O6H DB  $DB$ 60H, 06H, 60H, 0FCH, 3FH, 0F8H, 1FH, 00H, 00H, 00H, 00H  $\overline{D}$ DB оон, 18н, 00н, 38н, 06н, 60н, 06н, 60н, 0FEH, 3FH, 0FEH, 1FH, 06н DB  $\overline{J}$  $DB$ OFEH, 7FH, OFEH, 7FH, O6H, O3H, O6H, O3H, O6H, O3H, O6H, O3H, O6H  $DB$ 03Н, 06Н, 03Н, 0ЕСН, 01Н, 0Е8Н, 00Н, 00Н, 00Н, 00Н, 00Н  $;P$ DB OFEH, 07H, OFEH, OFH, OOH, 18H, OOH, 30H, OOH, 60H, OOH, 60H, OOH  $DB$ 30H, 00H, 18H, OFEH, OFH, OFEH, 07H, 00H, 00H, 00H, 00H  $\cdot$  v DB  $\rm{DB}$ л. DB 00н, 00н, 00н, 00н, 00н, 0в8н, 00н, 0г8н, 00н, 78н, 00н, 00н, 00н  $DB$ 77 DB 00Н,00Н,00Н,00Н,38Н,0В8Н,38Н,78Н,38Н,38Н,00Н,00Н,00Н DB ; DUBBELPUNT  $DB$ 18Н,00Н,1СН,00Н,06Н,00Н,06Н,00Н,06Н,6ЕН,06Н,6FН,86Н DB о1н, ос6н, оон, 7сн, оон, зан, оон, оон, оон, оон, оон 7 COL 4 OFEH, 7FH, OFEH, 7FH, 86H, 61H, 86H, 61H, 86H, 61H, 86H, 61H, 86H DB DB . E OFEH, 7FH, OFEH, 7FH, 80H, 01H, 0COH, 03H, 60H, 06H, 30H, 0CH, 18H DB DB 18Н, ОСН, ЗОН, ОбН, 60Н, О2Н, 40Н, ООН, ООН, ООН, ООН ,  $\rm K$ 0f8h,1fh,0fch,3fh,06h,60h,06h,60h,06h,64h,06h,6ch,06h DB 78H, 06H, 30H, 0FCH, 7FH, 0F8H, 4FH, 00H, 00H, 00H, 00H DB 70 OFEH, 1FH, OFEH, 3FH, OOH, 60H, OOH, 60H, OCOH, 3FH, OCOH, 3FH, OOH DB ; W 60H, 00H, 60H, 0FEH, 3FH, 0FEH, 1FH, 00H, 00H, 00H, 00H DB ЗЕН, ООН, 7ЕН, ООН, ОСОН, ООН, 80Н, О1Н, ООН, 7FН, ООН, 7FН, 80Н DB о1н, осон, оон, 7 кн, оон, зен, оон, оон, оон, оон, оон  $DB$ , Y 60Н, 1СН, 0F0Н, 3ЕН, 98Н, 63Н, 98Н, 63Н, 0F0Н, 67Н, 60Н, 6СН, 00Н DB З8Н, 00Н, 38Н, 00Н, 6СН, 00Н, 46Н, 00Н, 00Н, 00Н, 00Н DB , 5

00Н, 20Н, 1СН, 18Н, 1СН, 0СН, 1СН, 06Н, 00Н, 03Н, 80Н, 01Н, 0СОН DB З8Н, 60Н, 38Н, 30Н, 38Н, 18Н, 00Н, 00Н, 00Н, 00Н, 00Н ; PERSENTAGE DB 70Н, ОСН, ОҒЗН, ІСН, ЗСН, ЗІН, ЗСН, ЗІН, ОҒЕН, 7 FH, ОҒЕН, 7 FH, ЗСН  $DB$ 31H, 8CH, 31H, 38H, 1FH, 30H, 0EH, 00H, 00H, 00H, 00H  $:$  $DB$ 

 $3COL<sub>5</sub>$ 

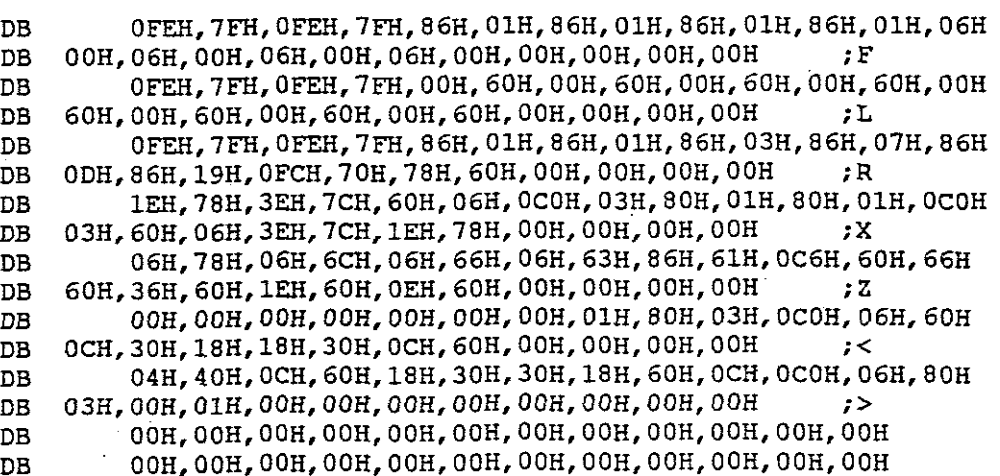

 $B-77$ 

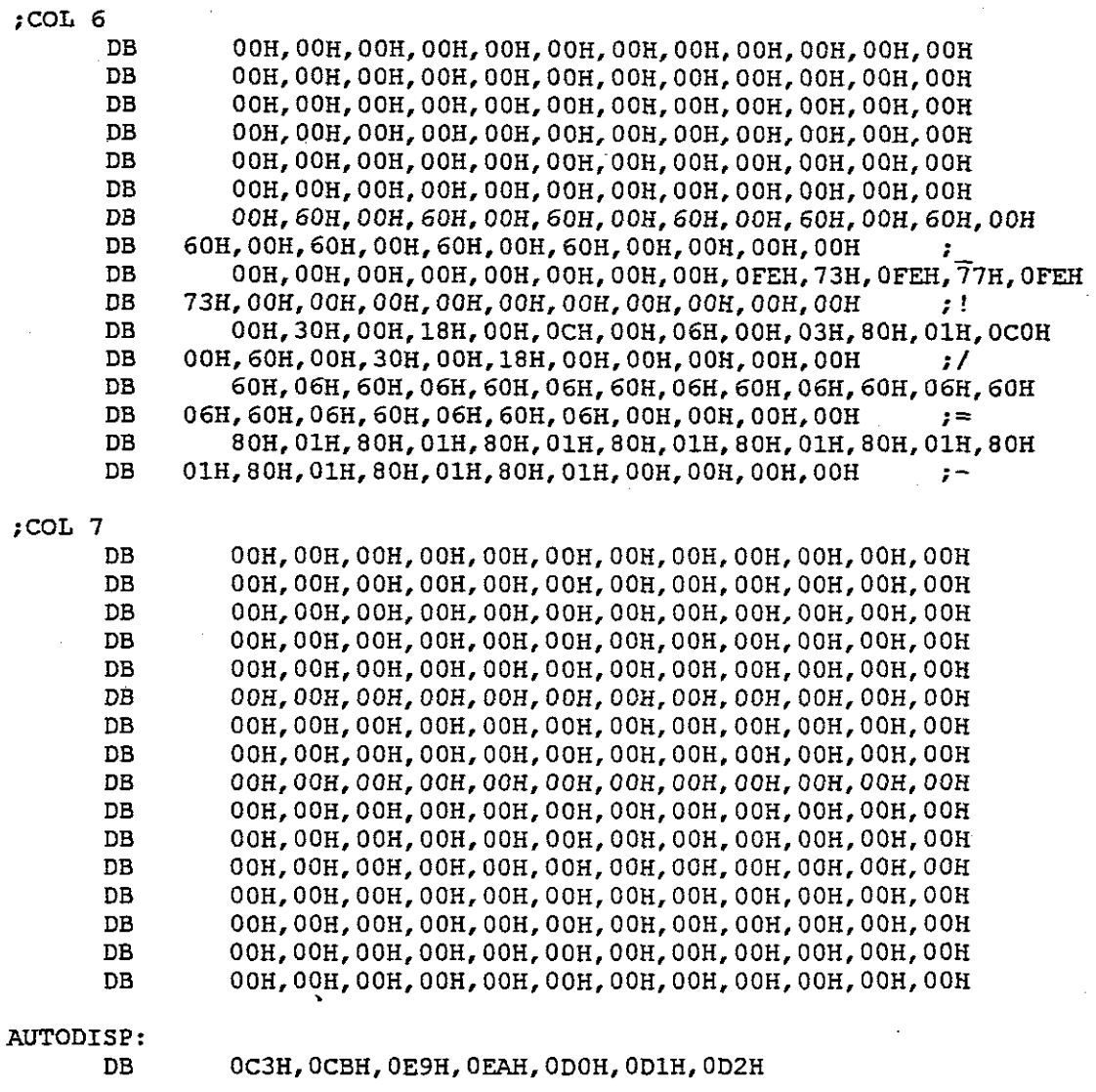

AUTOCLR: DB

END

L

OOH,OCBH,OC8H,ODOH,OC3H

## **APPENDIX C.**

## **DIAGRAMS.**

## **INDEX.**

l,

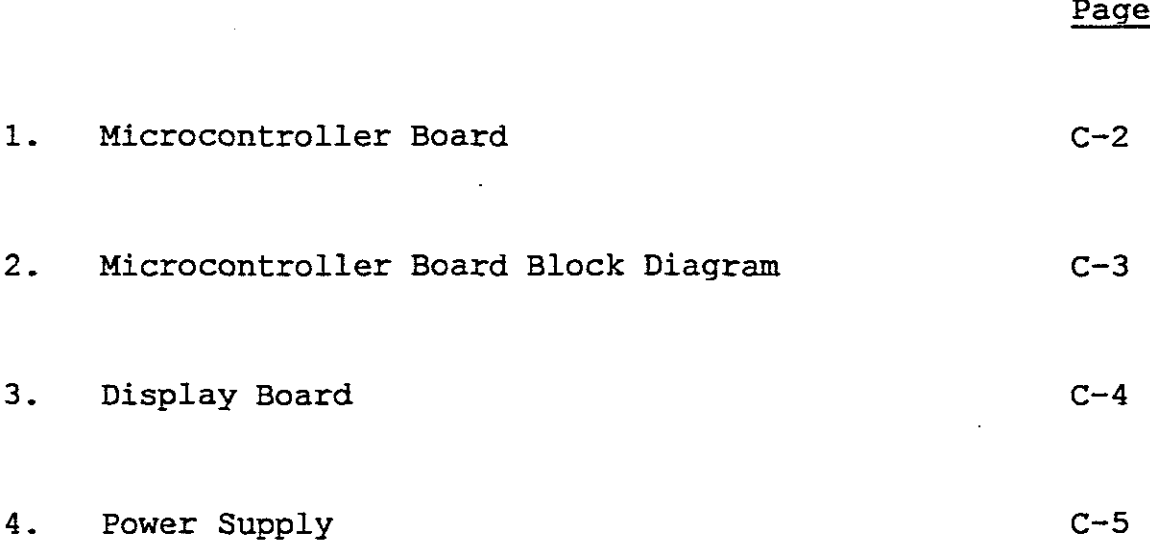

 $C-1$ 

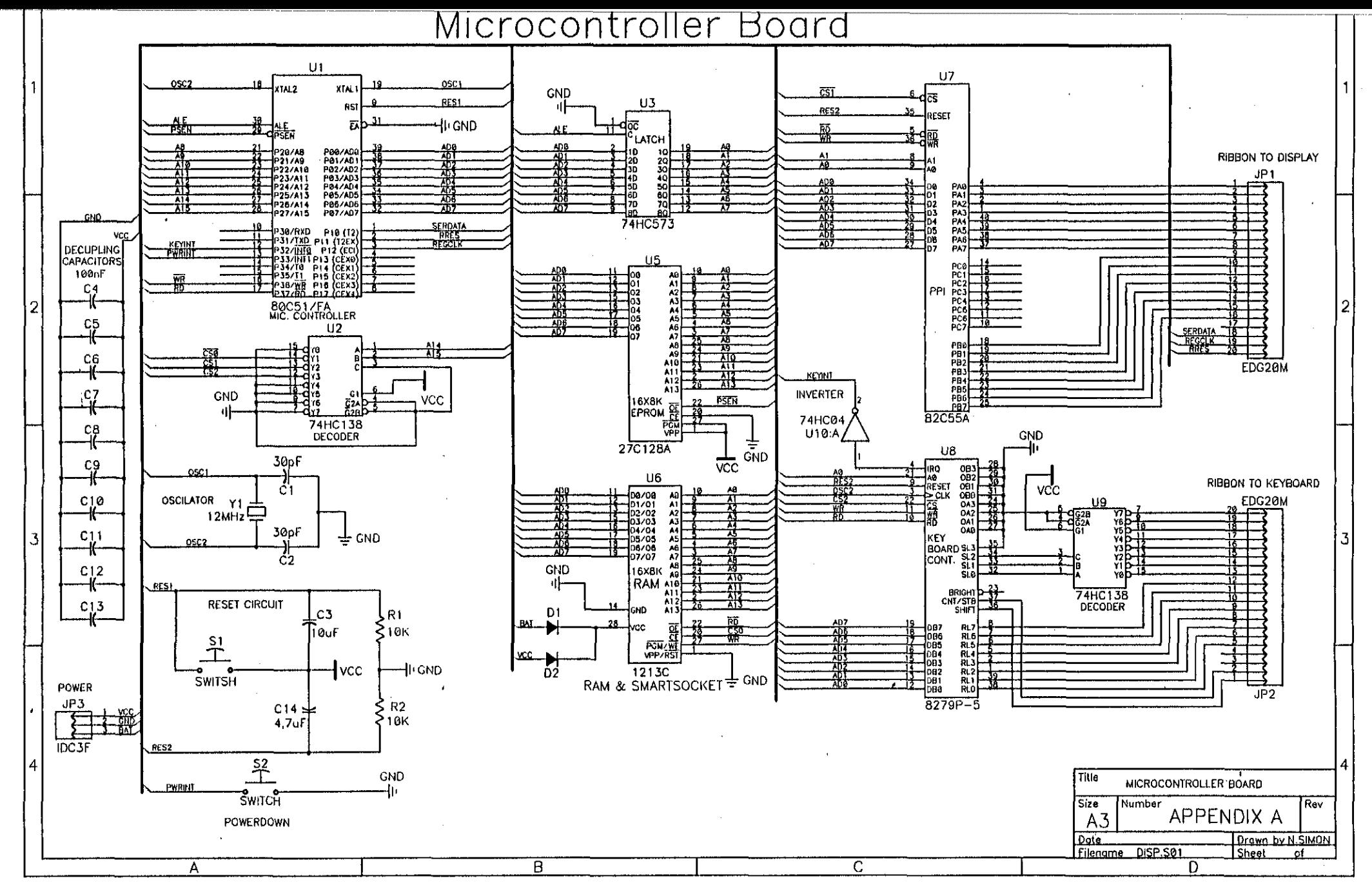

 $C-2$ 

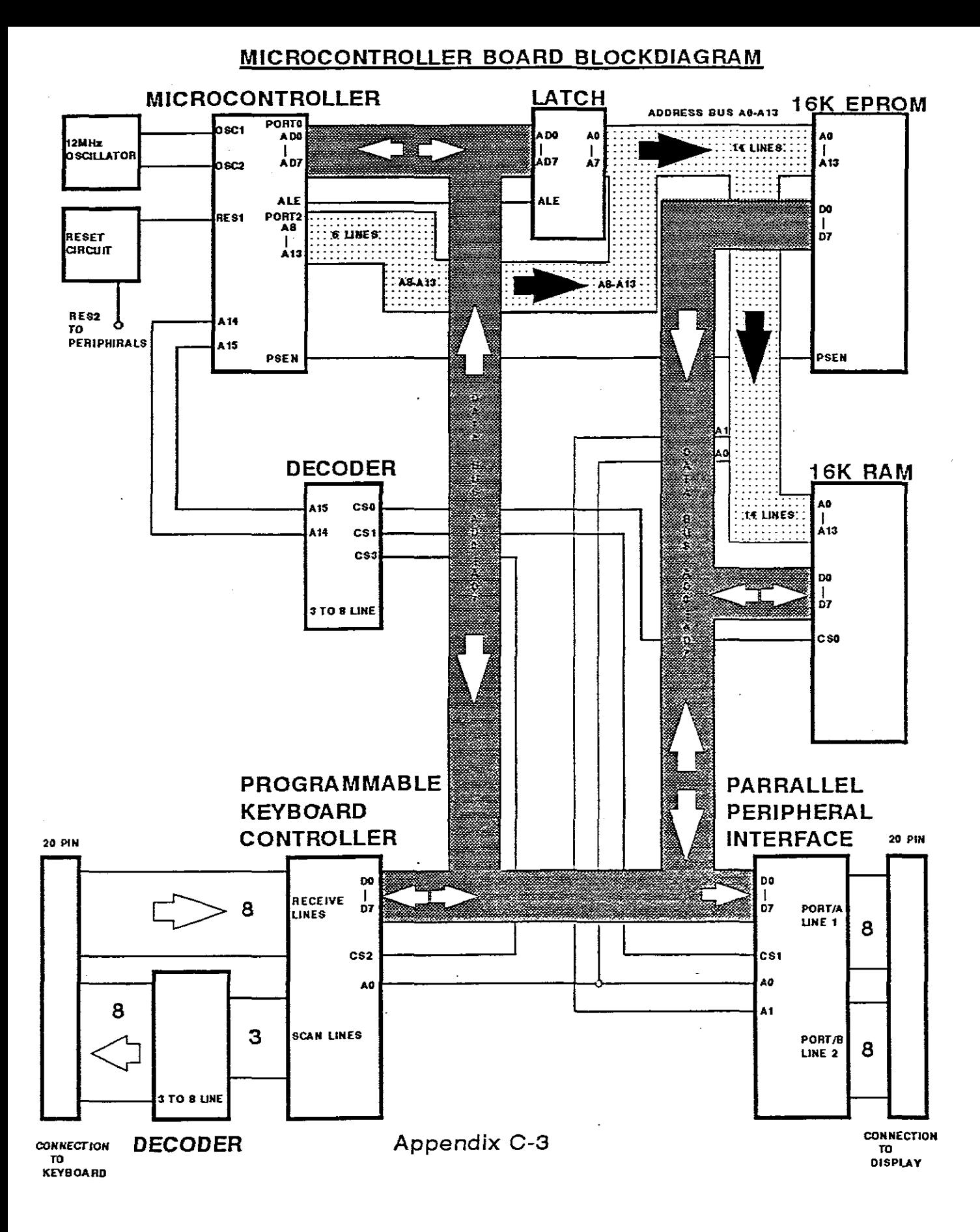

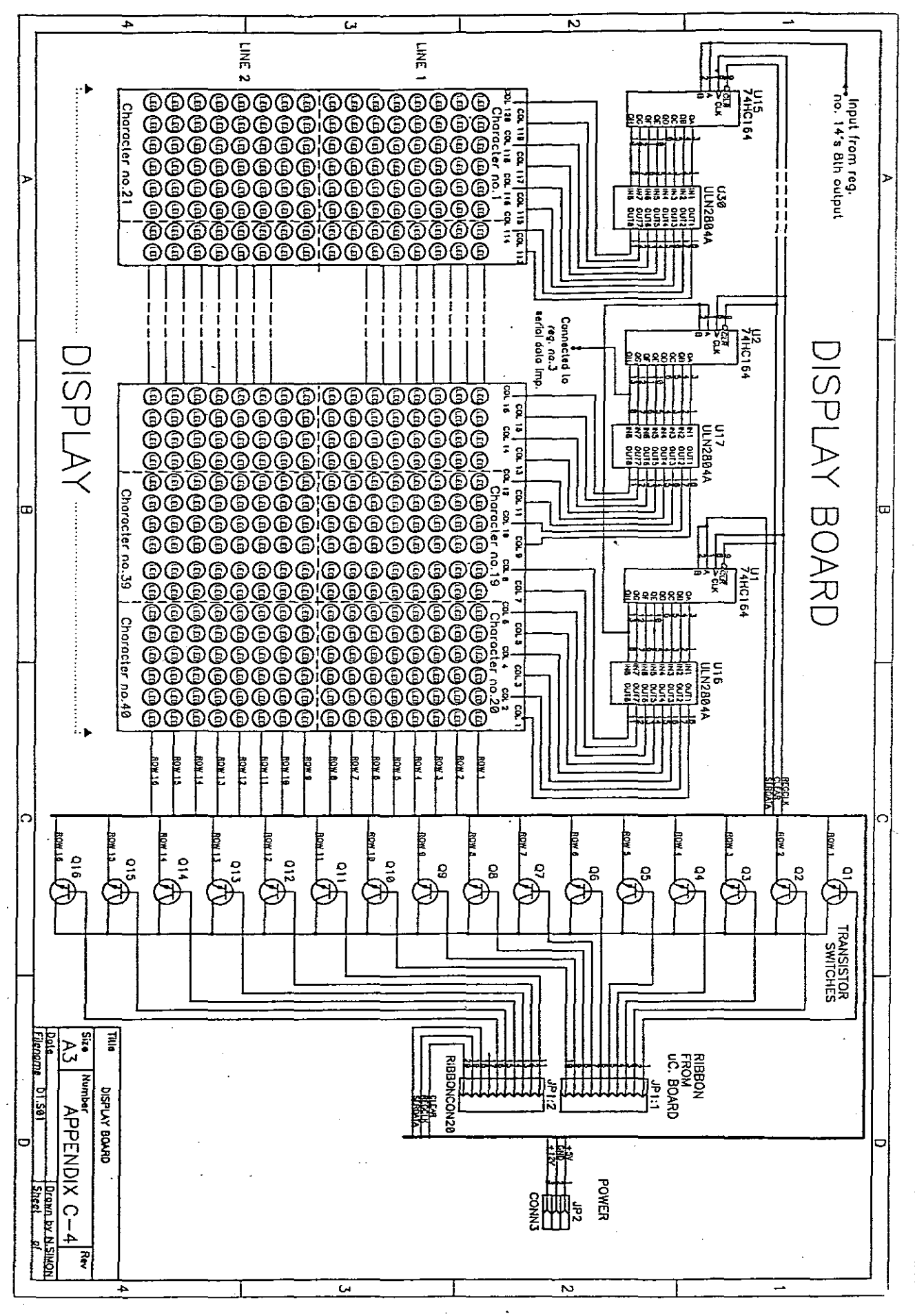

 $C-\overline{V}$ 

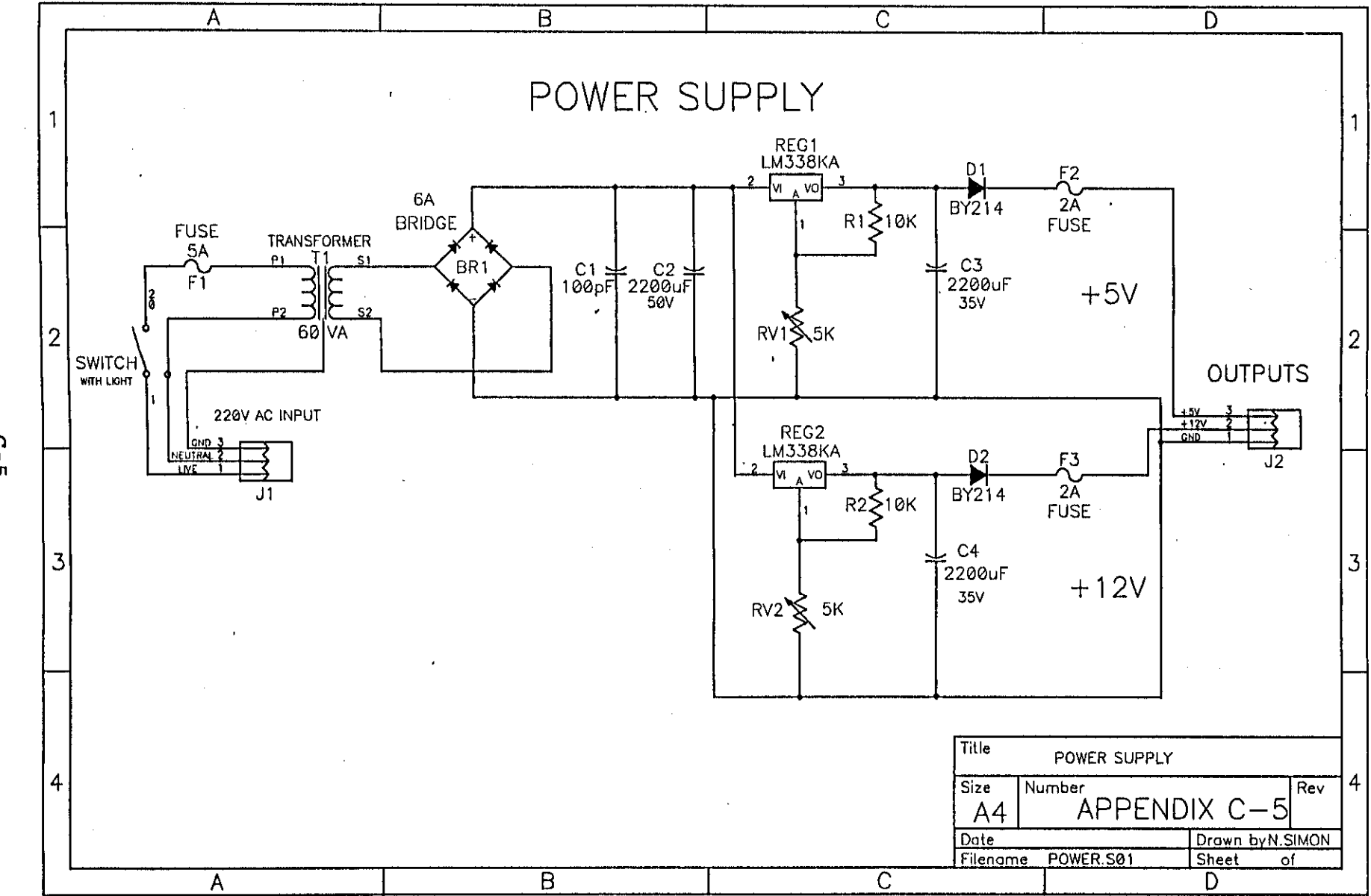

 $C - 5$